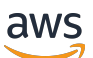

Guia de administração

# Amazon Chime

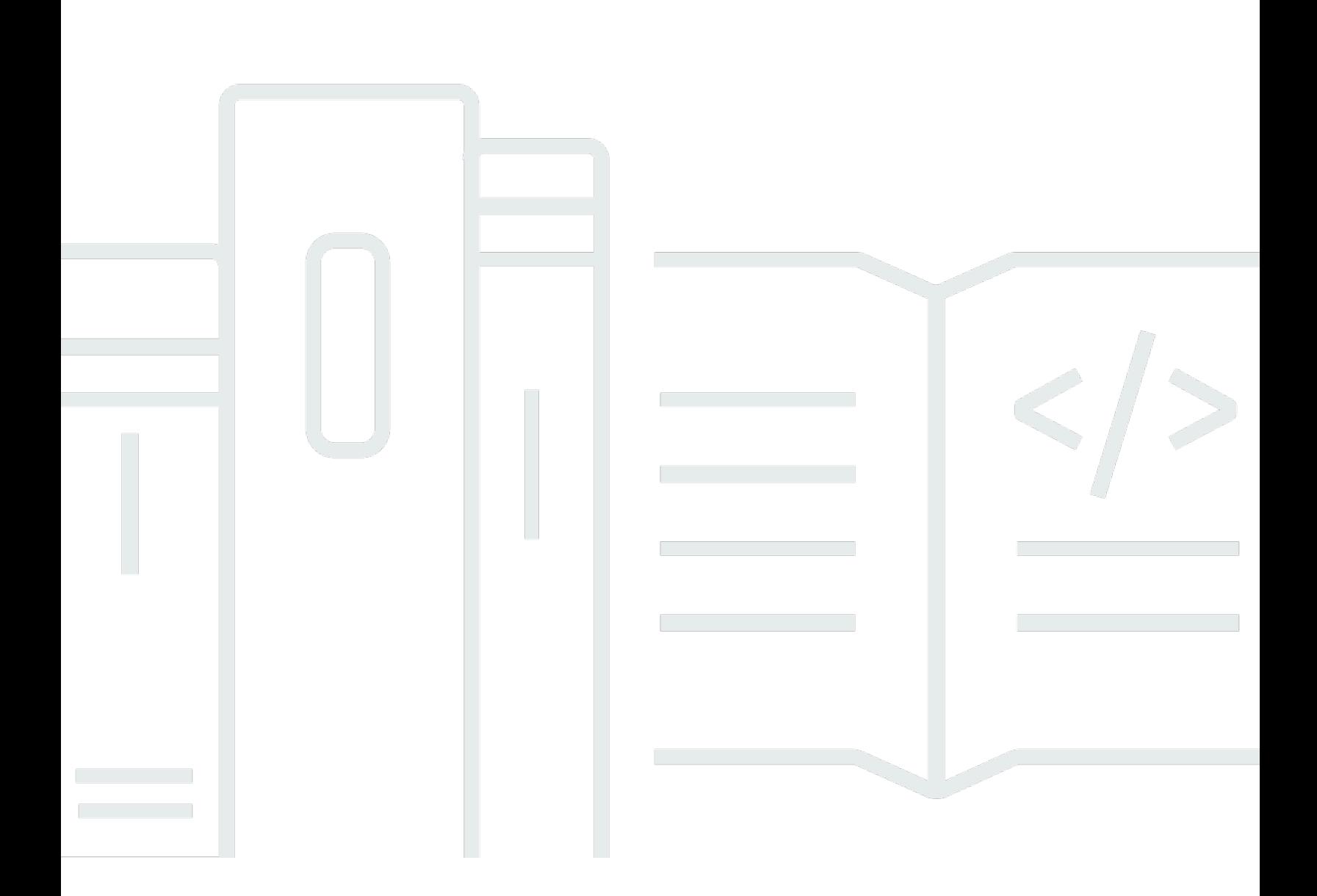

Copyright © 2024 Amazon Web Services, Inc. and/or its affiliates. All rights reserved.

## Amazon Chime: Guia de administração

Copyright © 2024 Amazon Web Services, Inc. and/or its affiliates. All rights reserved.

As marcas comerciais e imagens comerciais da Amazon não podem ser usadas no contexto de nenhum produto ou serviço que não seja da Amazon, nem de qualquer maneira que possa gerar confusão entre os clientes ou que deprecie ou desprestigie a Amazon. Todas as outras marcas comerciais que não pertencem à Amazon pertencem a seus respectivos proprietários, que podem ou não ser afiliados, patrocinados pela Amazon ou ter conexão com ela.

# **Table of Contents**

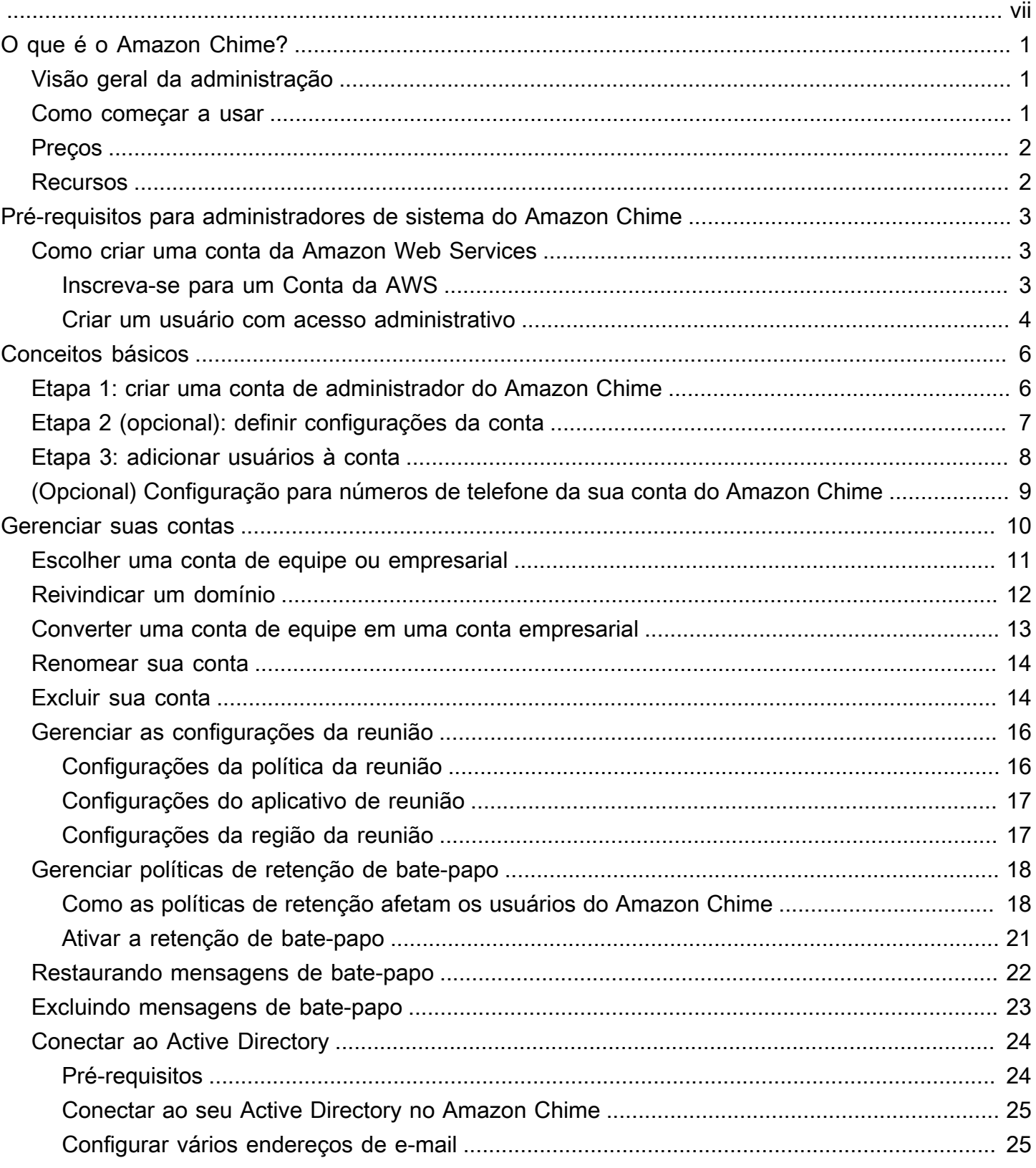

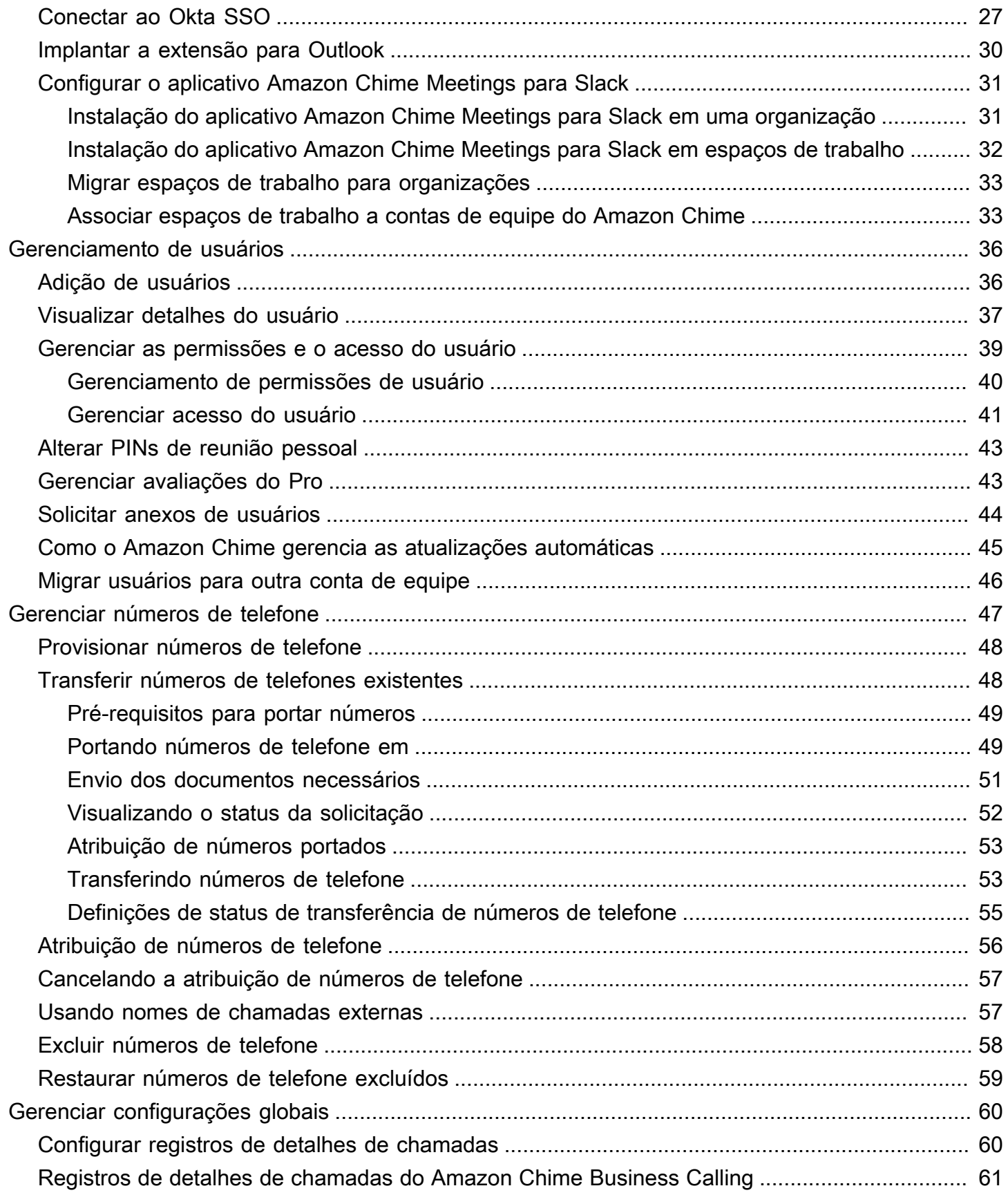

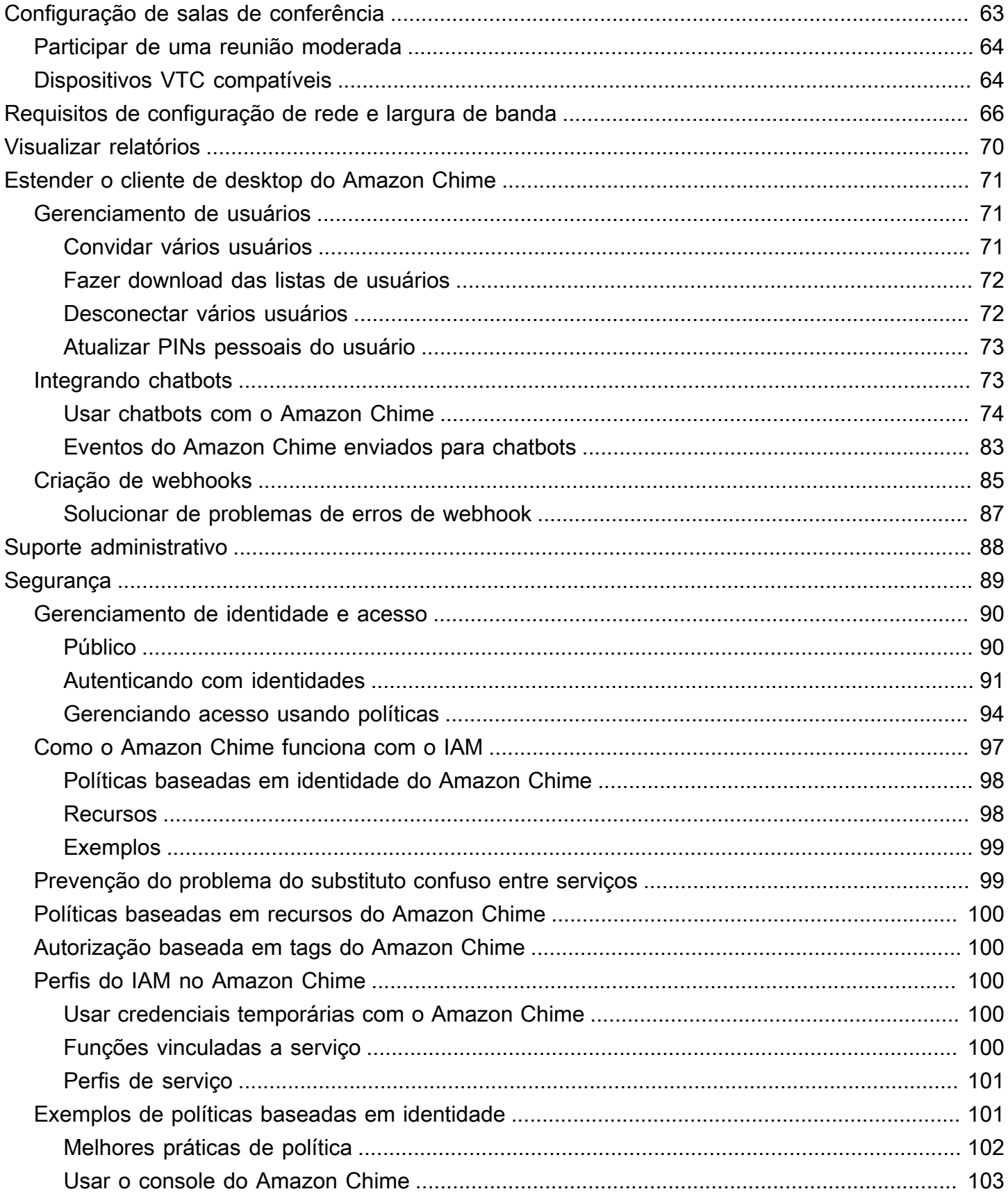

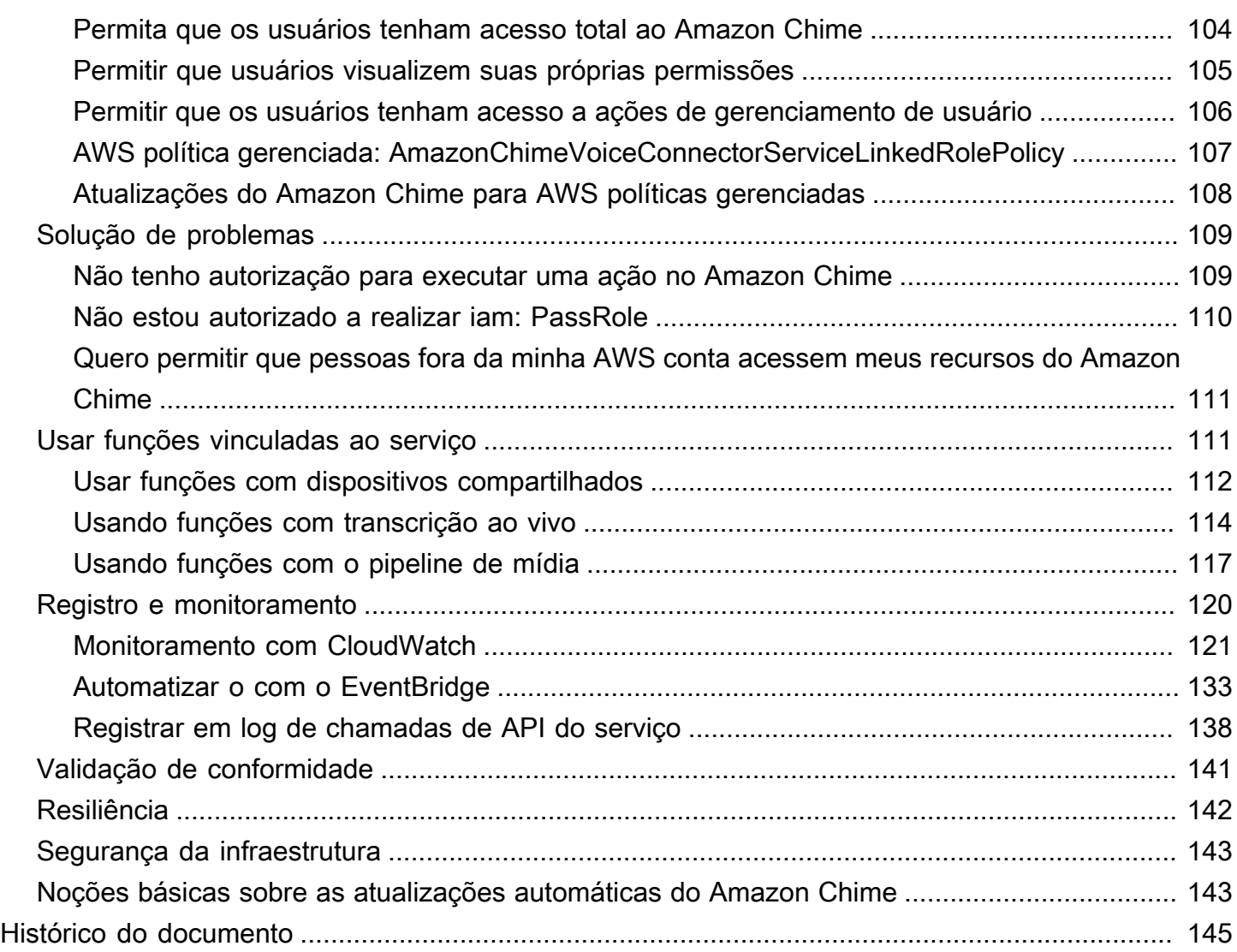

Você deve ser administrador do sistema Amazon Chime para concluir as etapas deste guia. Se você precisar de ajuda com o cliente de desktop, a aplicação web ou aplicativo móvel do Amazon Chime, consulte [Getting support](https://docs.aws.amazon.com/chime/latest/ug/chime-getting-support.html) no Guia do usuário do Amazon Chime.

As traduções são geradas por tradução automática. Em caso de conflito entre o conteúdo da tradução e da versão original em inglês, a versão em inglês prevalecerá.

# <span id="page-7-0"></span>O que é o Amazon Chime?

O Amazon Chime é um serviço de comunicação que transforma reuniões online com um aplicativo seguro e abrangente. O Amazon Chime funciona perfeitamente em todos os dispositivos, de maneira que você possa se manter conectado. Você pode usar o Amazon Chime em reuniões online, videoconferência, chamadas e bate-papo. Você também pode compartilhar conteúdo, dentro e fora da organização. Amazon Chime é um serviço totalmente gerenciado executado com segurança na nuvem da AWS, o que libera TI da implantação e do gerenciamento de infraestruturas complexas.

<span id="page-7-1"></span>Para obter mais informações, consulte [Amazon Chime.](https://aws.amazon.com/chime)

## Visão geral da administração

Como administrador, você usa o [console do Amazon Chime](https://console.chime.aws.amazon.com/) para realizar as principais tarefas, como criar contas do Amazon Chime e gerenciar usuários e permissões. Para acessar o console do Amazon Chime e criar uma conta de administrador do Amazon Chime, primeiro crie uma conta da AWS. Para obter mais informações, consulte [Pré-requisitos para administradores de sistema do](#page-9-0)  [Amazon Chime.](#page-9-0)

### <span id="page-7-2"></span>Como começar a usar

Depois de concluir os [Pré-requisitos para administradores de sistema do Amazon Chime](#page-9-0), você pode criar e configurar sua conta administrativa do Amazon Chime e adicionar usuários a ela. Selecione permissões Basic ou Pro para os usuários.

Você estiver pronto para começar a usar agora, consulte o seguinte tutorial:

• [Conceitos básicos](#page-12-0)

Para obter mais informações sobre as permissões e o acesso de usuários, consulte [Gerenciar as](#page-45-0) [permissões e o acesso do usuário](#page-45-0). Para obter mais informações sobre os recursos que os usuários com permissões Pro e Basic podem acessar, consulte [Planos e preços.](https://aws.amazon.com/chime/pricing)

# <span id="page-8-0"></span>Preços

O Amazon Chime fornece preços baseados no uso. Você paga apenas pelos usuários com permissões Pro que organizam reuniões e apenas nos dias em que essas reuniões são realizadas. Os participantes da reunião e os usuários do chat não serão cobrados.

Não há cobrança por usuários com permissões Basic. Os usuários Basic não podem hospedar reuniões, mas podem participar de reuniões e usar o chat. Para obter mais informações sobre a definição de preço e os recursos que os usuários com permissões Pro e Basic podem acessar, consulte [Planos e preços](https://aws.amazon.com/chime/pricing).

## <span id="page-8-1"></span>Recursos

Para obter mais informações sobre o Amazon Chime, consulte os seguintes recursos:

- [Central de ajuda do Amazon Chime](https://answers.chime.aws)
- [Vídeos de treinamento do Amazon Chime](https://aws.amazon.com/chime/how-to-videos/)

# <span id="page-9-0"></span>Pré-requisitos para administradores de sistema do Amazon Chime

Você deve ter uma AWS conta para acessar o [console do Amazon Chime](https://console.chime.aws.amazon.com/) e criar uma conta de administrador do Amazon Chime.

## <span id="page-9-1"></span>Como criar uma conta da Amazon Web Services

Antes de criar uma conta de administrador do Amazon Chime, você deve primeiro criar uma conta da AWS .

#### Tópicos

- [Inscreva-se para um Conta da AWS](#page-9-2)
- [Criar um usuário com acesso administrativo](#page-10-0)

### <span id="page-9-2"></span>Inscreva-se para um Conta da AWS

Se você não tiver um Conta da AWS, conclua as etapas a seguir para criar um.

Para se inscrever em um Conta da AWS

- 1. Abra [https://portal.aws.amazon.com/billing/signup.](https://portal.aws.amazon.com/billing/signup)
- 2. Siga as instruções on-line.

Parte do procedimento de inscrição envolve receber uma chamada telefônica e digitar um código de verificação no teclado do telefone.

Quando você se inscreve em um Conta da AWS, um Usuário raiz da conta da AWSé criado. O usuário-raiz tem acesso a todos os Serviços da AWS e recursos na conta. Como prática recomendada de segurança, atribua o acesso administrativo a um usuário e use somente o usuário-raiz para executar [tarefas que exigem acesso de usuário-raiz.](https://docs.aws.amazon.com/accounts/latest/reference/root-user-tasks.html)

AWS envia um e-mail de confirmação após a conclusão do processo de inscrição. A qualquer momento, é possível visualizar as atividades da conta atual e gerenciar sua conta acessando [https://](https://aws.amazon.com/) [aws.amazon.com/](https://aws.amazon.com/) e selecionando Minha conta.

### <span id="page-10-0"></span>Criar um usuário com acesso administrativo

Depois de se inscrever em um Conta da AWS, proteja seu Usuário raiz da conta da AWS AWS IAM Identity Center, habilite e crie um usuário administrativo para que você não use o usuário root nas tarefas diárias.

Proteja seu Usuário raiz da conta da AWS

1. Faça login [AWS Management Consolec](https://console.aws.amazon.com/)omo proprietário da conta escolhendo Usuário raiz e inserindo seu endereço de Conta da AWS e-mail. Na próxima página, digite sua senha.

Para obter ajuda ao fazer login usando o usuário-raiz, consulte [Signing in as the root user](https://docs.aws.amazon.com/signin/latest/userguide/console-sign-in-tutorials.html#introduction-to-root-user-sign-in-tutorial) (Fazer login como usuário-raiz) no Guia do usuário do Início de Sessão da AWS .

2. Habilite a autenticação multifator (MFA) para o usuário-raiz.

Para obter instruções, consulte [Habilitar um dispositivo de MFA virtual para seu usuário Conta](https://docs.aws.amazon.com/IAM/latest/UserGuide/enable-virt-mfa-for-root.html)  [da AWS raiz \(console\) no Guia](https://docs.aws.amazon.com/IAM/latest/UserGuide/enable-virt-mfa-for-root.html) do usuário do IAM.

Criar um usuário com acesso administrativo

1. Habilitar o IAM Identity Center.

Para obter instruções, consulte [Habilitar AWS IAM Identity Center](https://docs.aws.amazon.com/singlesignon/latest/userguide/get-set-up-for-idc.html) no Guia do usuário do AWS IAM Identity Center .

2. No Centro de Identidade do IAM, conceda o acesso administrativo para um usuário.

Para ver um tutorial sobre como usar o Diretório do Centro de Identidade do IAM como fonte de identidade, consulte [Configurar o acesso do usuário com o padrão Diretório do Centro de](https://docs.aws.amazon.com/singlesignon/latest/userguide/quick-start-default-idc.html) [Identidade do IAM](https://docs.aws.amazon.com/singlesignon/latest/userguide/quick-start-default-idc.html) no Guia AWS IAM Identity Center do usuário.

Iniciar sessão como o usuário com acesso administrativo

• Para fazer login com seu usuário do Centro de Identidade do IAM, use a URL de login que foi enviada ao seu endereço de e-mail quando você criou o usuário do Centro do Usuário do IAM.

Para obter ajuda para fazer login usando um usuário do IAM Identity Center, consulte Como [fazer login no portal de AWS acesso](https://docs.aws.amazon.com/signin/latest/userguide/iam-id-center-sign-in-tutorial.html) no Guia Início de Sessão da AWS do usuário.

Atribuir acesso a usuários adicionais

1. No Centro de Identidade do IAM, crie um conjunto de permissões que siga as práticas recomendadas de aplicação de permissões com privilégio mínimo.

Para obter instruções, consulte [Create a permission set](https://docs.aws.amazon.com/singlesignon/latest/userguide/get-started-create-a-permission-set.html) no Guia do usuário do AWS IAM Identity Center .

2. Atribua usuários a um grupo e, em seguida, atribua o acesso de autenticação única ao grupo.

Para obter instruções, consulte [Add groups](https://docs.aws.amazon.com/singlesignon/latest/userguide/addgroups.html) no Guia do usuário do AWS IAM Identity Center .

Para obter mais informações sobre como configurar uma conta de administrador do Amazon Chime, consulte [Conceitos básicos](#page-12-0).

# <span id="page-12-0"></span>Conceitos básicos

A maneira mais fácil de os usuários começarem a usar o Amazon Chime é fazer download e usar o Amazon Chime versão Pro gratuitamente por 30 dias. Para obter mais informações, consulte [Fazer](https://aws.amazon.com/chime/trial)  [download do Amazon Chime](https://aws.amazon.com/chime/trial).

Comprando o Amazon Chime

Para continuar usando o Amazon Chime versão Pro após o período de avaliação gratuita de 30 dias, você deve criar uma conta de administrador do Amazon Chime e adicionar usuários a ela. Para começar, primeiro você deve concluir os [Pré-requisitos para administradores de sistema do Amazon](#page-9-0) [Chime,](#page-9-0) que incluem a criação de uma conta da AWS. Em seguida, você pode criar e configurar uma conta de administrador do Amazon Chime e adicionar usuários a ela concluindo as tarefas a seguir.

#### Tarefas

- [Etapa 1: criar uma conta de administrador do Amazon Chime](#page-12-1)
- [Etapa 2 \(opcional\): definir configurações da conta](#page-13-0)
- [Etapa 3: adicionar usuários à conta](#page-14-0)
- [\(Opcional\) Configuração para números de telefone da sua conta do Amazon Chime](#page-15-0)

## <span id="page-12-1"></span>Etapa 1: criar uma conta de administrador do Amazon Chime

Depois de concluir os [Pré-requisitos para administradores de sistema do Amazon Chime](#page-9-0), você pode criar uma conta de administrador do Amazon Chime.

Para criar uma conta de administrador do Amazon Chime

- 1. Abra o console do Amazon Chime em [https://chime.aws.amazon.com/](https://chime.aws.amazon.com).
- 2. Na página Accounts (Contas), escolha New account (Nova conta).
- 3. Em Account Name (Nome da conta), insira um nome para a conta e selecione Create account (Criar conta).
- 4. (Opcional) Escolha se deseja permitir que o Amazon Chime selecione a região ideal da AWS para suas reuniões dentre todas as regiões disponíveis, ou use somente as regiões selecionadas. Para obter mais informações, consulte [Gerenciar as configurações da reunião](#page-22-0).

# <span id="page-13-0"></span>Etapa 2 (opcional): definir configurações da conta

Por padrão, as novas contas são criadas como contas de equipe. Se você preferir reivindicar um domínio e se conectar ao seu próprio provedor de identidade ou ao Okta SSO, poderá converter para uma conta empresarial. Para obter mais informações sobre os tipos de conta de equipe e empresarial, consulte [Escolher entre uma conta de equipe e uma conta empresarial do Amazon](#page-17-0) [Chime.](#page-17-0)

Converter uma conta da equipe para uma conta corporativa

- 1. Abra o console do Amazon Chime em [https://chime.aws.amazon.com/](https://chime.aws.amazon.com).
- 2. Em Contas, escolha o nome da conta.
- 3. Em Identity (Identidade), selecione Getting Started (Conceitos básicos).
- 4. Siga as etapas no console para reivindicar o domínio.
- 5. (Opcional) Siga as etapas no console para configurar o provedor de identidade e configurar o grupo de diretórios.

Para obter mais informações sobre como solicitar domínios, consulte [Reivindicar um domínio](#page-18-0). Para obter mais informações sobre como configurar provedores de identidade, consulte [Conectar ao seu](#page-30-0)  [Active Directory](#page-30-0) e [Conectar ao Okta SSO.](#page-33-0)

Você também pode iniciar ou interromper a permissão de políticas de conta para as opções, como o controle remoto de telas compartilhadas e o recurso call me do Amazon Chime.

Para configurar as políticas de conta

- 1. Abra o console do Amazon Chime em [https://chime.aws.amazon.com/](https://chime.aws.amazon.com).
- 2. Na página Accounts (Contas), selecione o nome da conta para configurar.
- 3. Em Settings (Configurações), escolha Meetings (Reuniões).
- 4. Em Policies (Políticas), selecione ou desmarque as opções de políticas da conta que você deseja permitir ou cancelar a permissão.
- 5. Escolha Alterar.

Para obter mais informações, consulte [Gerenciar as configurações da reunião.](#page-22-0)

## <span id="page-14-0"></span>Etapa 3: adicionar usuários à conta

Depois que a conta de equipe do Amazon Chime for criada, convide a si mesmo e seus usuários a participarem. Se você estiver atualizando sua conta para uma conta empresarial, não será necessário convidar os usuários. Em vez disso, atualize para uma conta empresarial e reivindique seu domínio. Para obter mais informações, consulte [Etapa 2 \(opcional\): definir configurações da](#page-13-0) [conta](#page-13-0).

Para adicionar usuários à conta do Amazon Chime

- 1. Abra o console do Amazon Chime em [https://chime.aws.amazon.com/](https://chime.aws.amazon.com).
- 2. Na página Accounts (Contas), selecione o nome da sua conta.
- 3. Na página Users, escolha Invite users.
- 4. Insira os endereços de e-mail dos usuários para convidar, incluindo você mesmo, e selecione Invite users (Convidar usuários).

Os usuários convidados receberão convites por e-mail para ingressar conta de equipe do Amazon Chime criada por você. Quando eles registrarem suas contas de usuário do Amazon Chime, receberão permissões Pro por padrão, e a avaliação de 30 dias será encerrada. Se eles já tiverem uma conta de usuário do Amazon Chime cadastrada com o endereço de e-mail de trabalho, poderão continuar usando essa conta. Eles também podem baixar o aplicativo cliente Amazon Chime a qualquer momento, escolhendo Baixar Amazon Chime e fazendo login em sua conta de usuário.

Você só será cobrado por um usuário com permissões Pro quando ele hospedar uma reunião. Não há cobrança por usuários com permissões Basic. Os usuários Basic não podem hospedar reuniões, mas podem participar de reuniões e usar o chat. Para obter mais informações sobre a definição de preço e os recursos que os usuários com permissões Pro e Basic podem acessar, consulte [Planos e](https://aws.amazon.com/chime/pricing) [preços](https://aws.amazon.com/chime/pricing).

Para alterar permissões de usuário

- 1. Abra o console do Amazon Chime em [https://chime.aws.amazon.com/](https://chime.aws.amazon.com).
- 2. Na página Accounts (Contas), selecione o nome da sua conta.
- 3. Na página Users (Usuários), selecione o usuário ou os usuários para os quais alterar as permissões.
- 4. Selecione User actions (Ações do usuário), Assign user permission (Atribuir permissão do usuário).
- 5. Em Permissions (Permissões), selecione Pro ou Basic.
- 6. Selecione Assign (Atribuir).

Você pode fornecer permissões de administrador a outros usuários, além de controlar o acesso deles ao console do Amazon Chime para a sua conta. Para obter mais informações, consulte [Identity and](#page-96-0) [Access Management para o Amazon Chime.](#page-96-0)

# <span id="page-15-0"></span>(Opcional) Configuração para números de telefone da sua conta do Amazon Chime

As seguintes opções de telefone estão disponíveis para contas administrativas do Amazon Chime:

Chamada comercial do Amazon Chime

Permite que seus usuários enviem e recebam chamadas telefônicas e mensagens de texto diretamente do Amazon Chime. Provisione seus números de telefone no console do Amazon Chime ou transfira números de telefone existentes. Atribua os números de telefone aos seus usuários do Amazon Chime e conceda a eles permissões para enviar e receber chamadas telefônicas e mensagens de texto usando o Amazon Chime. Para obter mais informações, consulte [Gerenciar números de telefone no Amazon Chime](#page-53-0) e [Transferir números de telefones](#page-54-1)  [existentes](#page-54-1).

Conector de voz do Amazon Chime do Amazon

Fornece serviço de entroncamento SIP para um sistema telefônico existente. Transfira números de telefone existentes ou provisione novos números de telefone no console do Amazon Chime. Para obter mais informações, consulte [Gerenciamento de conectores de voz do Amazon Chime](https://docs.aws.amazon.com/chime-sdk/latest/ag/voice-connectors.html) no Guia de administração do SDK do Amazon Chime.

# <span id="page-16-0"></span>Gerenciar suas contas do Amazon Chime

Você pode usar o Amazon Chime como um usuário individual ou como um grupo sem administradores. Mas se você quiser adicionar a funcionalidade de administrador ou comprar o Amazon Chime Pro, você deve criar uma conta do Amazon Chime no AWS Management Console. Para saber como criar uma conta de administrador do Amazon Chime ou para obter mais informações sobre a compra do Amazon Chime Pro, consulte [Conceitos básicos.](#page-12-0)

Para obter mais informações sobre os diversos tipos diferentes de contas de administrador do Amazon Chime, consulte [Escolher entre uma conta de equipe e uma conta empresarial do Amazon](#page-17-0)  [Chime.](#page-17-0) Para obter mais informações sobre como gerenciar uma conta de administrador existente, consulte os tópicos a seguir.

#### Tópicos

- [Escolher entre uma conta de equipe e uma conta empresarial do Amazon Chime](#page-17-0)
- [Reivindicar um domínio](#page-18-0)
- [Converter uma conta de equipe em uma conta empresarial](#page-19-0)
- [Renomear sua conta](#page-20-0)
- [Excluir sua conta](#page-20-1)
- [Gerenciar as configurações da reunião](#page-22-0)
- [Gerenciar políticas de retenção de bate-papo](#page-24-0)
- [Restaurando mensagens de bate-papo](#page-28-0)
- [Excluindo mensagens de bate-papo](#page-29-0)
- [Conectar ao seu Active Directory](#page-30-0)
- [Conectar ao Okta SSO](#page-33-0)
- [Implantar a extensão do Amazon Chime para Outlook](#page-36-0)
- [Configurar o aplicativo Amazon Chime Meetings para Slack](#page-37-0)

# <span id="page-17-0"></span>Escolher entre uma conta de equipe e uma conta empresarial do Amazon Chime

Ao criar uma conta de administrador do Amazon Chime, você escolhe se quer criar uma conta de equipe ou uma conta corporativa. Para obter mais informações sobre como criar uma conta de administrador do Amazon Chime, consulte [Conceitos básicos.](#page-12-0)

#### Conta de equipe

Com uma conta de equipe, você pode convidar usuários e conceder a eles permissões do Amazon Chime Pro sem reivindicar um domínio de e-mail. Para obter mais informações sobre as permissões Pro e Basic, consulte [Planos e preços.](https://aws.amazon.com/chime/pricing)

Você pode convidar usuários de qualquer domínio de e-mail que não tenha sido reivindicado por outra organização. Você paga pelos usuários somente quando eles organizam reuniões. Os usuários da sua conta de equipe podem usar o aplicativo Amazon Chime para pesquisar e entrar em contato com outros usuários do Amazon Chime que estejam registrados na mesma conta. Também recomendamos uma conta de equipe para pagamento para usuários do Pro que não pertencem à sua organização.

#### Conta empresarial

Com uma conta empresarial, você tem maior controle sobre os usuários dos domínios da organização. Você pode optar por se conectar ao seu próprio chats ou ao Okta SSO para autenticar e atribuir permissões Pro ou Basic. O Amazon Chime também oferece suporte ao Microsoft Active Directory.

Para criar uma conta empresarial, você deve reivindicar pelo menos um domínio de e-mail. Isso garante que todos os usuários que entrem em Amazon Chime por meio dos domínios reivindicados sejam incluídos na conta do Amazon Chime gerenciada de maneira centralizada. As contas empresariais são necessárias para gerenciar os usuários pode meio de uma integração com o diretório compatível. Para obter mais informações, consulte [Reivindicar um domínio](#page-18-0) e [Conectar ao](#page-30-0) [seu Active Directory.](#page-30-0)

Você também pode gerenciar a ativação e suspensão de usuários da sua conta empresarial. Para ter mais informações, consulte [Gerenciar as permissões e o acesso do usuário.](#page-45-0)

## <span id="page-18-0"></span>Reivindicar um domínio

Para criar uma conta empresarial e se beneficiar do maior controle que ela fornece sobre sua conta e seus usuários, você precisa reivindicar pelo menos um domínio de e-mail.

Para solicitar um domínio

- 1. Abra o console do Amazon Chime em [https://chime.aws.amazon.com/](https://chime.aws.amazon.com).
- 2. Na página Contas, selecione o nome da conta de equipe.
- 3. No painel de navegação, escolha Identity (Identidade), Domains (Domínios).
- 4. Na página Domains (Domínios), escolha Claim a new domain (Solicitar um novo domínio).
- 5. Em Domain (Domínio), digite o domínio que sua organização usa para endereços de e-mail. Escolha Verify this domain.

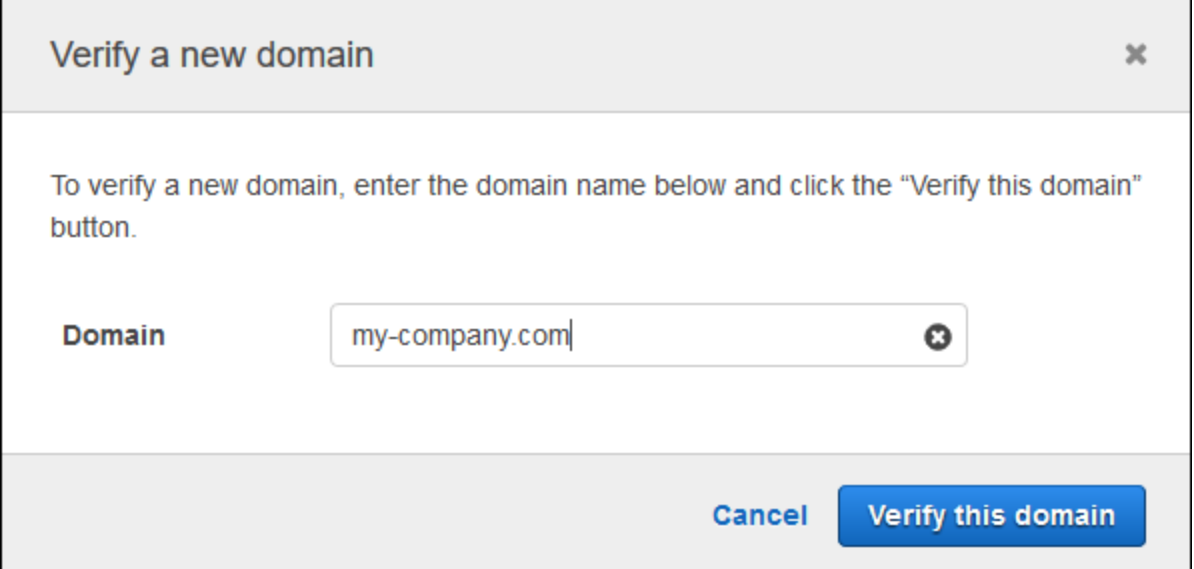

6. Siga as instruções na tela para adicionar um registro TXT ao servidor DNS do seu domínio. De modo geral, o processo envolve o login na conta do seu domínio, a localização dos registros de DNS do seu domínio e a adição de um registro TXT com o nome e o valor fornecidos pelo Amazon Chime. Para obter mais informações sobre como atualizar os registros de DNS do seu domínio, consulte a documentação do seu provedor DNS ou registrador de nomes de domínio.

O Amazon Chime verifica a existência desse registro para confirmar se você é o proprietário do domínio. Depois que o domínio é verificado, seu status muda de Pending verification para Verified.

#### **a** Note

A propagação da alteração e da verificação de DNS pelo Amazon Chime pode levar até 24 horas.

7. Se sua organização usa domínios ou subdomínios adicionais para endereços de e-mail, repita este procedimento para cada domínio.

Para obter mais informações sobre a solução de problemas de reivindicações de domínio, consulte [Por que minha solicitação de reivindicação de domínio não está sendo verificada?.](https://answers.chime.aws/questions/618/why-isnt-my-domain-claim-request-getting-verified.html)

## <span id="page-19-0"></span>Converter uma conta de equipe em uma conta empresarial

Para converter uma conta de equipe em uma conta empresarial, reivindique um ou mais domínios de e-mail no console do Amazon Chime. Para obter mais informações sobre as diferenças entre as contas de equipe e empresarial, consulte [Escolher entre uma conta de equipe e uma conta](#page-17-0)  [empresarial do Amazon Chime.](#page-17-0) Para obter mais informações sobre como solicitar um domínio, consulte [Reivindicar um domínio](#page-18-0).

Converter uma conta da equipe para uma conta corporativa

- 1. Abra o console do Amazon Chime em [https://chime.aws.amazon.com/](https://chime.aws.amazon.com).
- 2. Em Contas, escolha o nome da conta.
- 3. Em Identity (Identidade), selecione Getting Started (Conceitos básicos).
- 4. Siga as etapas no console para reivindicar o domínio.
- 5. (Opcional) Siga as etapas no console para configurar o provedor de identidade e configurar o grupo de diretórios.

Depois que sua conta for convertida em uma conta corporativa, você poderá decidir se deseja conectar uma instância do Active Directory por meio de AWS Directory Service. Conectar-se a uma instância do Active Directory permite que seus usuários entrem no Amazon Chime usando suas credenciais do Active Directory. Para ter mais informações, consulte [Conectar ao seu Active](#page-30-0)  [Directory.](#page-30-0)

Se você não se conectar a uma instância do Active Directory, seus usuários farão login por meio do Amazon Chime usando o Login with Amazon (LWA) ou as credenciais de sua conta da Amazon.com.

### <span id="page-20-0"></span>Renomear sua conta

As etapas a seguir explicam como renomear a equipe e as contas corporativas do Amazon Chime que você administra. O nome que você escolher aparece nos e-mails que convidam os usuários a se juntarem ao Amazon Chime.

Para renomear sua conta

1. Abra o console do Amazon Chime em [https://chime.aws.amazon.com/](https://chime.aws.amazon.com).

A página Contas aparece por padrão.

- 2. Na coluna Nome da conta, selecione a conta que você deseja renomear.
- 3. No painel esquerdo, em Configurações, escolha Conta.

A página de Resumo da conta é exibida.

4. Abra a lista de Ações da conta e escolha Renomear conta.

A caixa de diálogo Renomear conta é exibida.

5. Insira o novo nome da conta e escolha Salvar.

## <span id="page-20-1"></span>Excluir sua conta

Se você excluir sua AWS conta no AWS Management Console, suas contas do Amazon Chime serão excluídas automaticamente. Como alternativa, você pode usar o console do Amazon Chime para excluir uma conta de equipe ou empresarial do Amazon Chime.

#### **a** Note

Os usuários que não são gerenciados em uma conta empresarial ou de empresa podem solicitar sua exclusão usando o comando "Delete me" do assistente do Amazon Chime. Para obter mais informações, consulte [Using the Amazon Chime Assistant](https://docs.aws.amazon.com/chime/latest/ug/chime-using-assistant.html).

Como excluir uma conta de equipe

- 1. Abra o console do Amazon Chime em [https://chime.aws.amazon.com/](https://chime.aws.amazon.com).
- 2. Selecione a conta na coluna Account name e, em seguida, Account sob Settings.
- 3. No painel de navegação, a página Users será exibida.
- 4. Selecione os usuários e selecione User actions (Ações do usuário), Remove user (Remover usuário).
- 5. No painel de navegação, escolha Accounts, Account actions e Delete account.
- 6. Confirme que você deseja excluir sua conta.

O Amazon Chime exclui todos os dados de usuário ao excluir sua conta. Isso inclui o encerramento de uma AWS conta, contas individuais do Amazon Chime ou usuários não gerenciados do Amazon Chime. Isso exclui dados que não sejam de conteúdos relacionados a contas de usuário e ao uso do Amazon Chime (atributos de serviço abordados no contrato do cliente) que são gerados pelo Amazon Chime.

Como excluir uma conta empresarial

1. Remova os domínios.

#### **a** Note

Quando você remove um domínio, ocorre o seguinte:

- Os usuários associados ao domínio são desconectados imediatamente de todos os dispositivos e perdem acesso a todos os contatos, conversas de bate-papo e salas de bate-papo.
- As reuniões agendadas por usuários nesse domínio não são mais iniciadas.
- Os usuários suspendidos continuam a ser exibidos com o status Suspended (Suspenso) nas páginas Users (Usuários) e User detail (Detalhes do usuário) e não podem acessar seus dados. Não podem criar novas contas do Amazon Chime com seu endereço de e-mail.
- Os usuários registrados são exibidos como Released (Liberado) nas páginas Users (Usuários) e User detail (Detalhes do usuário) e não podem acessar seus dados. Eles podem criar uma nova conta do Amazon Chime com seu endereço de e-mail.
- Se você possui uma conta do Active Directory e remover um domínio que esteja associado ao endereço de e-mail principal de um usuário, o usuário não pode acessar o Amazon Chime, e seu perfil é excluído. Se você remove um domínio que está associado ao endereço de e-mail secundário de um usuário, ele não pode fazer

login com esse endereço de e-mail, mas retém o acesso a seus contatos e dados do Amazon Chime.

- Se você possui uma conta empresarial OpenID connect (OIDC) e remover um domínio que esteja associado ao endereço de e-mail principal de um usuário, o usuário não pode acessar o Amazon Chime, e seu perfil é excluído.
- 2. Abra o console do Amazon Chime em [https://chime.aws.amazon.com/](https://chime.aws.amazon.com).
- 3. Na página Contas, selecione o nome da conta de equipe.
- 4. No painel de navegação, selecione Settings, Domains.
- 5. Na página Domains (Domínios), selecione Remove domain (Remover domínio).
- 6. No painel de navegação, escolha Accounts, Account actions e Delete account.
- 7. Confirme que você deseja excluir sua conta.

O Amazon Chime exclui todos os dados de usuário ao excluir sua conta. Isso inclui o encerramento de uma AWS conta, contas individuais do Amazon Chime ou usuários não gerenciados do Amazon Chime. Isso exclui dados que não sejam de conteúdos relacionados a contas de usuário e ao uso do Amazon Chime (atributos de serviço abordados no contrato do cliente) que são gerados pelo Amazon Chime.

# <span id="page-22-0"></span>Gerenciar as configurações da reunião

<span id="page-22-1"></span>Gerencie suas configurações da reunião no console do Amazon Chime.

## Configurações da política da reunião

Gerencie as políticas de conta no console do Amazon Chime, em Configurações, Reuniões. Escolha uma das seguintes opções de política.

Ativar o controle compartilhado no compartilhamento de tela

Escolha se os usuários da sua organização poderão conceder controle compartilhado dos computadores deles durante as reuniões. Os participantes que solicitarem o controle compartilhado dos computadores de outros usuários receberão uma mensagem de erro indicando que o controle remoto não está disponível.

#### Habilitar chamadas de saída para ingressar em reuniões

Ativa o recurso "Ligar para mim" do Amazon Chime. Esse recurso oferece aos participantes da reunião a opção de ingressar em reuniões por meio do recebimento de uma chamada telefônica do Amazon Chime.

### <span id="page-23-0"></span>Configurações do aplicativo de reunião

Gerencie o acesso ao aplicativo de reunião em Configurações e Reuniões no console do Amazon Chime. Você pode escolher a seguinte opção:

Permita que os usuários façam login no Amazon Chime usando o aplicativo Amazon Chime Meetings para Slack

Essa opção permite que os usuários da sua organização façam login no Amazon Chime a partir do aplicativo Amazon Chime Meetings para Slack. Para ter mais informações, consulte [Configurar](#page-37-0) [o aplicativo Amazon Chime Meetings para Slack](#page-37-0).

### <span id="page-23-1"></span>Configurações da região da reunião

Para melhorar a qualidade das reuniões e reduzir a latência, o Amazon Chime processa reuniões na região AWS ideal para todos os participantes. Você pode escolher se deseja que o Amazon Chime selecione a região ideal para uma reunião dentre todas as regiões disponíveis ou use somente as regiões selecionadas.

Você pode atualizar essa configuração nas configurações de Meetings (Reuniões) da sua conta a qualquer momento. Nas configurações de Reuniões, você também pode exibir a porcentagem de reuniões do Amazon Chime processadas em cada região.

Como atualizar as configurações da região da reunião

- 1. Abra o console do Amazon Chime em [https://chime.aws.amazon.com/](https://chime.aws.amazon.com).
- 2. Na página Accounts (Contas), selecione o nome da conta.
- 3. No painel de navegação, selecione Settings (Configurações), Meetings (Reuniões).
- 4. Em Regions (Regiões), escolha uma das seguintes opções:
	- Usar todas as regiões disponíveis para garantir a qualidade da reunião: permite que o Amazon Chime otimize o processamento de reuniões para você.
- Usar somente as regiões que eu seleciono: permite que você selecione as regiões no menu suspenso.
- 5. Escolha Salvar.

## <span id="page-24-0"></span>Gerenciar políticas de retenção de bate-papo

Se você administra uma ou mais contas empresariais do Amazon Chime, você pode definir políticas de retenção de chat para o seguinte:

- As conversas de chat que incluem apenas membros de sua conta empresarial
- Salas de chat criadas pelos membros da sua conta empresarial

Uma política de retenção exclui automaticamente as mensagens com base no período definido por você. Você pode definir períodos que variam de um dia a 15 anos.

**a** Note

As contas empresariais do Amazon Chime têm um período de retenção de 90 dias. A política se aplica a conversas envolvendo usuários que pertencem à conta e a usuários que não pertencem à conta.

As políticas de retenção não se aplicam a:

- Conversas de chat que não incluem nenhum membro de conta empresarial do Amazon Chime
- Salas de chat criadas por usuários que não pertencem a uma conta empresarial ou de equipe do Amazon Chime

### <span id="page-24-1"></span>Como as políticas de retenção afetam os usuários do Amazon Chime

As políticas de retenção definidas pelos administradores de contas empresariais afetam os usuários do Amazon Chime de forma diferente, dependendo do fato de os usuários fazerem parte da mesma conta empresarial, de uma conta empresarial diferente, de uma conta de equipe, ou ainda, se os usuários não forem membros de conta alguma.

Conversas de bate-papo de membros da empresa

A tabela a seguir mostra como as políticas de retenção afetam as conversas de bate-papo para membros da conta empresarial.

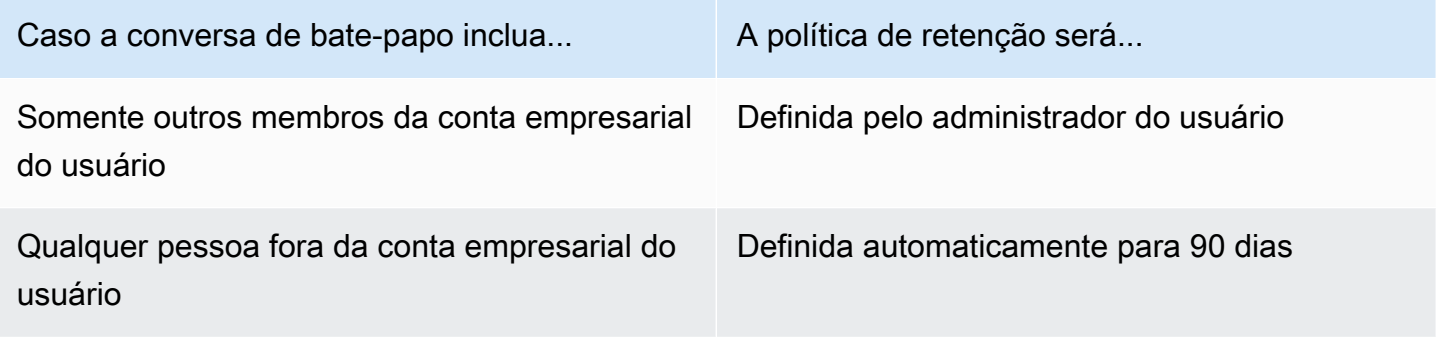

Salas de bate-papo de membros da empresa

A tabela a seguir mostra como as políticas de retenção afetam as salas de bate-papo para membros da conta empresarial.

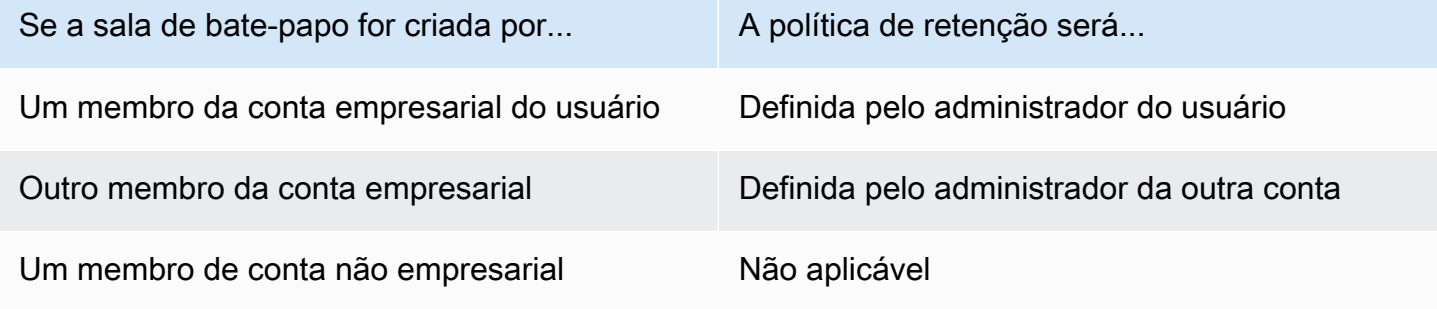

Conversas de bate-papo com membros da equipe

A tabela a seguir mostra como as políticas de retenção afetam as conversas de bate-papo para membros da conta de equipe.

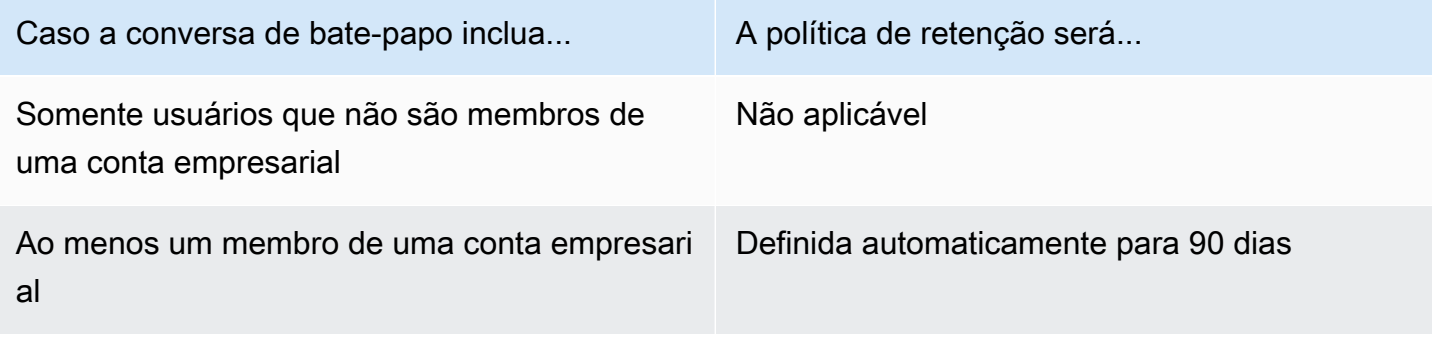

#### Salas de bate-papo de membros da equipe

A tabela a seguir mostra como as políticas de retenção afetam as salas de bate-papo para membros da conta de equipe.

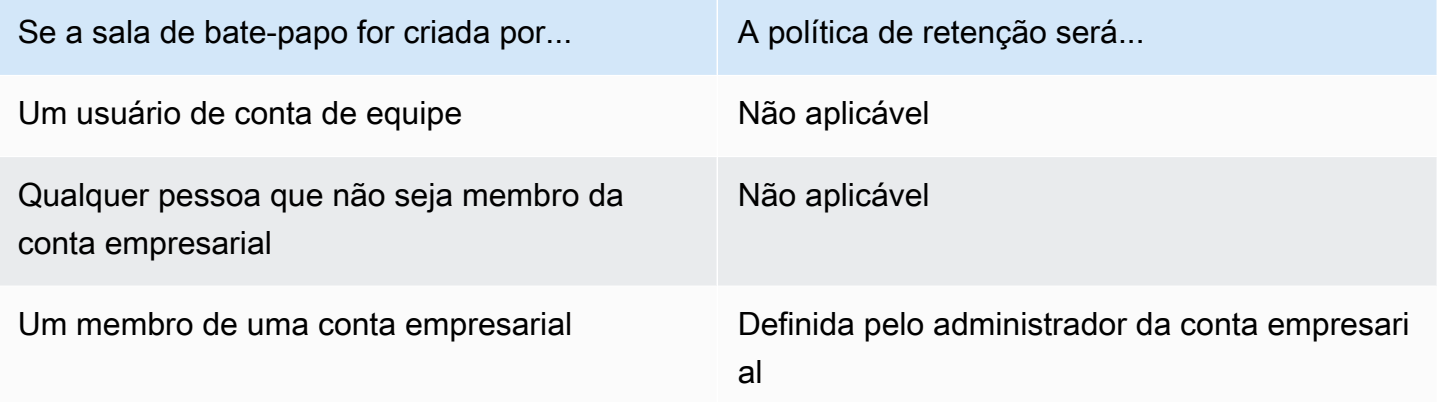

Os usuários do Amazon Chime que não são membros de uma conta empresarial ou de equipe estão sujeitos apenas às políticas de retenção de sala de chat em salas de chat criadas por um membro de uma conta empresarial.

Conversas de bate-papo com destinatários que não pertencem a uma conta empresarial ou de equipe

A tabela a seguir mostra como as políticas de retenção afetam as conversas de chat para usuários que não são membros de uma conta de empresa ou de equipe do Amazon Chime.

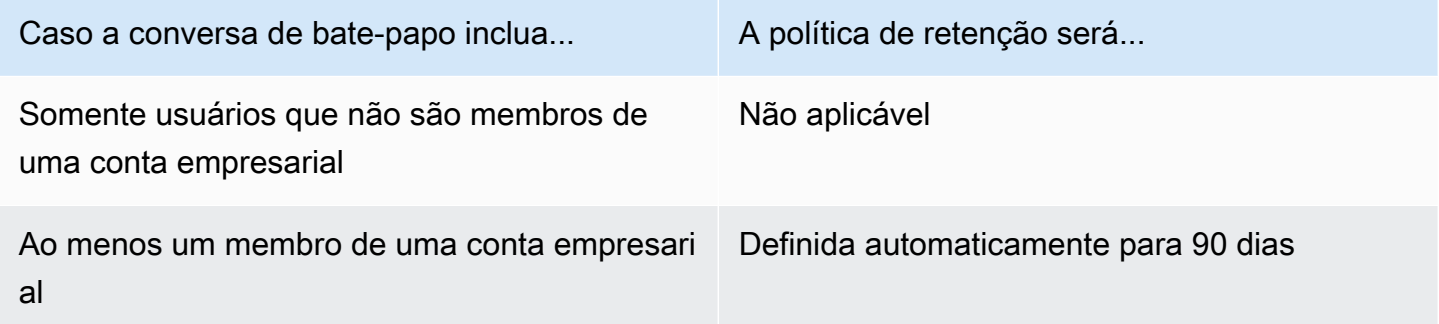

Salas de bate-papo criadas por usuários que não pertencem a uma conta empresarial ou de equipe

A tabela a seguir mostra como as políticas de retenção afetam as salas de chat para usuários que não são membros de uma conta de empresa ou de equipe do Amazon Chime.

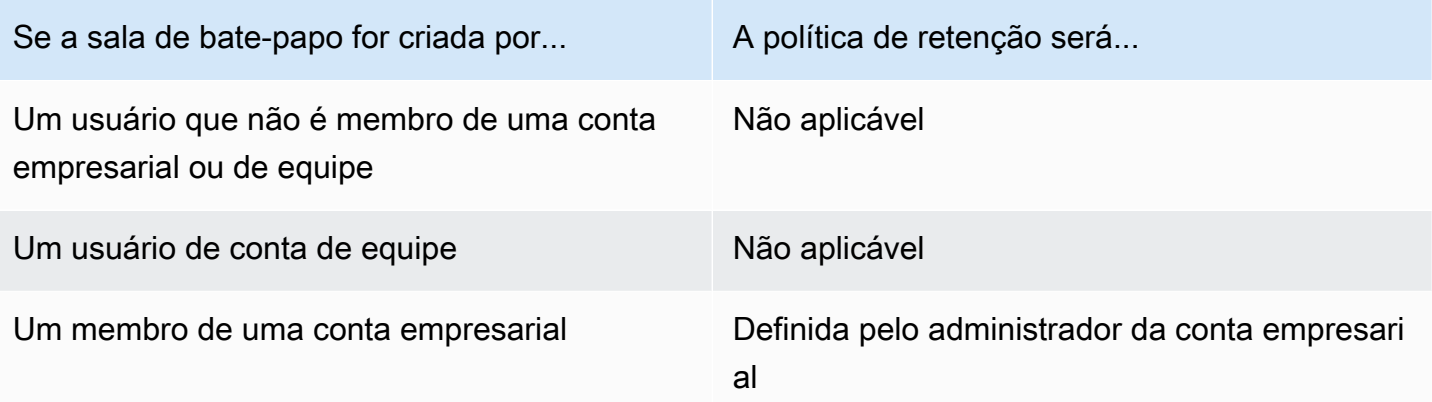

### <span id="page-27-0"></span>Ativar a retenção de bate-papo

Os administradores da conta empresarial do Amazon Chime podem usar o console do Amazon Chime para ativar a retenção de chat para conversas de chat e salas de chat em sua conta. Você também pode usar o console para atualizar períodos de retenção de bate-papo ou desativar a retenção de bate-papo a qualquer momento.

Como ativar a retenção de bate-papo

- 1. Abra o console do Amazon Chime em [https://chime.aws.amazon.com/](https://chime.aws.amazon.com).
- 2. Na página Contas, selecione o nome da conta.
- 3. No painel de navegação, em Configurações, escolha Retenção.
- 4. Na página Retenção, em Retenção de conversas do Chat, mova o controle deslizante para Ativado.
- 5. Em Período de retenção, insira um número na primeira caixa, abra a lista ao lado da caixa e escolha Dias, Semanas ou Anos.
- 6. Em Retenção da sala de bate-papo, repita as etapas 4-5. Quando terminar, escolha Save (Salvar).

Dentro de um dia após definir um período de retenção, os usuários em sua conta perdem o acesso às mensagens enviadas fora do período de retenção.

## <span id="page-28-0"></span>Restaurando mensagens de bate-papo

#### **a** Note

Você deve ser um administrador de conta do Amazon Chime Enterprise para concluir essas etapas.

Você pode restaurar as mensagens de bate-papo em até 30 dias após definir um período de retenção de bate-papo. Ao restaurar mensagens de bate-papo, você restaura todas as mensagens enviadas por todos os usuários em sua conta do Amazon Chime.

Dentro desse período de 30 dias, você pode fazer o seguinte para restaurar as mensagens:

• Use o console do Amazon Chime para desativar a retenção de dados.

 $-$ OU $-$ 

• Aumente o período de retenção.

Após o período de carência de 30 dias, todas as mensagens de bate-papo que se enquadram no período de retenção são excluídas permanentemente. As novas mensagens de bate-papo são excluídas permanentemente assim que passam do período de retenção.

Para obter informações sobre como definir ou alterar um período de retençãoAtivar a retenção de [bate-papo](#page-27-0), consulte o artigo anterior nesta seção.

As mensagens de bate-papo também são excluídas permanentemente do Amazon Chime quando você ou um membro da conta executa uma das seguintes ações:

- Exclua uma sala de bate-papo do Amazon Chime. Para obter mais informações sobre a exclusão de salas de bate-papo, consulte [Excluir salas de bate-papo](https://docs.aws.amazon.com/chime/latest/ug/delete-chat-room.html) no Guia do usuário do Amazon Chime.
- Encerre uma reunião do Amazon Chime na qual as mensagens de bate-papo estejam presentes.

#### **G** Note

Conforme necessário, você pode copiar e salvar manualmente as mensagens de batepapo de uma reunião, mas deve fazer isso antes que a reunião termine. Para obter mais informações, consulte [Usando o bate-papo em reuniões](https://docs.aws.amazon.com/chime/latest/ug/meeting-chat.html), no Guia do usuário do Amazon Chime.

## <span id="page-29-0"></span>Excluindo mensagens de bate-papo

Para cumprir as políticas de retenção de dados, o Amazon Chime retém todas as mensagens de bate-papo e impede que os usuários finais excluam as mensagens que enviam. No entanto, os administradores do sistema Amazon Chime podem usar um par de APIs para excluir mensagens individuais de conversas e salas de bate-papo. As mensagens devem residir na conta Amazon Chime do administrador.

Os usuários podem solicitar a exclusão da mensagem enviando a você um ID da mensagem e um ID correspondente da conversa ou da sala de bate-papo. O tópico [Usando recursos de chat,](https://docs.aws.amazon.com/chime/latest/ug/chat-features.html) no Guia do usuário do Amazon Chime, explica como.

Ao receber uma solicitação de exclusão, você pode escrever código ou usar a AWS CLI para invocar as seguintes APIs.

Como remover uma mensagem

- Execute um destes procedimentos:
	- Para mensagens de conversação Use a [RedactConversationMessage](https://docs.aws.amazon.com/chime/latest/APIReference/API_RedactConversationMessage.html)API.

Na CLI, execute o seguinte comando:

aws chime redact-conversation-message --conversation-id *id\_string* - message-id *id\_string*

• Para mensagens da sala de bate-papo — Use a [RedactRoomMessageA](https://docs.aws.amazon.com/chime/latest/APIReference/API_RedactRoomMessage.html)PI.

Na CLI, execute o seguinte comando:

aws chime redact-room-message --room-id *id\_string* --message-id *id\_string*

## <span id="page-30-0"></span>Conectar ao seu Active Directory

Ao conectar sua conta administrativa do Amazon Chime a um Active Directory, você pode se beneficiar dos seguintes recursos:

- Seus usuários do Amazon Chime podem fazer login usando suas respectivas credenciais do Active Directory.
- Os administradores do Amazon Chime podem escolher quais recursos de segurança de credenciais adicionar, incluindo mudança de senha, regras de complexidade de senha e autenticação multifator.
- Quando você remove contas de usuário do seu Active Directory, suas contas do Amazon Chime também são removidas.
- Você pode especificar quais grupos do Active Directory recebem permissões do Amazon Chime Pro.
	- Vários grupos podem ser configurados para receber permissões do Basic ou Pro.
	- Os usuários precisam ser membros de um dos grupos para fazer login no Amazon Chime.
	- Usuários em ambos os grupos recebem uma licença do Pro.

Para obter mais informações sobre como gerenciar permissões do usuário, consulte [Gerenciar as](#page-45-0)  [permissões e o acesso do usuário](#page-45-0).

## <span id="page-30-1"></span>Pré-requisitos

Antes de se conectar ao Active Directory no Amazon Chime, você precisará concluir os seguintes pré-requisitos:

- Verifique se você tem as AWS Identity and Access Management permissões corretas para configurar domínios, diretórios ativos e grupos de diretórios. Para ter mais informações, consulte [Identity and Access Management para o Amazon Chime.](#page-96-0)
- Crie um diretório AWS Directory Service configurado na região Leste dos EUA (Norte da Virgínia). Para obter mais informações, consulte o [Guia do administrador do AWS Directory Service.](https://docs.aws.amazon.com/directoryservice/latest/admin-guide/) O Amazon Chime pode se conectar usando o AD Connector, Microsoft AD ou Simple AD.
- Reivindique um domínio para criar uma conta empresarial do Amazon Chime ou converter sua conta de equipe em uma conta empresarial. Se seus usuários tiverem endereços de e-mail profissionais de mais de um domínio, certifique-se de reivindicar todos esses domínios. Para obter

mais informações, consulte [Reivindicar um domínio](#page-18-0) e [Converter uma conta de equipe em uma](#page-19-0)  [conta empresarial](#page-19-0).

### <span id="page-31-0"></span>Conectar ao seu Active Directory no Amazon Chime

Depois de conectar seu Active Directory ao Amazon Chime, seus usuários serão solicitados a entrar com suas credenciais de diretório quando usarem um endereço de e-mail de um dos domínios que você reivindicou em sua conta empresarial do Amazon Chime.

Como se conectar ao Active Directory no Amazon Chime

- 1. Abra o console do Amazon Chime em [https://chime.aws.amazon.com/](https://chime.aws.amazon.com).
- 2. No painel de navegação, escolha Identidade, Active Directory.
- 3. Em Cloud Directory ID, selecione o AWS Directory Service diretório a ser usado para o Amazon Chime e, em seguida, escolha Connect.

#### **a** Note

Você pode encontrar o ID do seu diretório usando o [Console do AWS Directory Service.](https://console.aws.amazon.com/directoryservice/)

- 4. Após a conexão de seu diretório, escolha Adicionar um novo grupo.
- 5. Em Grupo, insira o nome do grupo. O nome deve corresponder exatamente a um grupo do Active Directory no diretório de destino. As unidades organizacionais (OUs) do Active Directory não são compatíveis.
- 6. Para Permissões, escolha Basic ou Pro.
- 7. Escolha Add Group (Adicionar grupo).
- 8. (Opcional) Repita este procedimento para criar grupos de diretórios adicionais.

### <span id="page-31-1"></span>Configurar vários endereços de e-mail

Depois que você se conectar ao Active Directory no Amazon Chime, os usuários poderão entrar no Amazon Chime usando suas credenciais do Active Directory. Os usuários podem ter vários endereços de e-mail atribuídos no Active Directory. Para permitir que seus usuários façam login no Amazon Chime usando suas credenciais do Active Directory, você deve reivindicar cada domínio de e-mail aplicável em sua conta administrativa do Amazon Chime. Para ter mais informações, consulte [Reivindicar um domínio](#page-18-0).

#### **a** Note

Se seus usuários tentarem fazer login usando um endereço de e-mail de um domínio não reivindicado, eles serão solicitados a fazer login usando o Log in with Amazon. Eles não conseguem entrar na sua conta administrativa ao usar um endereço de e-mail de um domínio não reivindicado.

Ao visualizar detalhes do usuário no console do Amazon Chime, o Amazon Chime usa o único endereço de e-mail no atributo EmailAddress do seu Active Directory como endereço de e-mail principal de cada usuário. Esse é o único endereço de e-mail que você pode ver para o usuário no console do Amazon Chime. No entanto, os usuários podem fazer login com qualquer endereço adicional listado no atributo ProxyAddress, desde que você reivindique esses domínios em sua conta do Amazon Chime.

#### Exemplo de configuração incorreto

Um usuário com o nome de usuário shirley.rodriguez é membro de uma conta do Amazon Chime que reivindicou dois domínios: example.com e example.org. No Active Directory, este usuário tem os três endereços de e-mail a seguir:

- Endereço de e-mail principal: shirley.rodriguez@example.com
- Endereço de e-mail proxy 1: shirley.rodriguez@example2.com
- Endereço de e-mail proxy 2: srodriguez@example.org

Este usuário pode iniciar uma sessão no Amazon Chime usando shirley.rodriguez@example.com ou srodriguez@anotherdomain.com e shirley.rodriguez. Se eles tentarem fazer login usando shirley.rodriguez@example2.com, terão que usar o Login with Amazon e não participarão da sua conta gerenciada. É por isso que é importante reivindicar todos os domínios que seus usuários usam para o e-mail.

Outros usuários do Amazon Chime podem adicioná-los como um contato, convidá-los para reuniões ou adicioná-los como representante usando o endereço de e-mail shirley.rodriguez@example.com ou srodriguez@anotherdomain.org.

### Exemplo de configuração correto

Um usuário com o nome de usuário shirley.rodriguez é membro de uma conta do Amazon Chime que reivindicou três domínios: example.com, example2.com e example.org. No Active Directory, este usuário tem os três endereços de e-mail a seguir:

- Endereço de e-mail principal: shirley.rodriguez@example.com
- Endereço de e-mail proxy 1: shirley.rodriguez@example2.com
- Endereço de e-mail proxy 2: srodriguez@example.org

Este usuário pode uma iniciar sessão no Amazon Chime usando qualquer um dos seus endereços de e-mail. Outros usuários também podem adicioná-los como um contato, convidá-los para reuniões ou adicioná-los como representante usando qualquer um dos seus endereços de e-mail de trabalho.

# <span id="page-33-0"></span>Conectar ao Okta SSO

Caso tenha uma conta empresarial, você pode se conectar ao Okta SSO para se autenticar e atribuir permissões de usuário.

#### **a** Note

Caso você precise criar uma conta empresarial, que permite o gerenciamento de todos os usuários em um determinado conjunto de domínios de endereço de e-mail, consulte [Reivindicar um domínio](#page-18-0).

Conectar o Amazon Chime ao Okta exige a configuração de dois aplicativos no console de administração do Okta. O primeiro aplicativo é configurado manualmente e usa OpenID Connect para autenticar os usuários para o serviço Amazon Chime. O segundo aplicativo está disponível como Amazon Chime SCIM Provisioning na Okta Integration Network (OIN). Ele é configurado para enviar atualizações para o Amazon Chime sobre alterações em usuários e grupos.

Para se conectar ao Okta SSO

1. Crie o aplicativo Amazon Chime (OpenID Connect) no Console de administração do Okta:

- 1. Faça login no Okta Administration Dashboard e escolha Add Application (Adicionar aplicativo). Na caixa de diálogo Create New Application (Criar novo aplicativo), escolha Web, Next (Avançar).
- 2. Defina as Application Settings (Configurações do aplicativo):
	- a. Nomeie o aplicativo **Amazon Chime**.
	- b. Em Login Redirect URI (URI de redirecionamento de login), insira o seguinte valor: **https://signin.id.ue1.app.chime.aws/auth/okta/callback**
	- c. Na seção Allowed Grant Types (Tipos de concessão permitidos), selecione todas as opções para habilitá-las.
	- d. No menu suspenso Login initiated by (Login iniciado por), selecione Either (Okta or App) (Okta ou aplicativo) e selecione todas as opções relacionadas.
	- e. Em Initiate Login URI (Iniciar URI de login), insira o seguinte valor: **https:// signin.id.ue1.app.chime.aws/auth/okta**
	- f. Escolha Salvar.
	- g. Mantenha essa página aberta porque você precisará do Client ID (ID do cliente), Client secret (Segredo do cliente) e informações do Issuer URI (URI do emissor) para a Etapa 2.
- 2. No console do Amazon Chime, siga estas etapas:
	- 1. Na página Okta single-sign on configuration (Configuração de logon único do Okta), na parte superior da página, escolha Set up incoming keys (Configurar chaves recebidas).
	- 2. Na caixa de diálogo Setup incoming Okta keys (Configurar chaves do Okta recebidas):
		- a. Cole as informações de Client ID (ID do cliente) e Client secret (Segredo do cliente) na página Okta Application Settings (Configurações do aplicativo do Okta).
		- b. Cole o Issuer URI (URI do emissor) na página Okta API. O URI do emissor deve ser um domínio Okta, como https://*example*.okta.com.
- 3. Configure o aplicativo Amazon Chime SCIM Provisioning no Okta Administration Console para trocar informações de identidade selecionada e associação do grupo com o Amazon Chime:
	- 1. No Console de administração do Okta, escolha Aplicações, Adicionar aplicação, procure Amazon Chime SCIM Provisioning e adicione a aplicação.

#### **A** Important

Durante a configuração inicial, escolha Do not display application to users (Não exibir aplicativo para usuário), Do not display application icon in the Okta Mobile App (Não exibir ícone do aplicativo no Okta Mobile App) e Done (Concluído).

- 2. Na guia Provisioning (Provisionamento), escolha Configure API Integration (Configurar integração da API) e selecione Enable API Integration (Habilitar integração da API). Mantenha essa página aberta, porque você precisará copiar uma chave de acesso de API para ela na etapa seguinte.
- 3. No console do Amazon Chime, escolha Criar chave de acesso para criar uma chave de acesso de API. Copie-a para o campo Okta API Token (Token da API do Okta) na caixa de diálogo Configure API Integration (Configurar integração da API), escolha Test the Integration (Testar a integração) e Save (Salvar).
- 4. Configure as ações e os atributos que o Okta usará para atualizar o Amazon Chime. Na guia Provisioning (Provisionamento), na seção To App (Para aplicativo), escolha Edit (Editar), em Enable Users (Habilitar usuários), Update User Attributes (Atualizar atributos do usuário) e Deactivate Users (Desativar usuários) e Save (Salvar).
- 5. Na guia Assignments (Atribuições), conceda a usuários permissões para o novo aplicativo SCIM.

#### **A** Important

Recomendamos conceder permissões por meio de um grupo que contenha todos os usuários que precisam ter acesso ao Amazon Chime, independentemente da licença. O grupo deve estar no mesmo grupo usado para atribuir o aplicativo OIDC voltado para o usuário na etapa 1 anteriormente. Do contrário, os usuários finais não poderão fazer login.

- 6. Na guia Enviar grupos, configure quais grupos e associações estão sincronizados com o Amazon Chime. Esses grupos são usados para diferenciar usuários Básicos de Pro.
- 4. Configure grupos de diretórios no Amazon Chime:
	- 1. No console do Amazon Chime, acesse a página Configuração de autenticação única do Okta.
	- 2. Em Directory groups (Grupos de diretórios), escolha Add new groups (Adicionar novos grupos).
- 3. Insira o nome do grupo de diretórios a ser adicionado ao Amazon Chime. O nome deve ser uma correspondência exata de um dos Push Groups (Grupos de envio) configurados anteriormente na etapa 3-f.
- 4. Escolha se os usuários desse grupo devem receber recursos de Basic (Básico) ou Pro e Save (Salvar). Repita esse processo para configurar grupos adicionais.

**a** Note

Se você receber uma mensagem de erro informando que o grupo não foi encontrado, os dois sistemas não terão concluído a sincronização. Aguarde alguns minutos e escolha Add new groups (Adicionar novos grupos) novamente.

Escolher recursos Basic ou Pro para os usuários no grupo de diretórios afeta a licença, os recursos e o custo desses usuários na conta empresarial do Amazon Chime. Para obter mais informações, consulte [Preços do](https://aws.amazon.com/chime/pricing/) .

## Implantar a extensão do Amazon Chime para Outlook

O Amazon Chime fornece duas extensões para o Microsoft Outlook: a extensão do Amazon Chime para Outlook no Windows e extensão do Amazon Chime para Outlook. Essas extensões oferecem os mesmos recursos de programação, mas oferecem suporte a diferentes tipos de usuários. Os assinantes do Microsoft Office 365 e as organizações que usam o Microsoft Exchange 2013 ou posterior no ambiente on-premises podem usar a extensão do Amazon Chime para Outlook. Os usuários do Windows com um servidor Exchange on-premises que executam o Exchange Server 2010 ou anterior e os usuários do Outlook 2010 devem usar o suplemento para o Outlook no Windows do Amazon Chime.

Os usuários do Windows que não têm permissão para instalar a extensão do Amazon Chime para Outlook devem optar pela extensão do Amazon Chime para Outlook no Windows.

Para obter informações sobre qual extensão é a ideal para você e sua organização, consulte [Escolher a extensão certa do Outlook.](https://answers.chime.aws/articles/663/choosing-the-right-outlook-add-in.html)

Se você escolher a extensão do Amazon Chime para Outlook para sua organização, poderá implantá-la aos usuários com a implantação centralizada. Para obter mais informações, consulte o [Guia para administradores de como instalar a extensão do Amazon Chime para Outlook.](https://answers.chime.aws/articles/671/amazon-chime-add-in-for-outlook-installation-guide.html)

## Configurar o aplicativo Amazon Chime Meetings para Slack

Se você usa o [Slack Enterprise Grid Organizations](https://slack.com/help/articles/360000281563-Manage-apps-on-Enterprise-Grid) e possui ou administra uma organização do Slack, pode configurar o aplicativo Amazon Chime Meetings para Slack para suas organizações. Se você for um administrador do espaço de trabalho do Slack, configure o aplicativo Amazon Chime Meetings para Slack nos seus espaços de trabalho.

As etapas nas seções a seguir explicam como realizar os dois tipos de configurações e como concluir tarefas adicionais, como migrar um espaço de trabalho para uma organização.

### Tópicos

- [Instalação do aplicativo Amazon Chime Meetings para Slack em uma organização](#page-37-0)
- [Instalação do aplicativo Amazon Chime Meetings para Slack em espaços de trabalho](#page-38-0)
- [Migrar espaços de trabalho para organizações](#page-39-0)
- [Associar espaços de trabalho a contas de equipe do Amazon Chime](#page-39-1)

## <span id="page-37-0"></span>Instalação do aplicativo Amazon Chime Meetings para Slack em uma organização

A instalação do aplicativo Amazon Chime Meetings para Slack em uma organização do Slack permite que os usuários iniciem reuniões e chamadas instantâneas com outros usuários nos vários espaços de trabalho dessa organização. Ele também permite que os administradores do espaço de trabalho instalem automaticamente o aplicativo de reuniões Amazon Chime Meetings para Slack em qualquer novo espaço de trabalho. As etapas a seguir explicam como.

### **a** Note

As etapas a seguir pressupõem que você seja proprietário ou administrador da organização e que possa fazer login no console de gerenciamento do Slack.

Como configurar o aplicativo Amazon Chime Meetings para Slack em uma organização

1. No painel esquerdo do console de gerenciamento do Slack, escolha Aplicativos.

A página Aplicativos é exibida e lista os aplicativos instalados pela organização, se houver.

2. Selecione Gerenciar aplicativos, localizado no canto superior direito da página, e selecione Instalar um aplicativo.

A caixa de diálogo Localizar um aplicativo para instalar é exibida.

3. Pesquise sobre **Amazon Chime Meetings** e selecione a opção nos resultados da pesquisa.

A caixa de diálogo Adicionar reuniões do Amazon Chime aos espaços de trabalho é exibida e lista os espaços de trabalho na organização.

- 4. Escolha o espaço de trabalho ou espaços de trabalho nos quais você deseja instalar o aplicativo Amazon Chime Meetings para Slack.
- 5. Opcionalmente, escolha Padrão para o futuro espaço de trabalho se quiser instalar automaticamente o aplicativo Amazon Chime Meetings para Slack em todos os novos espaços de trabalho e, em seguida, escolha Próximo.

A caixa de diálogo Revisar as permissões solicitadas deste aplicativo é exibida e exibe as permissões e ações do aplicativo Amazon Chime Meetings para Slack.

- 6. Escolha Próximo.
- 7. Se você optar por instalar o aplicativo Amazon Chime Meetings para Slack em novos espaços de trabalho por padrão, escolha Definir esse aplicativo como padrão para futuros espaços de trabalho e selecione Salvar. Caso contrário, selecione Salvar.

### **a** Note

Você também pode usar o OAuth para instalar aplicações em suas organizações. Para obter mais informações, consulte [Installing with OAuth](https://api.slack.com/authentication/oauth-v2) na ajuda do Slack.

# <span id="page-38-0"></span>Instalação do aplicativo Amazon Chime Meetings para Slack em espaços de trabalho

A instalação do aplicativo Amazon Chime Meetings para Slack em um espaço de trabalho permite que os usuários iniciem reuniões e chamadas instantâneas com outros usuários nesse espaço de trabalho. Os usuários não precisam de um perfil de usuário do Amazon Chime para usar o aplicativo Amazon Chime Meetings para Slack. Eles podem fazer login com seus perfis de usuário do Slack e iniciar chamadas ou reuniões a qualquer momento. Se os usuários precisarem realizar reuniões com mais de uma pessoa, você deverá configurar uma conta de equipe do Amazon Chime e conceder permissões Pro a esses usuários adicionais. Para obter mais informações sobre como iniciar chamadas e reuniões do Amazon Chime, consulte [Using the Amazon Chime Meetings App](https://docs.aws.amazon.com/chime/latest/ug/using-slack.html)  [for Slack](https://docs.aws.amazon.com/chime/latest/ug/using-slack.html) no Guia do usuário do Amazon Chime. Para obter mais informações sobre como configurar uma conta de equipe do Amazon Chime, consulte [Associar espaços de trabalho a contas de equipe](#page-39-1)  [do Amazon Chime](#page-39-1) neste guia.

Para instalar o aplicativo Amazon Chime Meetings para Slack para espaços de trabalho do Slack

- 1. Navegue até o Diretório de aplicativos do Slack e localize o aplicativo Amazon Chime Meetings.
- 2. Escolha [Adicionar ao Slack](https://signin.id.ue1.app.chime.aws/auth/slack?purpose=app_authz) para instalar o Amazon Chime Meetings usando o Diretório de aplicativos do Slack.
- 3. Defina a configuração de Chamadas do espaço de trabalho do Slack para Habilitar chamadas no Slack, usando o Amazon Chime.

### <span id="page-39-0"></span>Migrar espaços de trabalho para organizações

Se você é proprietário de uma organização do Slack, pode migrar espaços de trabalho para essa organização. Para obter mais informações sobre a migração de espaços de trabalho, consulte [Migrate workspaces to Enterprise Grid](https://slack.com/help/articles/115002532808-Migrate-workspaces-to-Enterprise-Grid) na ajuda do Slack.

### <span id="page-39-1"></span>Associar espaços de trabalho a contas de equipe do Amazon Chime

Associe seu espaço de trabalho a uma conta de equipe do Amazon Chime para gerenciar as permissões dos usuários. É possível atualizar os hosts das reuniões para o Amazon Chime Pro para que eles possam iniciar reuniões com até 250 participantes e 25 blocos de vídeo e incluir números de telefone para discagem por áudio. Atribua aos usuários permissões do Amazon Chime Basic para que eles possam iniciar one-on-one reuniões ou participar de reuniões do Amazon Chime. Para obter mais informações, consulte [Preços do Amazon Chime.](https://aws.amazon.com/chime/pricing/)

### **a** Note

Se você associar uma conta de equipe do Amazon Chime ao seu espaço de trabalho do Slack, os usuários poderão fazer login pelo aplicativo Amazon Chime Meetings para Slack. É possível alterar essa configuração a qualquer momento. Para ter mais informações, consulte [Gerenciar as configurações da reunião.](#page-22-0)

Antes de associar seu espaço de trabalho do Slack a uma conta do Amazon Chime Team, você deve criar uma conta. AWS Para obter mais informações sobre como criar uma AWS conta, consult[ePré](#page-9-0)[requisitos para administradores de sistema do Amazon Chime.](#page-9-0)

Para associar seu espaço de trabalho do Slack a uma conta de equipe do Amazon Chime ao instalar o aplicativo Amazon Chime Meetings para Slack

- 1. Imediatamente depois de instalar o aplicativo Amazon Chime Meetings para Slack no espaço de trabalho do Slack, escolha Atualizar agora.
- 2. Siga as instruções para fazer login no console do Amazon Chime usando as credenciais da AWS sua conta.
- 3. Siga as instruções para criar uma nova conta de equipe do Amazon Chime ou escolha uma existente.
	- Criar uma conta: crie uma conta do Amazon Chime para a qual convidar seus usuários do Slack. Insira um nome de conta, escolha se deseja convidar os usuários do Slack e selecione Create (Criar).
	- Escolher uma conta existente: selecione uma conta existente do Amazon Chime para convidar seus usuários do Slack. Selecione a conta e escolha Invite (Convidar).

Quando você convida seus usuários do Slack para participar do Amazon Chime, eles recebem um convite por e-mail. Ao aceitar o convite, eles são atualizados automaticamente para o Amazon Chime Pro.

Se você não associou seu espaço de trabalho do Slack a uma conta de equipe do Amazon Chime durante a instalação do aplicativo Amazon Chime Meetings para Slack, poderá fazer isso seguindo as instruções abaixo.

Como associar seu espaço de trabalho do Slack a uma conta de equipe do Amazon Chime depois de instalar o aplicativo Amazon Chime Meetings para Slack

- 1. Faça login na sua AWS conta.
- 2. Inicie a sessão no seu workspace do Slack como administrador.
- 3. Acesse [https://signin.id.ue1.app.chime.aws/auth/slack?purpose=app\\_authz](https://signin.id.ue1.app.chime.aws/auth/slack?purpose=app_authz).
- 4. Siga as instruções para criar uma conta de equipe no Amazon Chime ou escolha uma existente.
- Criar uma conta: crie uma conta do Amazon Chime para a qual convidar seus usuários do Slack. Insira um nome de conta, escolha se deseja convidar os usuários do Slack e selecione Create (Criar).
- Escolher uma conta existente: selecione uma conta existente do Amazon Chime para convidar seus usuários do Slack. Selecione a conta e escolha Invite (Convidar).

# Gerenciamento de usuários

### **a** Note

As etapas desta seção pressupõem que você tenha um conjunto de endereços de e-mail de usuário ou que tenha conectado sua conta de administrador ao Active Directory. Para obter mais informações, consult[eConectar ao seu Active Directory,](#page-30-0) neste guia.

Você usa o console do Amazon Chime para adicionar e gerenciar usuários. Você adiciona usuários convidando-os. Quando eles aceitam seus convites, eles aparecem em Usuários, que lista todos os usuários em sua conta e os detalhes do usuário. Para ter mais informações, consulte [Visualizar](#page-43-0)  [detalhes do usuário.](#page-43-0)

Administradores de contas usando o Login with Amazon (LWA) também visualizam opções para gerenciar camadas de permissão e remover usuários de uma conta. Essas ações são gerenciadas por meio do Active Directory ou do Okta, dependendo de qual delas você configura uma conta para usar. Para ter mais informações, consulte [Gerenciar as permissões e o acesso do usuário.](#page-45-0)

### Conteúdo

- [Adição de usuários](#page-42-0)
- [Visualizar detalhes do usuário](#page-43-0)
- [Gerenciar as permissões e o acesso do usuário](#page-45-0)
- [Alterar PINs de reunião pessoal](#page-49-0)
- [Gerenciar avaliações do Pro](#page-49-1)
- [Solicitar anexos de usuários](#page-50-0)
- [Como o Amazon Chime gerencia as atualizações automáticas](#page-51-0)
- [Migrar usuários para outra conta de equipe](#page-52-0)

# <span id="page-42-0"></span>Adição de usuários

Você adiciona usuários a uma conta do Amazon Chime convidando-os a participar da conta. Você envia convites para usuários em potencial a partir do console do Amazon Chime, e essas etapas explicam como.

1. Abra o console do Amazon Chime em [https://chime.aws.amazon.com/](https://chime.aws.amazon.com).

Uma lista das contas que você administra é exibida.

2. Escolha a conta à qual você deseja adicionar membros e escolha Convidar usuários.

A caixa de diálogo Convidar novos usuários é exibida.

- 3. Insira os endereços de e-mail dos usuários que você deseja convidar. Separe cada endereço com um ponto e vírgula (;).
- 4. Escolha Invite users.

Os novos usuários aparecem na lista. Quando você convida usuários para uma conta de equipe, os detalhes deles não aparecerão até que eles aceitem seu convite.

## <span id="page-43-0"></span>Visualizar detalhes do usuário

No console do Amazon Chime, em Usuários, você pode visualizar uma lista de todos os usuários em sua conta e ver detalhes dos usuários. Pesquise um usuário específico pelo endereço de email e escolha o nome para ver os detalhes do usuário. Em Detalhes do usuário, você pode ver informações detalhadas sobre o usuário e fazer atualizações em sua conta de usuário.

A tabela a seguir lista os detalhes do usuário que aparecem no console.

#### **a** Note

Os detalhes completos do usuário não aparecem para os usuários da conta de equipe até que eles aceitem seus convites.

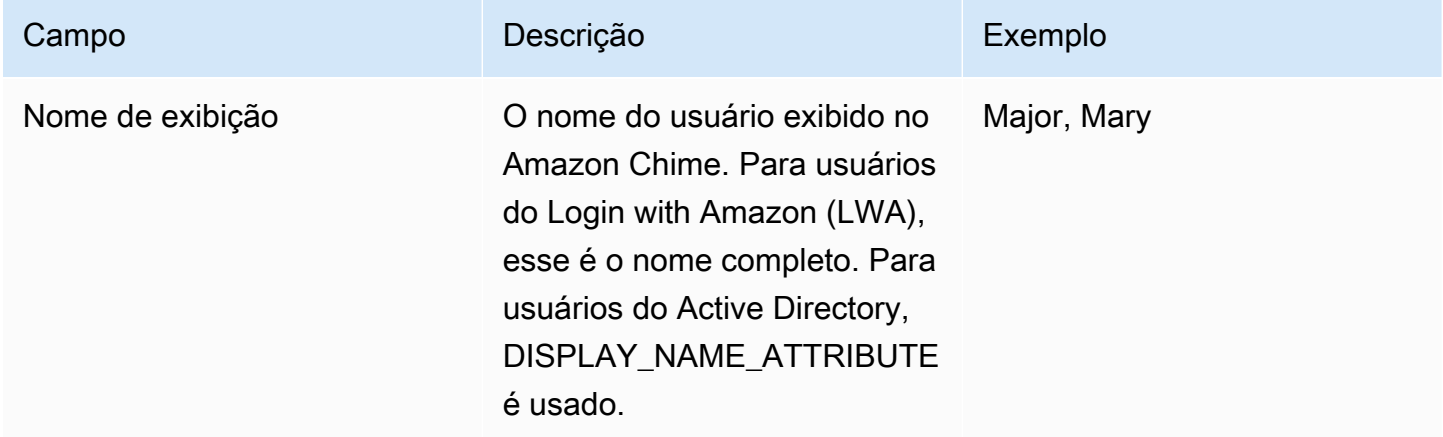

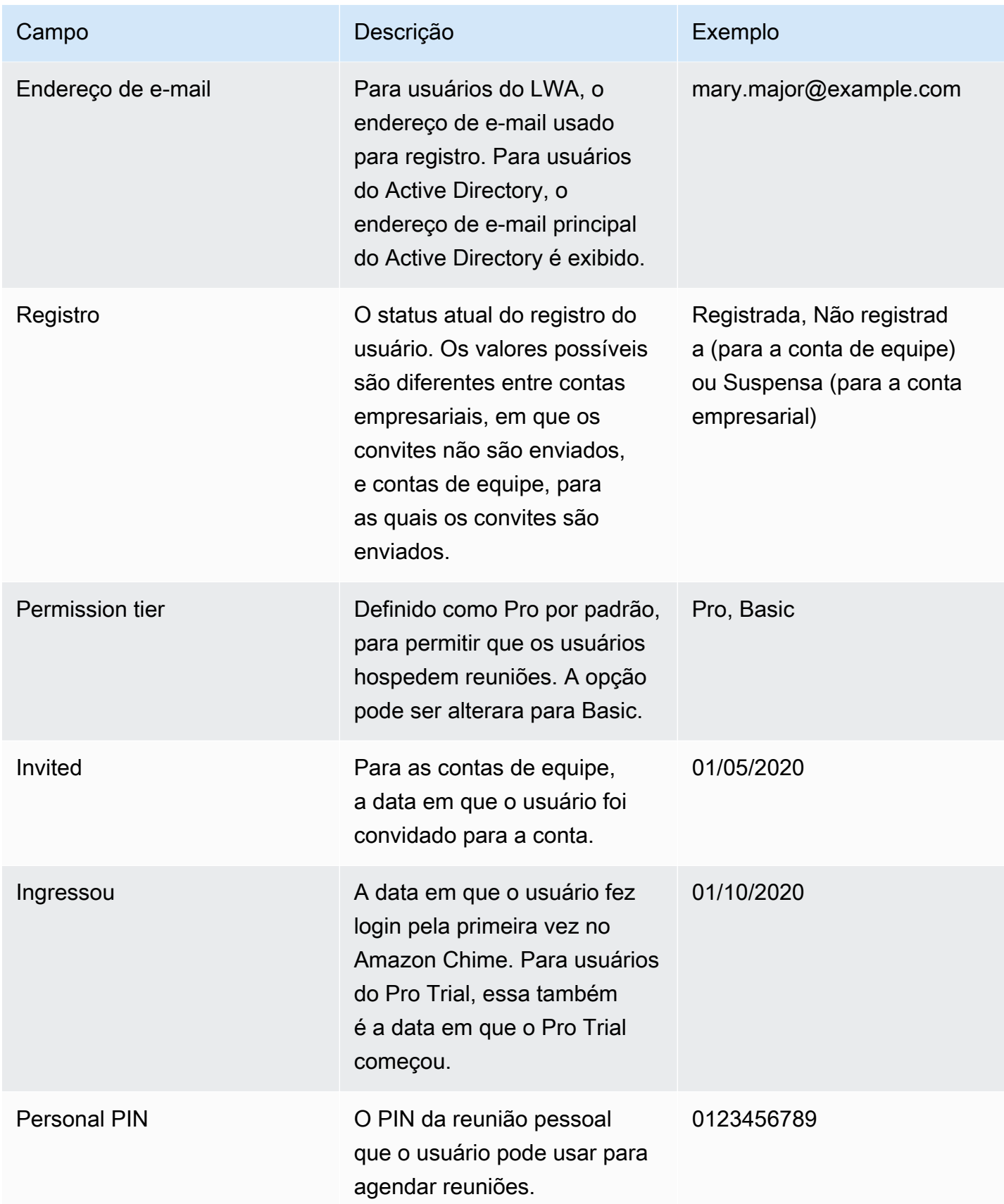

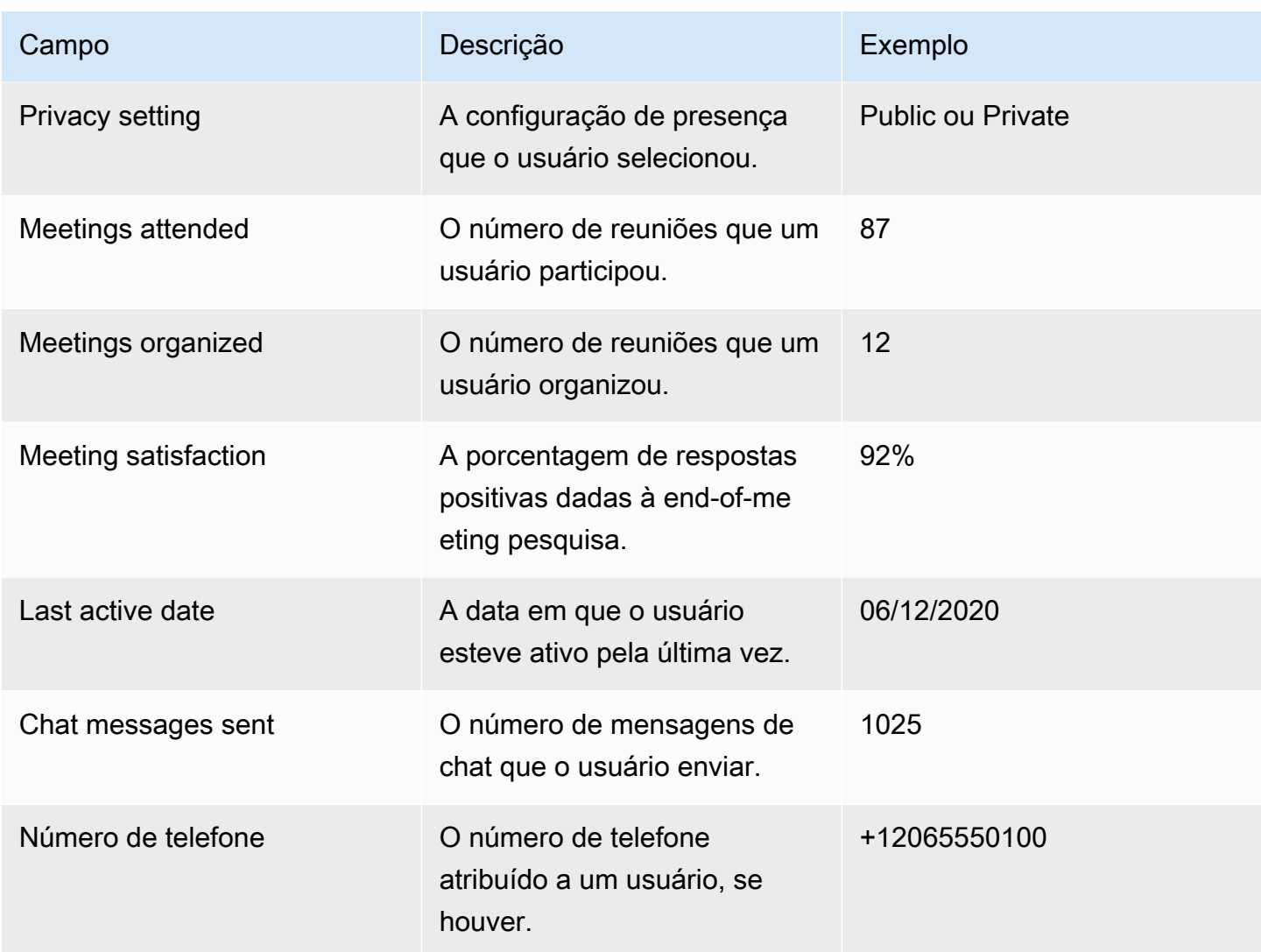

### <span id="page-45-0"></span>Gerenciar as permissões e o acesso do usuário

Gerencie quais recursos seus usuários do Amazon Chime podem acessar atribuindo a eles permissões Pro ou Basic. Os usuários com permissões Basic não podem hospedar reuniões, mas podem participar de reuniões e usar o chat. Para obter mais informações sobre os recursos que os usuários com permissões Pro e Basic podem acessar, consulte [Planos e preços.](https://aws.amazon.com/chime/pricing)

Gerencie quem pode entrar na sua conta administrativa do Amazon Chime convidando ou suspendendo usuários. Os administradores de contas empresariais também podem suspender usuários. Os administradores de contas de equipe podem remover usuários das suas respectivas contas para que eles não paguem mais pelas permissões do usuário. No entanto, eles não podem suspender o usuário para impedi-lo de entrar. Para obter mais informações sobre as diferenças entre as contas de equipe e empresarial, consulte [Gerenciar suas contas do Amazon Chime.](#page-16-0)

### Gerenciamento de permissões de usuário

Como administrador do Amazon Chime, você pode gerenciar as permissões Pro e Basic para os usuários na sua conta do Amazon Chime.

Se o Active Directory ou o Okta estiver configurado na sua conta do Amazon Chime, gerencie as permissões do usuário por meio de associações de grupos. Se você não tiver o Active Directory ou o Okta configurados, gerencie as permissões de usuário no console do Amazon Chime.

### Login with Amazon para contas de equipe e empresariais

Se você administrar uma conta de equipe ou uma conta empresarial de LWA do Amazon Chime, na qual os usuários fazem login com suas contas de Login with Amazon (LWA), você pode gerenciar as permissões Pro e Basic no console do Amazon Chime.

Como gerenciar permissões de usuário para contas de equipe e empresariais de LWA

- 1. Abra o console do Amazon Chime em [https://chime.aws.amazon.com/](https://chime.aws.amazon.com).
- 2. Em Contas, escolha o nome da conta do Amazon Chime.
- 3. Selecione Usuários.
- 4. Selecione os usuários e escolha Ações, Atribuir permissões.
- 5. Escolha uma das seguintes opções:
	- Pro
	- Basic
- 6. Selecione Assign (Atribuir).

### Contas empresariais do Active Directory ou OpenID Connect (Okta)

Se seus usuários entrarem com as credenciais do Active Directory ou Okta, gerencie suas permissões tornando-os membros de um grupo de diretórios que tenha permissões Pro ou Basic atribuídas a ele.

Para atribuir permissões Pro a um usuário, torne-o membro de um grupo do Active Directory ou Okta ao qual você atribuiu permissões Pro. Para atribuir permissões Basic a um usuário, torne-o membro de um grupo ao qual você atribuiu permissões Basic. Usuários que não têm permissões Pro ou Basic não podem entrar no Amazon Chime.

### Gerenciar acesso do usuário

Se você administrar uma conta do Amazon Chime, poderá convidar usuários para permitir que eles acessem sua conta. Os administradores de contas corporativas podem suspender o acesso do usuário para impedir que eles façam login na conta.

### Convidar e remover usuários da conta de equipe

Com uma conta de equipe, é possível usar o console do Amazon Chime para convidar usuários de qualquer domínio de e-mail.

### **a** Note

O Pro Trial gratuito de 30 dias de um usuário termina quando ele aceita o convite.

Como convidar usuários para uma conta de equipe

- 1. Abra o console do Amazon Chime em [https://chime.aws.amazon.com/](https://chime.aws.amazon.com).
- 2. Em Contas, escolha o nome da conta da equipe.
- 3. Escolha Usuários, Convidar usuários.
- 4. Insira os endereços de e-mail dos usuários a serem convidados, separando vários endereços de e-mail com ponto e vírgula (**;**).
- 5. Escolha Invite users.

O procedimento a seguir desassocia os usuários da sua conta de equipe removendo todas as permissões Pro ou Básica atribuídas a eles. Os usuários removidos ainda podem entrar no Amazon Chime, mas não são mais membros pagos da sua conta do Amazon Chime.

Como remover usuários de uma conta de equipe

- 1. Abra o console do Amazon Chime em [https://chime.aws.amazon.com/](https://chime.aws.amazon.com).
- 2. Em Contas, escolha o nome da conta da equipe.
- 3. Selecione Usuários.
- 4. Selecione os usuários e escolha Ações, Remover usuário.

Todas as permissões Pro ou Basic atribuídas aos usuários são removidas. Os usuários não podem mais usar o preenchimento automático Contatos para encontrar novos usuários de equipe.

### Convidar e suspender usuários da conta empresarial

Se você administrar uma conta empresarial, todos os usuários que se registrarem no Amazon Chime com um endereço de e-mail dos seus domínios reivindicados serão adicionados automaticamente à sua conta. Se você configurou o Active Directory ou o Okta, os usuários também devem ser membros do grupo de diretórios que você configurou para o Amazon Chime.

Como convidar usuários para uma conta empresarial

• Envie um e-mail de convite para os usuários na sua organização e instrua-os a seguir as etapas descritas em [Creating an Amazon Chime account](https://docs.aws.amazon.com/chime/latest/ug/chime-create-account.html) no Guia do usuário do Amazon Chime.

Os usuários fazem login com um endereço de e-mail de um dos domínios que você reivindicou para sua conta. Depois que concluírem as etapas para criar as contas de usuário do Amazon Chime, elas serão automaticamente exibidas na página Usuários da conta empresarial no console do Amazon Chime.

O procedimento a seguir suspende os usuários de uma conta corporativa que não tenha o Active Directory ou o Okta configurados. Isso impede que os usuários façam login no Amazon Chime.

Como suspender usuários de uma conta empresarial

- 1. Abra o console do Amazon Chime em [https://chime.aws.amazon.com/](https://chime.aws.amazon.com).
- 2. Em Contas, escolha o nome da conta da empresa.
- 3. Selecione Usuários.
- 4. Na página Usuários, selecione os usuários a serem suspensos e escolha Ações, Suspender usuário.
- 5. Marque a caixa de seleção e escolha Suspender.

Se você possui o Active Directory ou o Okta configurados para sua conta corporativa, use o procedimento a seguir para suspender usuários.

Como suspender usuários de uma conta empresarial do Active Directory ou OpenID Connect (Okta)

Execute um destes procedimentos:

- Suspenda ou marque o usuário inativo no painel de administrador do Active Directory ou do Okta.
- Remova o usuário de qualquer grupo do Active Directory que tenha permissões Basic ou Pro atribuídas a ele.

## <span id="page-49-0"></span>Alterar PINs de reunião pessoal

Um PIN de reunião pessoal é um ID estático gerado quando o usuário se registra. O PIN facilita o trabalho de um usuário do Amazon Chime para agendar reuniões com outros usuários do Amazon Chime. Usar um PIN de reunião pessoal significa que os organizadores da reunião não precisam se lembrar dos detalhes da reunião para cada nova reunião que eles programam.

Se um usuário achar que seu PIN de reunião pessoal foi comprometido, você poderá redefinir o PIN e gerar um novo ID. Depois de atualizar um PIN de reunião pessoal, o usuário precisará atualizar todas as reuniões que foram agendadas usando o PIN antigo da reunião pessoal.

Para alterar um PIN de reunião pessoal

- 1. Abra o console do Amazon Chime em [https://chime.aws.amazon.com/](https://chime.aws.amazon.com).
- 2. Na página Contas, selecione o nome da conta do Amazon Chime.
- 3. No painel de navegação, escolha Users.
- 4. Procure o usuário que precisa alterar o PIN.
- 5. Para abrir a página User detail, escolha o nome do usuário.
- 6. Escolha User actions, Reset personal PIN, Confirm.

# <span id="page-49-1"></span>Gerenciar avaliações do Pro

Quando um usuário aceita um convite de equipe do Amazon Chime ou é adicionado a uma conta empresarial, a avaliação gratuita termina e eles têm permissões do Pro. Isso permite que eles continuem hospedando reuniões agendadas. A alteração do nível de permissão de um usuário para Básico impede que ele atue como o host de uma reunião.

Com a definição de preço do Amazon Chime baseada em uso, você paga somente pelos usuários que hospedam reuniões nos dias em que as hospedam. Os participantes da reunião e os usuários do chat não serão cobrados.

Os usuários são considerados Active Pro se tiverem hospedado uma reunião que tenha terminado em um dia de calendário e que pelo menos um dos eventos a seguir tenha ocorrido:

- A reunião foi programada.
- A reunião incluiu mais de dois participantes.
- A reunião teve pelo menos um evento de gravação.
- A reunião incluiu um participante que discou.
- A reunião incluiu um participante que ingressou com H.323 ou SIP.

<span id="page-50-0"></span>Para obter mais informações, consulte [Planos e definição de preço.](https://aws.amazon.com/chime/pricing)

## Solicitar anexos de usuários

Se você gerencia uma conta empresarial e tem as permissões adequadas, é possível solicitar e receber os anexos que seus usuários carregaram no Amazon Chime. Você pode obter os anexos que os usuários carregaram em conversas individuais e de grupo ou em salas de chat que eles criaram.

### **a** Note

Se você gerencia uma conta de equipe do Amazon Chime, é possível atualizar para uma conta empresarial reivindicando um ou mais domínios. Como alternativa, é possível remover os usuários da conta de equipe, o que permite que os usuários não gerenciados obtenham seus anexos usando o assistente do Amazon Chime.

Como solicitar anexos de usuários

- 1. Abra o console do Amazon Chime em [https://chime.aws.amazon.com/](https://chime.aws.amazon.com).
- 2. Na página Contas, selecione o nome da conta do Amazon Chime.
- 3. Em Settings (Configurações), selecione Account (Conta), Account actions (Ações da conta), Request attachments (Solicitar anexos).
- 4. Em aproximadamente 24 horas, a página Resumo da conta fornecerá um link para um arquivo que contém uma lista de URLs pré-assinados que você usará para acessar cada anexo.
- 5. Faça download do arquivo .

### **a** Note

Certifique-se de manter um nível adequado de controle de acesso ao arquivo. Qualquer usuário que obtém o arquivo pode usar a lista de URLs fornecida para baixar os anexos associados.

Os URLs pré-assinados expiram após seis dias. Você pode enviar uma solicitação a cada 7 dias.

Para usar políticas AWS Identity and Access Management (IAM) para gerenciar o acesso ao console de administração do Amazon Chime e à ação Solicitar anexos, use uma das políticas gerenciadas do Amazon Chime (, ou). FullAccess UserManagement ReadOnly Como alternativa, você pode atualizar as políticas personalizadas para incluir as ações StartDataExport e RetrieveDataExport. Para obter mais informações, consulte [Actions defined by Amazon Chime](https://docs.aws.amazon.com/IAM/latest/UserGuide/list_amazonchime.html#amazonchime-actions-as-permissions) no Guia do usuário do IAM.

## <span id="page-51-0"></span>Como o Amazon Chime gerencia as atualizações automáticas

O Amazon Chime fornece maneiras diferentes de atualizar seus clientes. O método varia, dependendo se você executa o Amazon Chime em um navegador, em seu desktop ou em um dispositivo móvel.

A aplicação web do Amazon Chime ([https://app.chime.aws\)](https://app.chime.aws) sempre carrega os recursos e correções de segurança mais recentes.

O cliente de desktop do Amazon Chime verifica se há atualizações sempre que você escolhe Sair ou Desconectar. Isso se aplica a máquinas Windows e macOS. Conforme você executa o cliente, ele verifica se há atualizações a cada três horas. Você também pode verificar se há atualizações escolhendo Verificar atualizações no menu Ajuda do Windows ou no menu Amazon Chime do macOS.

Quando o cliente de desktop detecta uma atualização, o Amazon Chime solicita que o usuário a instale, a menos que esteja em uma reunião em andamento. Eles estão em uma reunião contínua quando:

- Eles participam de uma reunião.
- Eles foram convidados para uma reunião que ainda está em andamento.

O Amazon Chime solicita que eles instalem a versão mais recente e fornece uma contagem regressiva de 15 segundos para que eles possam adiar a instalação. Os usuários escolhem Tentar mais tarde para adiar a atualização.

Se os usuários adiarem uma atualização e não estiverem em uma reunião contínua, o cliente verificará a atualização após três horas e solicitará que eles instalem novamente. A instalação se inicia quando a contagem regressiva termina.

**a** Note

Em um computador macOS, os usuários precisam escolher Reiniciar agora para iniciar a atualização.

Em dispositivos móveis: os aplicativos móveis Amazon Chime usam as opções de atualização fornecidas pela App Store e pelo Google Play para fornecer a versão mais recente do cliente Amazon Chime. Você também pode usar o sistema de gerenciamento de dispositivos móveis para implantar atualizações.

## <span id="page-52-0"></span>Migrar usuários para outra conta de equipe

Você migra usuários para outras contas de equipe criando e configurando uma conta de destino, se ainda não existir uma. Em seguida, você adiciona usuários à conta de destino. As etapas a seguir levam você às informações sobre como concluir cada parte de uma migração.

Como migrar usuários

- 1. Se você não tiver uma conta da equipe, crie uma. Para ter mais informações, consulte [Etapa 1:](#page-12-0)  [criar uma conta de administrador do Amazon Chime](#page-12-0).
- 2. Conforme necessário, configure a conta. Para ter mais informações, consulte [Etapa 2 \(opcional\):](#page-13-0)  [definir configurações da conta](#page-13-0).
- 3. Adicione usuários à conta. Para ter mais informações, consulte [Etapa 3: adicionar usuários à](#page-14-0)  [conta](#page-14-0).

# <span id="page-53-0"></span>Gerenciar números de telefone no Amazon Chime

Você usa o console do Amazon Chime para provisionar números de telefone. Ao provisionar números, você os solicita de um pool de números gerenciado pelo Amazon Chime. Quando você cancela a atribuição e depois exclui números, eles retornam ao grupo. Ao transferir números, você os transfere para dentro e para fora do Amazon Chime.

### **a** Note

Ao usar o console do Amazon Chime, você só pode provisionar números do Amazon Chime Business Calling. Se você precisar de números internacionais, use os Amazon Chime Voice Connectors e os aplicativos de mídia SIP. Para fazer isso, primeiro você deve criar uma conta administrativa do Amazon Chime SDK. Para obter mais informações, consulte os seguintes tópicos no Guia do administrador do Amazon Chime SDK:

- [Pré-requisitos](https://docs.aws.amazon.com/chime-sdk/latest/ag/prereqs.html)
- [Gerenciando o inventário de números de telefone](https://docs.aws.amazon.com/chime-sdk/latest/ag/phone-inventory.html)
- [Gerenciando conectores de voz](https://docs.aws.amazon.com/chime-sdk/latest/ag/voice-connectors.html)
- [Gerenciando aplicativos de mídia SIP](https://docs.aws.amazon.com/chime-sdk/latest/ag/manage-sip-applications.html)

Os tópicos nas seções a seguir explicam como provisionar e gerenciar números de telefone do Amazon Chime.

### Conteúdo

- [Provisionar números de telefone](#page-54-0)
- [Transferir números de telefones existentes](#page-54-1)
- [Atribuição de números de telefone do Amazon Chime Business Calling](#page-62-0)
- [Cancelando a atribuição de números de telefone do Amazon Chime Business Calling](#page-63-0)
- [Usando nomes de chamadas externas](#page-63-1)
- [Excluir números de telefone](#page-64-0)
- [Restaurar números de telefone excluídos](#page-65-0)

## <span id="page-54-0"></span>Provisionar números de telefone

Use o console do Amazon Chime para provisionar números de telefone para a conta do Amazon Chime. Os números vêm de um grupo gerenciado pelo Amazon Chime. Escolha Amazon Chime Business Calling para provisionar e atribuir números de telefone aos seus usuários atuais do Amazon Chime.

Quando o provisionamento estiver concluído, os números de telefone serão exibidos em seu Inventário. Em seguida, você os atribui a usuários individuais.

Como provisionar números de telefone

- 1. Abra o console do Amazon Chime em [https://chime.aws.amazon.com/](https://chime.aws.amazon.com).
- 2. No painel de navegação, em Chamadas, selecione Gerenciamento de números de telefone.
- 3. Selecione Orders (Pedidos), Provision phone numbers (Provisionar números de telefone).
- 4. Selecione Business Calling e escolha Próximo.
- 5. Procure números de telefone disponíveis. Selecione os números de telefone desejados e escolha Provision (Provisionar).

Os números de telefone aparecem em suas listas Pedidos e Pendente enquanto ocorre o provisionamento.

## <span id="page-54-1"></span>Transferir números de telefones existentes

Além de provisionar números de telefone, você também pode transferir números da sua operadora de telefonia para o seu inventário. Isso inclui números gratuitos.

#### **G** Note

Se você precisar portar números internacionais, usar o Amazon Chime Voice Connector ou usar aplicativos de mídia SIP, você deve criar uma conta de administrador do Amazon Chime SDK e usar o console do Amazon Chime SDK. Para obter mais informações sobre como fazer isso, consulte [Pré-requisitos](https://docs.aws.amazon.com/chime-sdk/latest/ag/prereqs.html) no Guia do administrador do Amazon Chime SDK.

As seções a seguir explicam como fazer a portabilidade de números de telefone.

### Tópicos

- [Pré-requisitos para portar números](#page-55-0)
- [Portando números de telefone em](#page-55-1)
- [Envio dos documentos necessários](#page-57-0)
- [Visualizando o status da solicitação](#page-58-0)
- [Atribuição de números portados](#page-59-0)
- [Transferindo números de telefone](#page-59-1)
- [Definições de status de transferência de números de telefone](#page-61-0)

## <span id="page-55-0"></span>Pré-requisitos para portar números

Para portar números, você deve ter uma Carta de Agência (LOA). Você deve ter uma LOA para números de telefone nacionais. Faça o download [do formulário da Carta de Agência \(LOA\)](https://d1.awsstatic.com/whitepapers/AmazonChimeLOA.pdf) e preencha-o. Se você precisar transferir números de telefone de operadoras diferentes, preencha uma LOA separada para cada operadora.

### <span id="page-55-1"></span>Portando números de telefone em

Você cria uma solicitação de suporte para transferir números de telefone existentes.

Para fazer a portabilidade de números de telefone existentes

- 1. Abra o console do Amazon Chime em [https://chime.aws.amazon.com/](https://chime.aws.amazon.com).
- 2. Na barra de comando na parte superior da página, escolha Support e, em seguida, selecione Enviar solicitação.

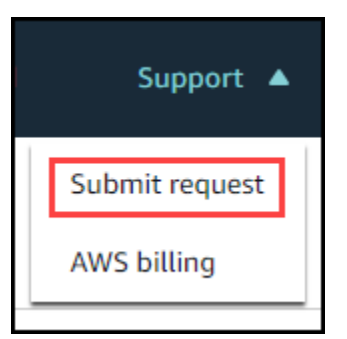

Isso leva você ao console do AWS Support.

### **a** Note

Você também pode ir diretamente para a página [AWS Support central.](https://console.aws.amazon.com/support/home#/) Se você fizer isso, escolha Criar caso e siga as etapas abaixo.

- 3. Em Como podemos ajudar, faça o seguinte:
	- a. Escolha Conta e faturamento.
	- b. Na lista de serviços, escolha Chime SDK (gerenciamento de números).
	- c. Na lista de categorias, escolha Número de telefone > Porta de entrada.
	- d. Selecione Próxima etapa: informações adicionais.
- 4. Em Informações adicionais, faça o seguinte
	- a. Em Assunto, insira **Porting phone numbers in**.
	- b. Em Descrição, insira as seguintes informações:

Para portar números dos EUA:

- Número de telefone de faturamento (BTN) da conta.
- Nome da pessoa para autorização. Essa é a pessoa responsável pelo faturamento da conta com a operadora atual.
- Operadora atual, se conhecida.
- Número da conta de serviço, se essas informações estiverem com a operadora atual.
- PIN de serviço, se disponível.
- Endereço do serviço e nome do cliente, conforme exibidos no contrato da operadora atual.
- Data e hora solicitadas para a porta.
- (Opcional) Se você quiser transferir seu Número de Telefone de Cobrança (BTN), selecione uma das seguintes opções:
	- Estou fazendo a portabilidade do meu BTN e quero substituí-lo por um novo BTN que estou fornecendo. Posso confirmar que este novo BTN está na mesma conta e com a operadora atual.
	- Estou fazendo a portabilidade do meu BTN e quero fechar minha conta com minha operadora atual.
- Estou fazendo a portabilidade do meu BTN porque minha conta está configurada para que cada número de telefone seja seu próprio BTN. (Selecione esta opção somente quando sua conta com a operadora atual estiver configurada desta forma.)
- Depois de escolher uma opção, anexe sua Carta de Agência (LOA) à solicitação.

Para portar números internacionais:

- Você deve usar o tipo de produto SIP Media Application Dial-In para números de telefone fora dos EUA.
- Tipo de número (local ou gratuito)
- Números de telefone existentes para fazer a portabilidade.
- Estime o volume de uso
- País
- c. Na lista Tipo de número de telefone, selecione Business Calling, SIP Media Application Dial-In ou Voice Connector.
- d. Em Número de telefone, insira pelo menos um número de telefone, mesmo se você estiver transferindo vários números.
- e. Em Data de portabilidade, insira a data de portabilidade desejada.
- f. Em Horário de portabilidade, insira o horário desejado.
- g. Escolha Próxima etapa: solucione ou entre em contato conosco.
- 5. Em Resolver agora ou entre em contato conosco, escolha Entre em contato conosco.
- 6. Na lista de idiomas de contato preferidos, escolha um idioma
- 7. Escolha Web ou Telefone. Se você escolher Telefone, insira seu número de telefone. Ao terminar, escolha Enviar.

AWS Support permite que você saiba se seus números de telefone podem ser transferidos da sua operadora de telefonia existente. Se possível, você precisa enviar todos os documentos necessários. As etapas na próxima seção explicam como enviar esses documentos.

### <span id="page-57-0"></span>Envio dos documentos necessários

Depois que o AWS Support disser que você pode transferir números de telefone, você precisará enviar todos os documentos necessários. As etapas a seguir explicam como.

### **a** Note

AWS O Support fornece um link seguro do Amazon S3 para fazer o upload de todos os documentos solicitados. Não prossiga até receber o link.

Para enviar documentos

- 1. Abra o console do Amazon Chime em [https://chime.aws.amazon.com/](https://chime.aws.amazon.com).
- 2. Faça login na sua AWS conta e abra o link de upload do Amazon S3 gerado especificamente para sua conta.

### **a** Note

O link expira após dez dias. Ele é gerado especificamente para a conta que criou o caso. O link exige que um usuário autorizado da conta realize o upload.

- 3. Escolha Adicionar arquivos e selecione os documentos de identidade relacionados à sua solicitação.
- 4. Expanda a seção Permissões e escolha Especificar permissões individuais de ACL.
- 5. No final da seção Lista de controle de acesso (ACL), escolha Adicionar favorecido e cole a chave fornecida pelo AWS Support na caixa Favorecido.
- 6. Em Objetos, escolha a caixa de seleção Ler e, em seguida, escolha Carregar.

Depois de fornecer a Carta de Agência (LOA), AWS Support confirme com sua operadora telefônica existente se as informações na LOA estão corretas. Se as informações fornecidas na LOA não corresponderem às informações que a operadora telefônica tiver registrado, o AWS Support entrará em contato com você para atualizar as informações fornecidas na LOA.

### <span id="page-58-0"></span>Visualizando o status da solicitação

As etapas a seguir explicam como usar o console do Amazon Chime para visualizar o status de suas solicitações de portabilidade.

#### Para ver o status

1. Abra o console do Amazon Chime em [https://chime.aws.amazon.com/](https://chime.aws.amazon.com).

- 2. No painel de navegação, escolha Gerenciamento de números de telefone.
- 3. Escolha a guia Pedidos.

A coluna Status mostra o status da sua solicitação. AWS Support também entra em contato com você com atualizações e solicitações de mais informações, conforme necessário. Para obter mais informações, consulte [Definições de status de transferência de números de telefone,](#page-61-0) mais adiante nesta seção.

### <span id="page-59-0"></span>Atribuição de números portados

Depois que sua operadora de telefonia confirmar que a LOA está correta, ela revisa e aprova a porta solicitada. Em seguida, eles AWS Support fornecem uma data e hora do Firm Order Commit (FOC) para que a porta ocorra.

Na data do FOC, os números de telefone portados são ativados para uso. Em seguida, você deve atribuir os números aos usuários na conta desejada.

Para atribuir números de telefone

- 1. Abra o console do Amazon Chime em [https://chime.aws.amazon.com/](https://chime.aws.amazon.com).
- 2. No painel de navegação, escolha Gerenciamento de números de telefone.
- 3. Na guia Inventário, marque a caixa de seleção ao lado do número que você deseja atribuir e escolha Atribuir.

#### **a** Note

Você só pode escolher um número por vez.

- 4. Na página Atribuir número de telefone +1 a um perfil de usuário, selecione a conta para o número e escolha Avançar.
- 5. Selecione o usuário ao qual você deseja atribuir o número e escolha Atribuir.

### <span id="page-59-1"></span>Transferindo números de telefone

Você transfere números para fora do Amazon Chime iniciando uma solicitação de portabilidade com sua operadora vencedora. Ao enviar informações para a operadora vencedora, inclua o ID AWS da sua conta como o ID da conta associado ao número de telefone que está sendo transferido.

Quando o processo de transferência terminar e sua transportadora vencedora tiver os números, você deverá cancelar a atribuição e excluir esses números do seu inventário. Para obter mais informações, consulte [Cancelando a atribuição de números de telefone do Amazon Chime Business](#page-63-0)  [Calling](#page-63-0) e [Excluir números de telefone](#page-64-0) neste guia.

### **A** Important

- A capacidade de transferir números depende da capacidade da operadora vencedora de aceitar esses números.
- Verificar a autenticidade da solicitação de portabilidade da operadora vencedora é fundamental para a segurança do seu número de telefone. Se os detalhes da conta não estiverem corretos (por exemplo, há uma incompatibilidade no ID da conta), sua solicitação de port-out poderá ser rejeitada, causando atrasos e exigindo que você reenvie sua solicitação.

(Opcional) Como solicitar um PIN para proteger seu número

Para segurança adicional, você pode entrar em contato conosco para aplicar um PIN ao seu número. A operadora vencedora então usa esse PIN. Siga estas etapas:

Para solicitar um PIN

- 1. Abra o console do Amazon Chime em [https://chime.aws.amazon.com/](https://chime.aws.amazon.com).
- 2. No painel de navegação, em Fale conosco, escolha Support.

Isso leva você ao console do AWS Support.

### **a** Note

Você também pode ir diretamente para a página [AWS Support central.](https://console.aws.amazon.com/support/home#/) Se você fizer isso, escolha Criar caso e siga as etapas abaixo.

- 3. Em Como podemos ajudar, faça o seguinte:
	- a. Escolha Conta e faturamento.
	- b. Na lista de serviços, escolha Chime SDK (gerenciamento de números).
	- c. Na lista de categorias, escolha Número de telefone e porta de saída.
- d. Selecione Próxima etapa: informações adicionais.
- 4. Em Informações adicionais, faça o seguinte
	- a. Em Assunto, insira **Porting phone numbers out**.
	- b. Em Descrição, insira o seguinte.

### **I would like to assign a pin to my phone number: Pin: ABCD123 Phone Number: 1234567890**

#### **a** Note

Você deve fornecer um PIN alfanumérico de 4 a 10 caracteres.

AWS O Support associa um PIN ao número de telefone. Ao solicitar a porta com a operadora vencedora, forneça o ID AWS da conta e o PIN. Usaremos essas informações para validar todas as solicitações de porta recebidas para seu número.

### <span id="page-61-0"></span>Definições de status de transferência de números de telefone

Após o envio de uma solicitação para transferir números de telefones existentes para o Amazon Chime, é possível visualizar o status da solicitação de portabilidade no console do Amazon Chime em Chamadas, Gerenciamento de números de telefone e Pendente.

Os status e as definições de portabilidade incluem o seguinte:

#### CANCELADO

AWS Support cancelou a ordem de portabilidade devido a um problema com a porta, como uma solicitação de cancelamento da transportadora ou de você. AWS Support entra em contato com você com detalhes.

#### CANCEL\_REQUESTED

AWS Support está processando o cancelamento do pedido de portabilidade devido a um problema com o porto, como uma solicitação de cancelamento da transportadora ou de você. AWS Support entra em contato com você com detalhes.

### CHANGE\_REQUESTED

AWS Support está processando sua solicitação de alteração e a resposta da transportadora está pendente. Permita um tempo de processamento adicional.

### CONCLUÍDO

Seu pedido de portabilidade está concluído, e seus números de telefone são ativados.

#### EXCEPTION

AWS Support entra em contato com você para obter detalhes adicionais necessários para concluir a solicitação de porta. Permita um tempo de processamento adicional.

#### FOC

A data do FOC é confirmada com a transportadora. AWS Support entra em contato com você para confirmar a data.

#### DOCUMENTOS PENDENTES

AWS Support entra em contato com você para obter documentos adicionais necessários para concluir a solicitação de porta. Permita um tempo de processamento adicional.

#### SUBMITTED

Seu pedido de portabilidade é enviado, e a resposta da operadora está pendente.

# <span id="page-62-0"></span>Atribuição de números de telefone do Amazon Chime Business **Calling**

Use a página Inventário de gerenciamento de números de telefone para atribuir números de telefone do Amazon Chime Business Calling a usuários individuais.

Para atribuir números de telefone do Amazon Chime Business Calling

- 1. Abra o console do Amazon Chime em [https://chime.aws.amazon.com/](https://chime.aws.amazon.com).
- 2. No painel de navegação, em Chamadas, selecione Gerenciamento de números de telefone.
- 3. Na guia Inventário, selecione o número de telefone que você deseja atribuir.
- 4. Selecione Assign (Atribuir).
- 5. Selecione a conta à qual o usuário pertence e escolha Avançar.
- 6. Selecione o usuário e escolha Atribuir.

Quando você altera um número de telefone ou as permissões de um número de telefone, recomendamos fornecer ao usuário suas informações novas ou de permissões. Antes de poder acessar os novos recursos de número de telefone ou permissões, os usuários devem sair da conta do Amazon Chime e entrar novamente.

# <span id="page-63-0"></span>Cancelando a atribuição de números de telefone do Amazon Chime Business Calling

O procedimento a seguir cancela a atribuição de números de telefone dos usuários do Amazon Chime Business Calling.

Para cancelar a atribuição de números de telefone

- 1. Abra o console do Amazon Chime em [https://chime.aws.amazon.com/](https://chime.aws.amazon.com).
- 2. No painel de navegação, em Chamadas, selecione Gerenciamento de números de telefone.
- 3. Na guia Inventário, selecione o número de telefone que você deseja cancelar a atribuição.
- 4. Selecione Unassign (Cancelar a atribuição).
- 5. Marque a caixa de seleção e selecione Unassign (Cancelar a atribuição).

Você pode ver os detalhes dos números em seu inventário. Por exemplo, você pode ver se as chamadas telefônicas e as mensagens de texto estão habilitadas.

Como visualizar detalhes dos números de telefone do inventário

- 1. Abra o console do Amazon Chime em [https://chime.aws.amazon.com/](https://chime.aws.amazon.com).
- 2. No painel de navegação, em Chamadas, selecione Gerenciamento de números de telefone.
- 3. Selecione Inventário e escolha o número de telefone que você deseja visualizar.
- 4. Abra a lista de Ações e escolha Visualizar detalhes.

## <span id="page-63-1"></span>Usando nomes de chamadas externas

Os nomes de chamadas de saída funcionam como identificadores de chamadas. Você pode definir um nome de chamada padrão para um ou mais números de telefone em seu inventário. Você também pode definir nomes de chamada exclusivos para números de telefone individuais. Os nomes então aparecem para os destinatários das chamadas externas feitas usando esses números de

telefone. Os nomes de chamada se aplicam a todos os tipos de produtos com números de telefone. É possível atualizar os nomes uma vez a cada sete dias.

Por exemplo, você pode definir um nome de chamada padrão de Departamento 5 para todos os números de telefone desse departamento. Você também pode definir um nome exclusivo de Jane Doe para a chefe do departamento.

As etapas a seguir explicam como definir nomes de chamadas de saída padrão e individuais.

Para definir um nome de chamada

- 1. Abra o console do Amazon Chime em [https://chime.aws.amazon.com/](https://chime.aws.amazon.com).
- 2. No painel de navegação, em Chamadas, selecione Gerenciamento de números de telefone.
- 3. Na guia Inventário, faça o seguinte: marque as caixas de seleção ao lado dos números de telefone que você deseja atualizar.
	- Para definir um nome de chamada padrão para vários números, marque as caixas de seleção ao lado desses números.
	- Para definir um nome de chamada individual, selecione o número desejado.
- 4. Abra a lista de Ações e escolha Atualizar nome de chamada padrão.
- 5. Em Nome de chamada padrão, insira um nome com até 15 caracteres.
- 6. Escolha Salvar.

<span id="page-64-0"></span>Aguarde 72 horas para que o sistema atualize o nome de chamada padrão.

## Excluir números de telefone

#### **A** Important

Somente os administradores de sistema do Amazon Chime podem concluir essas etapas. Antes de excluir, é necessário cancelar a atribuição de todos os números de telefone.

Ao provisionar um número de telefone, você o solicita a partir de um conjunto de números que o Amazon Chime mantém. A exclusão de um número o move de volta para o grupo. Quando você exclui um número, ele primeiro vai para sua fila de exclusão, onde fica retido por sete dias. Durante esse tempo, você pode mover o número de volta para o seu inventário. Após sete dias, o sistema

exclui automaticamente o número da fila de espera e o desassocia da sua conta. Isso retorna o número para o pool numérico. Se você precisar recuperar um número após o sistema excluí-lo da fila de espera, siga as etapas em [Provisionar números de telefone](#page-54-0), mas esteja ciente de que o número pode não estar disponível.

Como excluir números de telefone não atribuídos

- 1. Abra o console do Amazon Chime em [https://chime.aws.amazon.com/](https://chime.aws.amazon.com).
- 2. No painel de navegação, em Chamadas, selecione Gerenciamento de números de telefone.
- 3. Selecione Inventário e um ou mais números de telefone que você deseja excluir.
- 4. Abra a lista Ações e escolha Excluir número(s) de telefone.
- 5. Marque a caixa de seleção e selecione Excluir.

Os números de telefone excluídos são mantidos na Fila de exclusão por sete dias e depois são excluídos permanentemente.

## <span id="page-65-0"></span>Restaurar números de telefone excluídos

Você pode restaurar números de telefone excluídos da Fila de exclusão até sete dias depois de terem sido excluídos. A restauração um número de telefone o move de volta para o Inventory (Inventário).

Como restaurar números de telefone excluídos

- 1. Abra o console do Amazon Chime em [https://chime.aws.amazon.com/](https://chime.aws.amazon.com).
- 2. No painel de navegação, em Chamadas, selecione Gerenciamento de números de telefone.
- 3. Selecione Fila de exclusão e um ou mais números de telefone que você quer restaurar.
- 4. Selecione Move to inventory (Mover para o inventário).

# Gerenciamento de configurações globais no Amazon Chime

Você usa o console do Amazon Chime para gerenciar as configurações de registro de detalhes da chamada.

## Configurar registros de detalhes de chamadas

Antes de definir as configurações de registros de detalhes de chamadas para sua conta administrativa do Amazon Chime, você deve criar um bucket do Amazon Simple Storage Service. O bucket do Amazon S3 é usado como o destino de log para seus registros de detalhes de chamadas. Ao definir as configurações de registros de detalhes de chamadas, você concede ao Amazon Chime acesso de leitura e gravação para o bucket do Amazon S3 para salvar e gerenciar seus dados. Para obter informações sobre a criação de um arquivo para um bucket do Amazon S3, consulte [Conceitos](https://docs.aws.amazon.com/AmazonS3/latest/gsg/GetStartedWithS3.html)  [básicos do Amazon Simple Storage Service](https://docs.aws.amazon.com/AmazonS3/latest/gsg/GetStartedWithS3.html), no Guia de conceitos básicos do Amazon S3.

Você pode definir as configurações de registro de detalhes da chamada para o Amazon Chime Business Calling. Para obter mais informações sobre Amazon Chime Business Calling, consulte [Gerenciar números de telefone no Amazon Chime](#page-53-0).

Para definir as configurações de registros de detalhes de chamadas

- 1. Crie um bucket do Amazon S3 seguindo as etapas em [Conceitos básicos do Amazon Simple](https://docs.aws.amazon.com/AmazonS3/latest/gsg/GetStartedWithS3.html)  [Storage Service](https://docs.aws.amazon.com/AmazonS3/latest/gsg/GetStartedWithS3.html), no Guia do Usuário do Amazon Simple Storage Service.
- 2. Abra o console do Amazon Chime em [https://chime.aws.amazon.com/](https://chime.aws.amazon.com).
- 3. Em Global Settings (Configurações globais), selecione Call detail records (Registros de detalhes de chamadas).
- 4. Escolha Business Calling Configuration (Configuração de chamada de negócios).
- 5. Em Log destination (Destino do log), selecione o bucket do Amazon S3.
- 6. Escolha Save (Salvar).

Você pode interromper o registro em log dos registros de detalhes de chamada a qualquer momento.

Para interromper o registro em log de registros de detalhes de chamada

1. Abra o console do Amazon Chime em [https://chime.aws.amazon.com/](https://chime.aws.amazon.com).

- 2. Em Global Settings (Configurações globais), selecione Call detail records (Registros de detalhes de chamadas).
- 3. Escolha Disable logging (Desativar registro em log) para a configuração aplicável.

# Registros de detalhes de chamadas do Amazon Chime Business **Calling**

Quando você opta por receber registros de detalhes de chamada para Amazon Chime Business Calling, eles são enviados ao bucket do Amazon S3. O exemplo a seguir mostra o formato geral de um nome de registro de detalhes de chamada do Amazon Chime Business Calling.

```
Amazon-Chime-Business-Calling-CDRs/json/111122223333/2019/03/01/123a4567-
b890-1234-5678-cd90efgh1234_2019-03-01-17.10.00.020_1a234567-89bc-01d2-3456-
e78f9g01234h
```
O exemplo a seguir mostra os dados representados no nome de registro de detalhes de chamada.

```
Amazon-Chime-Business-Calling-CDRs/json/awsAccountID/year/month/
day/conferenceID_connectionDate-callStartTime-callDetailRecordID
```
O exemplo a seguir mostra o formato geral de um registro de detalhes de chamada do Amazon Chime Business Calling.

```
{ 
     "SchemaVersion": "2.0", 
     "CdrId": "1a234567-89bc-01d2-3456-e78f9g01234h", 
     "ServiceCode": "AmazonChimeBusinessCalling", 
     "ChimeAccountId": "12a3456b-7c89-012d-3456-78901e23fg45", 
     "AwsAccountId": "111122223333", 
     "ConferenceId": "123a4567-b890-1234-5678-cd90efgh1234", 
     "ConferencePin": "XXXXXXXXXX", 
     "OrganizerUserId": "1ab2345c-67de-8901-f23g-45h678901j2k", 
     "OrganizerEmail": "jdoe@example.com", 
     "CallerPhoneNumber": "+12065550100", 
     "CallerCountry": "US", 
     "DestinationPhoneNumber": "+12065550101", 
     "DestinationCountry": "US",
```

```
 "ConferenceStartTimeEpochSeconds": "1556009595", 
 "ConferenceEndTimeEpochSeconds": "1556009623", 
 "StartTimeEpochSeconds": "1556009611", 
 "EndTimeEpochSeconds": "1556009623", 
 "BillableDurationSeconds": "24", 
 "BillableDurationMinutes": ".4", 
 "Direction": "Outbound"
```
}

# Configuração de salas de conferência

O Amazon Chime pode ser integrado ao hardware de vídeo na sala Cisco, Tandberg, Polycom, Lifesize, Vidyo ou outros quando você usa o protocolo SIP ou H.323.

Para se conectar ao Amazon Chime usando um dispositivo de VTC da sala de conferência compatível com SIP, insira uma das seguintes opções:

- **@meet.chime.in**
- **u@meet.chime.in**
- Um ID da reunião com 10 dígitos, seguido por **@meet.chime.in**

A **meet.chime.in** conecta seu dispositivo de sala SIP à região mais próxima do Amazon Chime. Para se conectar a uma região específica, use entradas DNS específicas da região para sistemas de sala SIP. Para obter mais informações, consulte [Sistemas de sala do Session Initiation Protocol](#page-73-0) [\(SIP\)](#page-73-0).

### **a** Note

Se o dispositivo de sala SIP não for compatível com TLS e exigir conectividade TCP, entre em contato com o AWS Support.

Se estiver usando um dispositivo compatível apenas com H.323, disque para uma das seguintes opções:

- **13.248.147.139**
- **76.223.18.152**

Se um firewall estiver filtrando o tráfego entre o dispositivo VTC e o Amazon Chime, abra os intervalos dos protocolos utilizados. Para obter mais informações, consulte [Requisitos de](#page-72-0) [configuração de rede e largura de banda.](#page-72-0)

Na tela inicial do Amazon Chime, insira o ID da reunião com 10 ou 13 dígitos para participar. Você pode encontrar o ID da reunião com 13 dígitos no cliente ou aplicativo web do Amazon Chime, ou escolha a opção Dial-in (Discar).

## Participar de uma reunião moderada

Se a reunião for moderada e você for o host ou delegado, insira o ID da reunião com 13 dígitos para participar da reunião com essa função. Se você for um moderador, digite a senha do moderador seguida de jogo da velha (#) no teclado de discagem para iniciar a reunião. Se você não for um host, delegado ou moderador, entrará na reunião depois que um moderador iniciá-la.

Os moderadores têm controles de host, o que significa que podem executar mais ações na reunião. Isso inclui interromper a gravação, bloquear e desbloquear a reunião, silenciar todos os outros participantes e encerrar a reunião. Para obter mais informações, consulte Ações do moderador usando um telefone ou sistemas de vídeo na sala no Amazon Chime.

### **a** Note

Se você estiver usando o Alexa for Business para participar de reuniões do Amazon Chime, poderá participar como moderador somente se o dispositivo estiver conectado a um sistema de vídeo na sala e você usar o teclado de discagem.

# Dispositivos VTC compatíveis

A tabela a seguir é um subconjunto da lista de dispositivos VTC compatíveis.

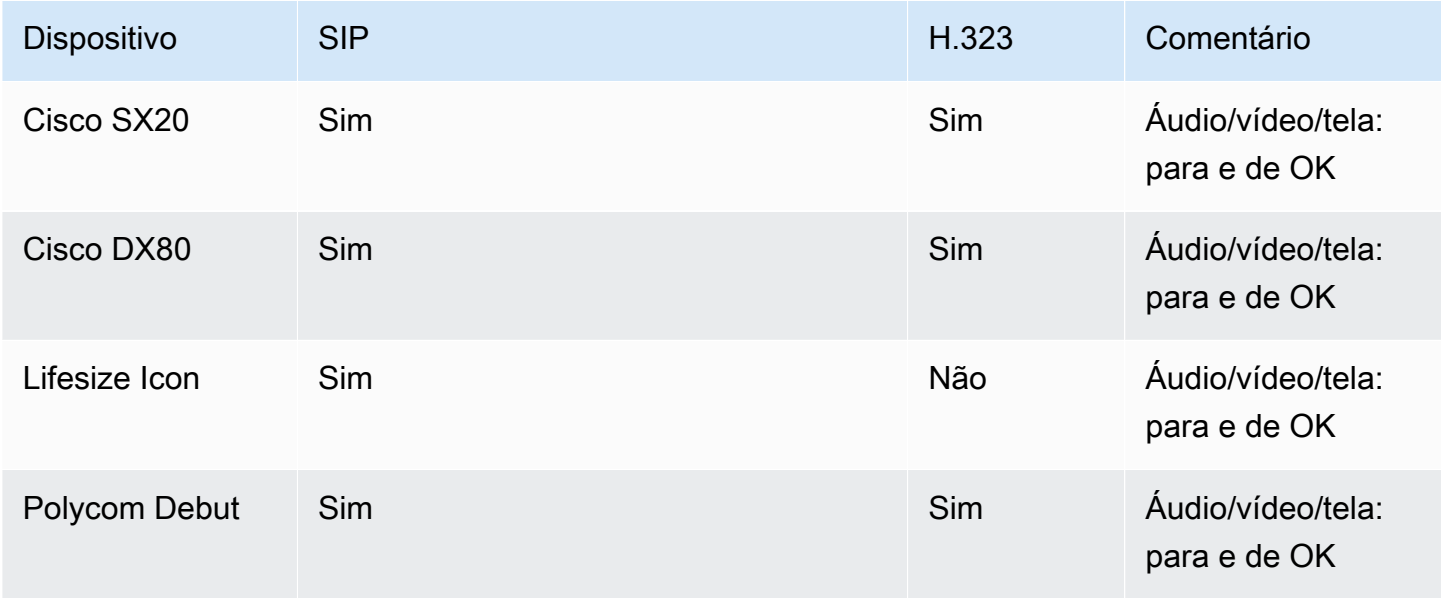

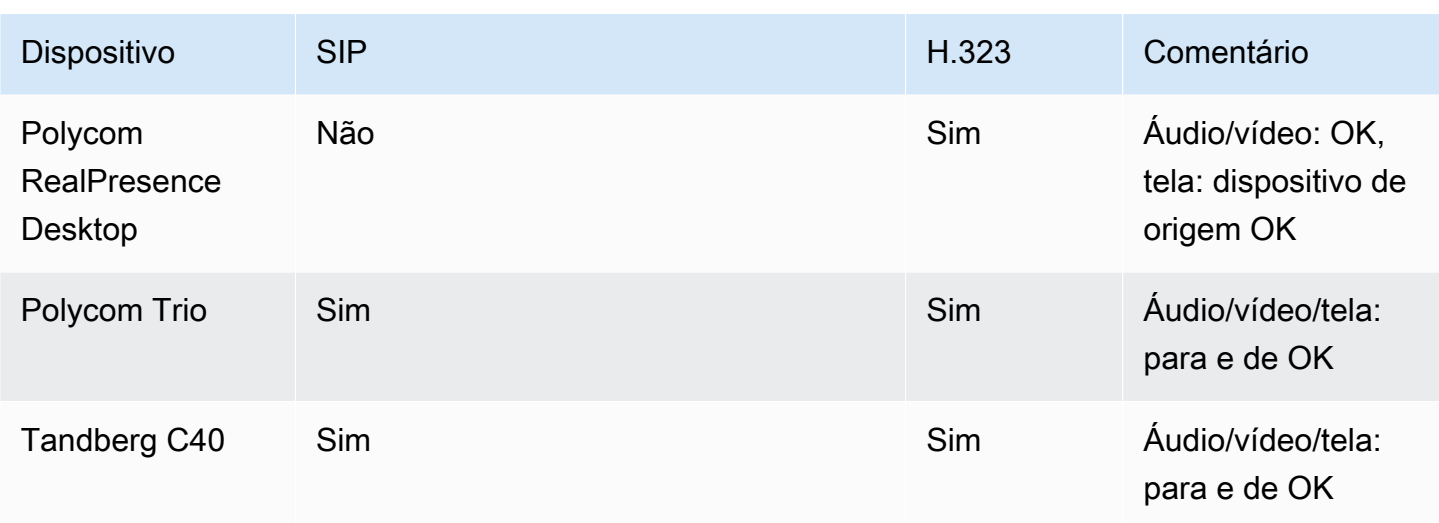
# Requisitos de configuração de rede e largura de banda

O Amazon Chime requer os destinos e as portas descritos neste tópico para oferecer suporte a vários serviços. Se o tráfego de entrada ou de saída estiver obstruído, isso poderá afetar a possibilidade de usar vários serviços, inclusive áudio, vídeo, compartilhamento de tela ou bate-papo.

O Amazon Chime usa o Amazon Elastic Compute Cloud (Amazon EC2) e outros serviços do AWS na porta TCP/443. Se o firewall bloquear a porta TCP/443, será necessário colocar \*.amazonaws.com em uma lista de permissões ou colocar [intervalos de endereços IP da AWS](https://docs.aws.amazon.com/general/latest/gr/aws-ip-ranges.html) na Referência geral da AWS para os seguintes serviços:

- Amazon EC2
- Amazon CloudFront
- Amazon Route 53

Expanda as seções a seguir para obter mais informações sobre destinos, portas e largura de banda.

# Destinos e portas necessários

Os seguintes destinos e portas são necessários para executar o Amazon Chime.

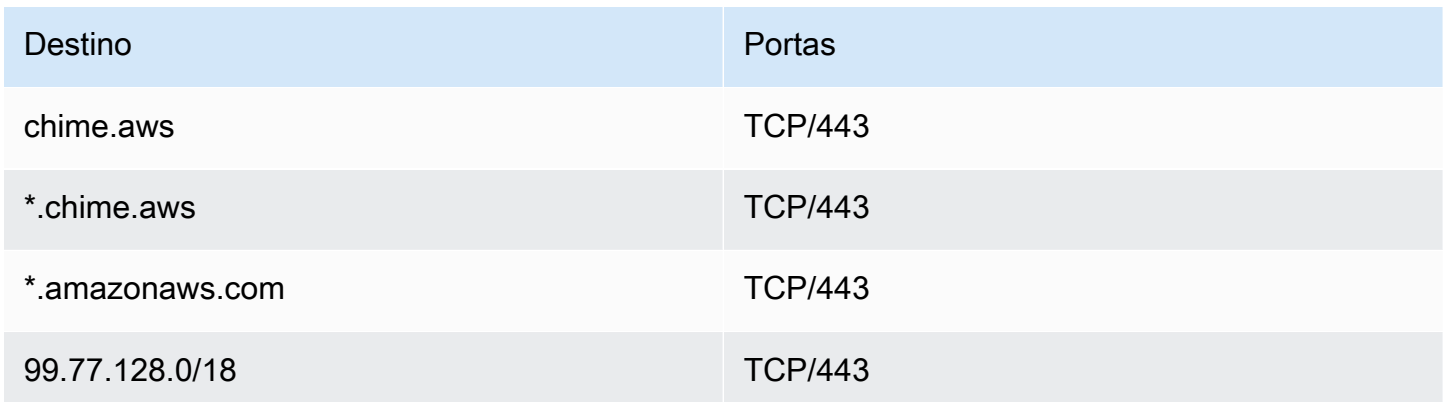

# Porta de reunião e telefonia

O Amazon Chime usa os destinos e portas a seguir para reuniões e para o Amazon Chime Business Calling.

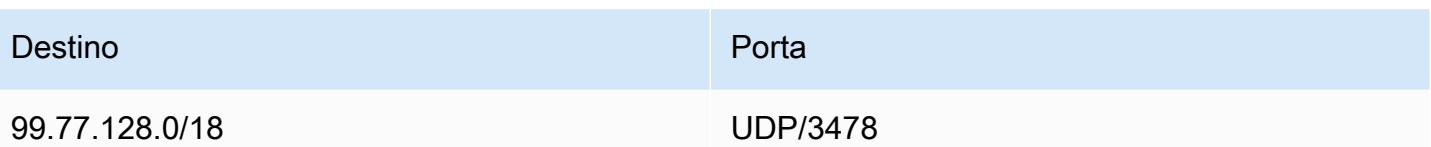

## Sistemas de sala H.323

O Amazon Chime usa os seguintes destinos e portas para sistemas de vídeo na sala H.323.

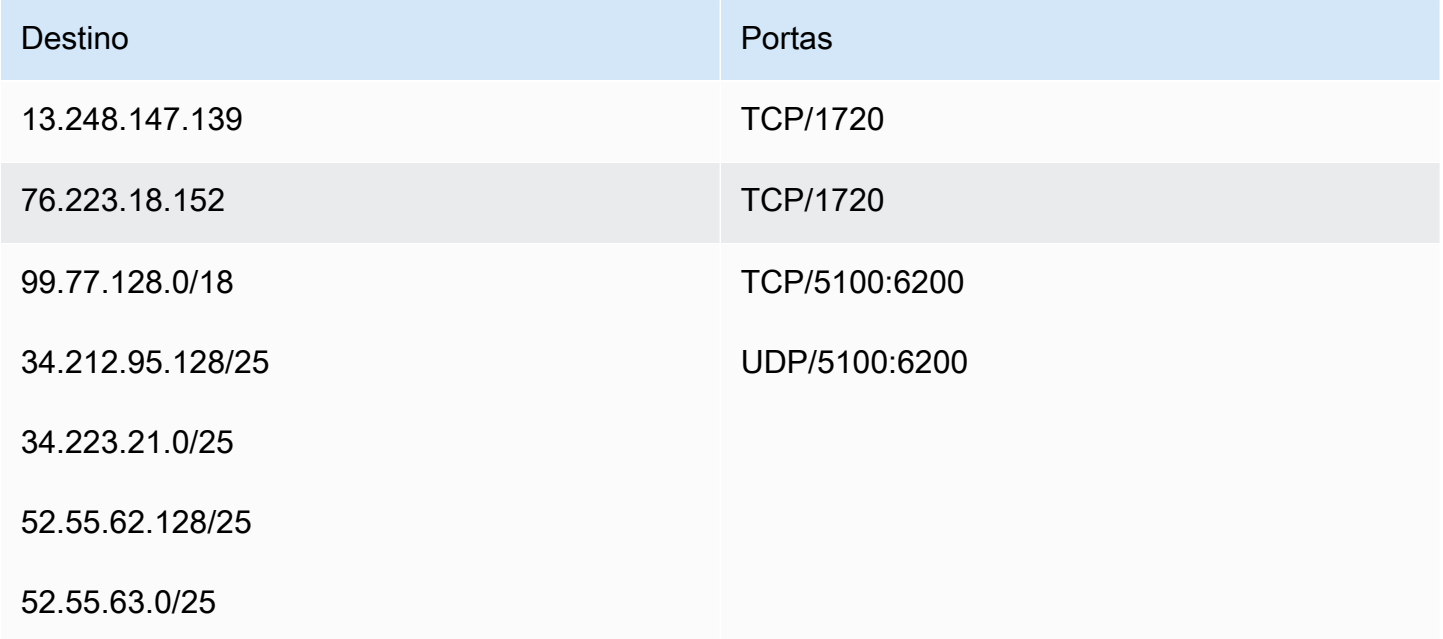

# Sistemas de sala do Session Initiation Protocol (SIP)

Os seguintes destinos e portas são recomendados ao executar o Amazon Chime para sistemas de vídeo SIP na sala em seu ambiente.

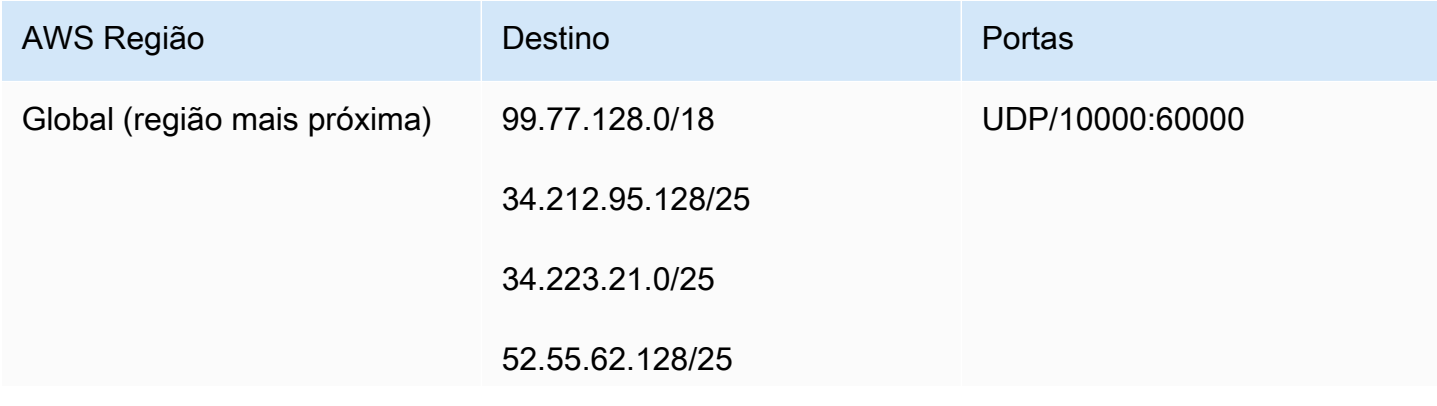

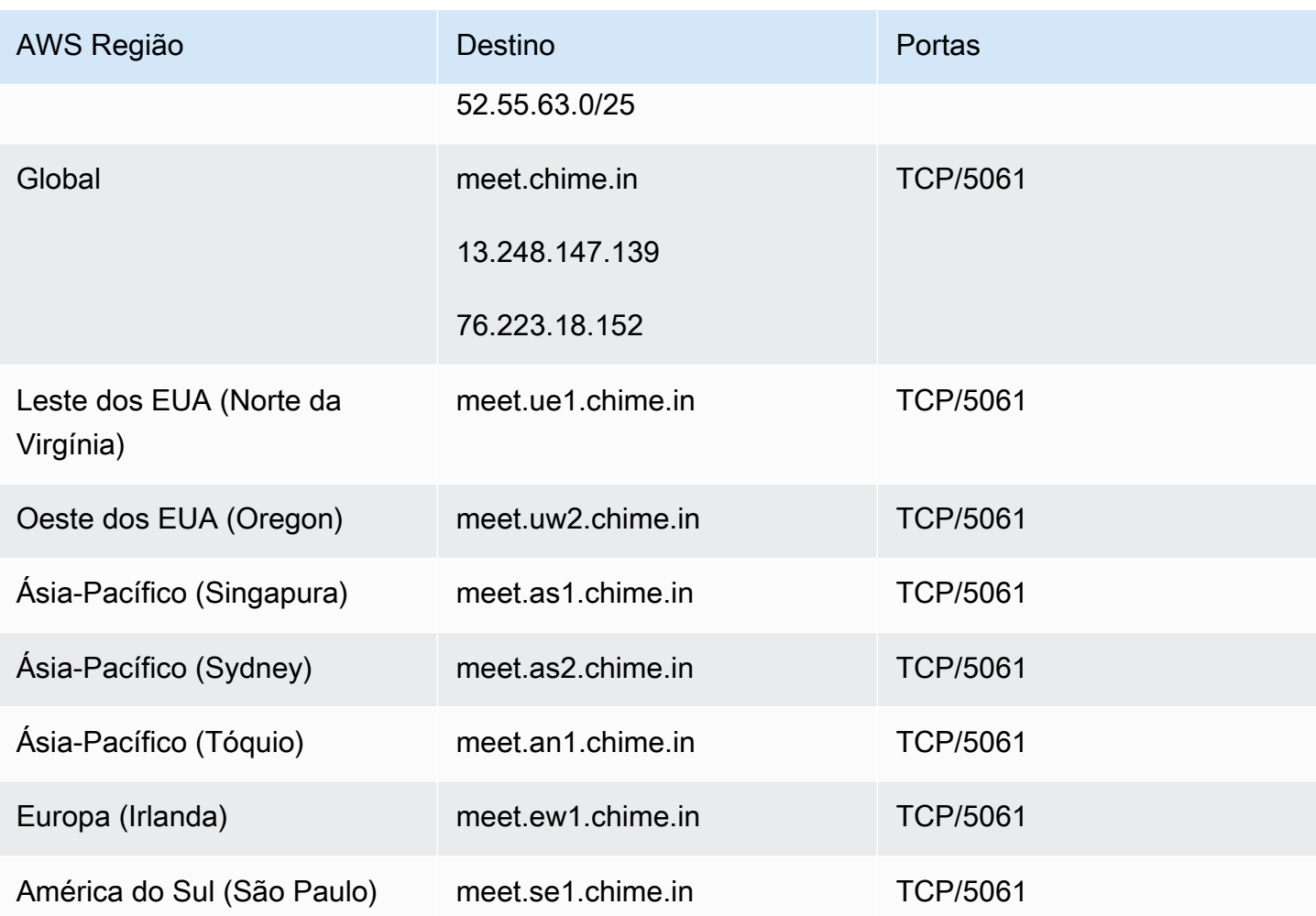

# Requisitos de largura de banda

O Amazon Chime tem os seguintes requisitos de largura de banda para áudio, vídeo e compartilhamento de tela:

- Áudio
	- Chamada individual: 54 kbps para cima e para baixo
	- Chamada grande: não mais do que 32 kbps extras para baixo em 50 chamadores
- Vídeo
	- Chamada individual: 650 kbps para cima e para baixo
	- Modo HD: 1.400 kbps para cima e para baixo
	- De três a quatro pessoas: 450 kbps para cima e (N-1)\*400 kbps para baixo
	- De cinco a 16 pessoas: 184 kbps para cima e (N-1)\*134 kbps para baixo
- A largura da banda alta ou baixa se adapta para baixo de acordo com as condições de rede
- Compartilhamento de tela
	- 1,2 mbps acima (apresentação) e abaixo (visualização) para alta qualidade. Isso se adapta até o limite mínimo de 320 kbps com base nas condições de rede.
	- Controle remoto: 800 kbps fixos

# Visualizar relatórios

Para tomar decisões mais informadas e aumentar a produtividade da organização, você pode acessar os dados de uso e feedback diretamente pelo console. Os dados do relatório são atualizados diariamente, embora possa haver um atraso de até 48 horas.

Para ver relatórios de uso e feedback

- 1. Abra o console do Amazon Chime em [https://chime.aws.amazon.com/](https://chime.aws.amazon.com).
- 2. Escolha Reports (Relatórios), Dashboard (Painel).
- 3. Na página Usage and feedback dashboard report (Relatório do painel de uso e feedback), veja os seguintes dados:

### **a** Note

Para obter mais informações sobre os dados disponíveis, consulte [Painel do relatório do](https://answers.chime.aws/articles/474/amazon-chime-dashboard-report.html)  [Amazon Chime Report e detalhes de atividades de usuários](https://answers.chime.aws/articles/474/amazon-chime-dashboard-report.html).

- Date range (UTC) (Intervalo de datas)—O intervalo de datas do relatório.
- Registered users (Usuários registrados)—O número de usuários que se cadastraram no Amazon Chime.
- Active users (Usuários ativos)—O número de usuários que participaram de uma reunião ou enviaram uma mensagem com o Amazon Chime.
- Meetings held (Reuniões realizadas)—O número total de reuniões que se encerraram. Você pode selecionar uma determinada reunião para ver detalhes, inclusive o ID da conferência, a hora de início, o tipo, o organizador, a duração e o número de participantes. Escolha um Conference ID (ID de conferência) ou Meeting organizer (Organizador da reunião) específico para ver detalhes adicionais, inclusive participantes, eventos da lista de reuniões, tipo de cliente e feedback da reunião.
- Meeting satisfaction (Satisfação da reunião)—A porcentagem de respostas positivas dadas na pesquisa ao final da reunião.
- Chat messages sent (Mensagens de bate-papo enviadas)—O número de mensagens de batepapo enviadas pelos usuários.

# Estender o cliente de desktop do Amazon Chime

Você pode ampliar os recursos do cliente de desktop Amazon Chime adicionando chatbots, sessões de telefone proxy e webhooks. Os chatbots permitem que os usuários realizem tarefas como consultar sistemas internos em busca de informações. As sessões telefônicas por proxy permitem que os usuários liguem e enviem mensagens de texto sem revelar seus números de telefone. Os webhooks podem enviar mensagens automaticamente para salas de conversa. Por exemplo, um webhook pode enviar lembretes de reunião para uma equipe, junto com um link para a reunião.

Tópicos

- [Gerenciamento de usuários](#page-77-0)
- [Integração de chatbots ao cliente de desktop Amazon Chime](#page-79-0)
- [Criação de webhooks para o Amazon Chime](#page-91-0)

## <span id="page-77-0"></span>Gerenciamento de usuários

Os trechos de código a seguir podem ajudar você a gerenciar usuários do Amazon Chime. Todos os exemplos neste tópico usam Java.

### Tópicos

- [Convidar vários usuários](#page-77-1)
- [Fazer download das listas de usuários](#page-78-0)
- [Desconectar vários usuários](#page-78-1)
- [Atualizar PINs pessoais do usuário](#page-79-1)

## <span id="page-77-1"></span>Convidar vários usuários

O exemplo a seguir mostra como convidar vários usuários a uma conta Team do Amazon Chime.

```
List<String> emails = new ArrayList<>();
emails.add("janedoe@example.com");
emails.add("richardroe@example.net");
InviteUsersRequest inviteUsersRequest = new InviteUsersRequest() 
     .withAccountId("chimeAccountId") 
     .withUserEmailList(emails);
```

```
chime.inviteUsers(inviteUsersRequest);
```
## <span id="page-78-0"></span>Fazer download das listas de usuários

O exemplo a seguir mostra como baixar uma lista de usuários associados à sua conta administrativa do Amazon Chime em formato .csv.

```
BufferedWriter writer = Files.newBufferedWriter(Paths.get("/path/to/csv"));
CSVPrinter printer = new CSVPrinter(writer, CSVFormat.DEFAULT.withHeader("userId", 
  "email"));
ListUsersRequest listUsersRequest = new ListUsersRequest() 
     .withAccountId(accountId) 
     .withMaxResults(1);
boolean done = false;
while (!done) { 
     ListUsersResult listUsersResult = chime.listUsers(listUsersRequest); 
     for (User user: listUsersResult.getUsers()) { 
         printer.printRecord(user.getUserId(), user.getPrimaryEmail()); 
     } 
     if (listUsersResult.getNextToken() == null) { 
         done = true; 
     } 
     listUsersRequest = new ListUsersRequest() 
         .withAccountId(accountId) 
         .withNextToken(listUsersResult.getNextToken());
}
printer.close();
```
## <span id="page-78-1"></span>Desconectar vários usuários

O exemplo a seguir mostra como desconectar vários usuários da conta administrativa do Amazon Chime.

```
ListUsersRequest listUsersRequest = new ListUsersRequest() 
     .withAccountId("chimeAccountId");
```

```
ListUsersResult listUsersResult = chime.listUsers(listUsersRequest);
for (User user: listUsersResult.getUsers()) { 
     LogoutUserRequest logoutUserRequest = new LogoutUserRequest() 
         .withAccountId(user.getAccountId()) 
         .withUserId(user.getUserId()); 
     chime.logoutUser(logoutUserRequest);
}
```
## <span id="page-79-1"></span>Atualizar PINs pessoais do usuário

O exemplo a seguir mostra como redefinir o PIN de reunião pessoal para um usuário especificado do Amazon Chime.

```
ResetPersonalPINRequest request = new ResetPersonalPINRequest() 
     .withAccountId("chimeAccountId") 
     .withUserId("userId");
ResetPersonalPINResult result = chime.resetPersonalPIN(request);
User user = result.getUser();
user.getPersonalPIN()
```
# <span id="page-79-0"></span>Integração de chatbots ao cliente de desktop Amazon Chime

Você pode usar o AWS Command Line Interface (AWS CLI), a API do Amazon Chime ou o SDK da AWS para integrar bots de chat ao Amazon Chime. Com os chatbots, é possível usar o poder do Amazon Lex, AWS Lambda, e de outros serviços da AWS para simplificar tarefas comuns com interfaces conversacionais inteligentes que são acessíveis para os usuários nas salas de bate-papo do Amazon Chime.

Se você for administrador de conta do Amazon Chime Enterprise, poderá usar chatbots para permitir que os usuários realizem tarefas como:

- Consultar seus sistemas internos para obter informações.
- Automatizar tarefas.
- Receber notificações de problemas críticos.
- Criar de tíquetes de suporte.

Para obter mais informações sobre as contas do Amazon Chime Enterprise, consulte [Gerenciar suas](#page-16-0) [contas do Amazon Chime](#page-16-0).

Se administrar uma conta do Amazon Chime Enterprise, você poderá criar até 10 bots de chat para a integração com o . Os bots de chat só podem ser usados em salas de chat criadas por membros de sua conta. Somente os administradores de sala de chat podem adicionar bots de chat a uma sala de chat. Depois que um bot de chat for adicionado a uma sala de chat, os membros da sala poderão interagir com o bot usando comandos fornecidos pelo criador do bot. Para obter mais informações, consulte a próxima seção deste tópico.

Usuários de Linux e macOS podem criar um exemplo de chatbot personalizado. Para obter mais informações, consulte [Criar chatbots personalizados para o Amazon Chime](https://aws.amazon.com/blogs/business-productivity/build-custom-chat-bots-for-amazon-chime/).

### Conteúdo

- [Usar chatbots com o Amazon Chime](#page-80-0)
- [Eventos do Amazon Chime enviados para chatbots](#page-89-0)

## <span id="page-80-0"></span>Usar chatbots com o Amazon Chime

Se administrar uma conta do Amazon Chime Enterprise, você poderá criar até 10 bots de chat para a integração com o . Os bots de chat só podem ser usados em salas de chat criadas por membros de sua conta. Somente os administradores de sala de chat podem adicionar bots de chat a uma sala de chat. Depois que um bot de chat for adicionado a uma sala de chat, os membros da sala poderão interagir com o bot usando comandos fornecidos pelo criador do bot. Para obter mais informações, consulte [Use chatbots](https://docs.aws.amazon.com/chime/latest/ug/chat-bots.html) (Usar bots de chat), no Guia do usuário do Amazon Chime.

Você também pode usar a operação da API do Amazon Chime para habilitar ou interromper bots de chat em sua conta do Amazon Chime. Para obter mais informações, consulte [Atualize os chatbots.](#page-89-1)

### **a** Note

Você não pode excluir chatbots. Para interromper o uso de um bot de chat em sua conta, use a ação de API do [UpdateBot](https://docs.aws.amazon.com/chime/latest/APIReference/API_UpdateBot.html) do Amazon Chime na Referência da API do Amazon Chime. Quando você interrompe um bot de chat, os administradores de sala de chat podem removêlo de uma sala de chat, mas eles não podem adicioná-lo a uma sala de chat. Os usuários que @mencionarem um bot de chat interrompido em uma sala de chat receberão uma mensagem de erro.

### <span id="page-81-1"></span>Pré-requisitos

Antes de iniciar o procedimento para integrar chatbots ao Amazon Chime, complete os seguintes pré-requisitos:

- Crie um chatbot.
- Crie o endpoint de saída para que o Amazon Chime envie eventos ao seu bot. Escolha a partir do ARN de uma função AWS Lambda ou de um endpoint HTTPS. Para obter mais informações sobre o Lambda, consulte o Manual do desenvolvedor do [AWS Lambda](https://docs.aws.amazon.com/lambda/latest/dg/).

Práticas Recomendadas de DNS para endpoints HTTPS

Recomendamos as seguintes melhores práticas ao atribuir o DNS ao endpoint HTTPS:

- Use um subdomínio DNS dedicado ao endpoint do bot.
- Use apenas os registros A para apontar para o endpoint do bot.
- Proteja seus servidores DNS e a conta do registrador DNS para impedir o sequestro de domínio.
- Use certificados intermediários TLS válidos publicamente que sejam dedicados ao endpoint do bot.
- Verifique criptograficamente a assinatura da mensagem do bot antes de atuar em uma mensagem de bot.

Depois de criar seu chatbot, use a operação AWS Command Line Interface (AWS CLI) ou a API do Amazon Chime para concluir as tarefas descritas nas seções a seguir.

### Tarefas

- [Etapa 1: integrar um chatbot com o Amazon Chime](#page-81-0)
- [Etapa 2: Configure o endpoint de saída para um chatbot do Amazon Chime](#page-83-0)
- [Etapa 3: Adicionar o chatbot a uma sala de bate-papo do Amazon Chime](#page-86-0)
- [Autenticar solicitações do chatbot](#page-87-0)
- [Atualize os chatbots](#page-89-1)

### <span id="page-81-0"></span>Etapa 1: integrar um chatbot com o Amazon Chime

Depois de concluir os [pré-requisitos,](#page-81-1) integre seu bot de chat ao Amazon Chime usando AWS CLI ou a API Amazon Chime.

### **a** Note

Esses procedimentos criam um nome e endereço de e-mail para o seu chatbot. Os nomes e endereços de e-mail dos bots não podem ser alterados após a criação.

### AWS CLI

Para integrar um bot de chat usando o AWS CLI

1. Para integrar seu bot de chat ao Amazon Chime, use o comando create-bot no AWS CLI.

```
aws chime create-bot --account-id 12a3456b-7c89-012d-3456-78901e23fg45 --display-
name exampleBot --domain example.com
```
- a. Insira um nome de exibição do bot de chat com até 55 caracteres alfanuméricos ou especiais (por exemplo, +, -, %).
- b. Insira o nome de domínio registrado para sua conta do Amazon Chime Enterprise.
- 2. O Amazon Chime retorna uma resposta que inclui a ID do bot.

```
"Bot": { 
         "CreatedTimestamp": "timeStamp", 
         "DisplayName": "exampleBot", 
         "Disabled": exampleBotFlag, 
         "UserId": "1ab2345c-67de-8901-f23g-45h678901j2k", 
         "BotId": "botId", 
         "UpdatedTimestamp": "timeStamp", 
         "BotType": "ChatBot", 
         "SecurityToken": "securityToken", 
         "BotEmail": "displayName-chimebot@example.com" 
          }
```
3. Copie e salve o ID e o endereço de e-mail do bot para usar nos procedimentos a seguir.

### Amazon Chime API

Para integrar um bot de chat usando a API Amazon Chime

- 1. Para integrar seu bot de chat ao Amazon Chime, use a operação da API [CreateBot](https://docs.aws.amazon.com/chime/latest/APIReference/API_CreateBot.html) na Referência da API Amazon.
	- a. Insira um nome de exibição do bot de chat com até 55 caracteres alfanuméricos ou especiais (por exemplo, +, -, %).
	- b. Insira o nome de domínio registrado para sua conta do Amazon Chime Enterprise.
- 2. O Amazon Chime retorna uma resposta que inclui a ID do bot. Copie e salve o ID do bot e o endereço de e-mail. O endereço de e-mail do bot tem a seguinte aparência:*exampleBot*chimebot@*example.com*.

#### AWS SDK para Java

O código de exemplo a seguir demonstra como integrar um bot de chat usando o SDK for Java da AWS.

```
CreateBotRequest createBotRequest = new CreateBotRequest() 
     .withAccountId("chimeAccountId") 
     .withDisplayName("exampleBot") 
     .withDomain("example.com");
chime.createBot(createBotRequest);
```
O Amazon Chime retorna uma resposta que inclui a ID do bot. Copie e salve o ID do bot e o endereço de e-mail. O endereço de e-mail do bot tem a seguinte aparência:*exampleBot*chimebot@*example.com*.

<span id="page-83-0"></span>Etapa 2: Configure o endpoint de saída para um chatbot do Amazon Chime

Depois de criar uma ID de chatbot para sua conta Amazon Chime Enterprise, configure seu endpoint de saída para o Amazon Chime usar para enviar mensagens para seu bot. O endpoint de saída pode ser um ARN de função AWS Lambda ou um endpoint HTTPS que você criou como parte dos [pré](#page-81-1)[requisitos.](#page-81-1) Para obter mais informações sobre o Lambda, consulte o Manual do desenvolvedor do [AWS Lambda.](https://docs.aws.amazon.com/lambda/latest/dg/)

### **G** Note

Se o endpoint HTTPS de saída para seu bot não estiver configurado ou estiver vazio, os administradores de sala de chat não poderão adicionar o bot a uma sala de chat. Além disso, os usuários da sala de bate-papo não podem interagir com o bot.

AWS CLI

Para configurar um endpoint de saída para seu chatbot, use o comando put-events-configuration no AWS CLI. Configure um ARN da função Lambda ou um endpoint HTTPS de saída.

### Lambda ARN

```
aws chime put-events-configuration --account-id 12a3456b-7c89-012d-3456-78901e23fg45
  --bot-id botId --lambda-function-arn arn:aws:lambda:us-
east-1:111122223333:function:function-name
```
### HTTPS endpoint

aws chime put-events-configuration --account-id *12a3456b-7c89-012d-3456-78901e23fg45* --bot-id *botId* --outbound-events-https-endpoint https://*example.com:8000*

O Amazon Chime responde com o ID do bot e o endpoint HTTPS.

```
{ 
     "EventsConfiguration": { 
          "BotId": "BotId", 
          "OutboundEventsHTTPSEndpoint": "https://example.com:8000" 
     }
}
```
### Amazon Chime API

Para configurar o endpoint de saída do seu chatbot, use a operação da API Amazon Chime [PutEventsConfiguration](https://docs.aws.amazon.com/chime/latest/APIReference/API_PutEventsConfiguration.html) na Amazon Chime API Reference. Configure um ARN da função Lambda ou um endpoint HTTPS de saída.

- Se você configurar um ARN de função do Lambda o Amazon Chime chama o Lambda para adicionar permissão para permitir que a conta AWS do administrador do Amazon Chime invoque o ARN da função Lambda fornecida. Isso é seguido por uma invocação de simulação para verificar se o Amazon Chime tem permissão para invocar a função. Se houver falha na adição das permissões ou na invocação da simulação, a solicitação PutEventsConfiguration retornará um erro HTTP 4xx.
- Se você configurar um endpoint HTTPS o Amazon Chime verifica o endpoint enviando uma solicitação HTTP Post com uma carga JSON do Challenge para o endpoint HTTPS de saída que você forneceu na etapa anterior. Seu endpoint HTTPS de saída deve responder repetindo o parâmetro do Challenge no formato JSON. Os exemplos a seguir mostram a solicitação e uma resposta válida.

#### Request

```
 HTTPS POST 
              JSON Payload: 
\overline{a} "Challenge":"00000000000000000000", 
                 "EventType" : "HTTPSEndpointVerification" 
 }
```
### Response

```
 HTTP/1.1 200 OK 
              Content-type: application/json 
\overline{a} "Challenge":"00000000000000000000" 
 }
```
Se houver falha no handshake do Challenge, a solicitação PutEventsConfiguration retornará um erro HTTP 4xx.

#### AWS SDK para Java

O código de exemplo a seguir demonstra como configurar um endpoint usando o SDK for Java da AWS.

```
PutEventsConfigurationRequest putEventsConfigurationRequest = new 
  PutEventsConfigurationRequest() 
      .withAccountId("chimeAccountId") 
      .withBotId("botId") 
      .withOutboundEventsHTTPSEndpoint("https://www.example.com") 
      .withLambdaFunctionArn("arn:aws:lambda:region:account-id:function:function-name"); 
 chime.putEventsConfiguration(putEventsConfigurationRequest):
```
<span id="page-86-0"></span>Etapa 3: Adicionar o chatbot a uma sala de bate-papo do Amazon Chime

Somente os administradores de sala de chat podem adicionar bots de chat a uma sala de chat. Eles usam o endereço de e-mail do chatbot criado na [Etapa 1.](#page-81-0)

Como adicionar um chatbot a uma sala de bate-papo

- 1. Abra o cliente de desktop do Amazon Chime ou aplicativo da web.
- 2. Escolha o ícone de engrenagem no canto superior direito e selecione Manage webhooks (Gerenciar webhooks).
- 3. Escolha Add bot (Adicionar bot).
- 4. Para Email address (Endereço de e-mail), insira o endereço de e-mail do bot.
- 5. Escolha Add (Adicionar).

O nome do bot aparecerá na lista de salas de chat. Se houver ações adicionais necessárias para adicionar um chatbot a uma sala de bate-papo, forneça as ações ao administrador da sala de batepapo.

Depois que o chatbot for adicionado à sala de bate-papo, forneça os comandos do chatbot aos usuários da sala de bate-papo. Uma maneira de fazer isso é programar seu bot de chat para enviar a ajuda de comandos para a sala de chat ao receber o convite para a sala de chat. A AWS também recomenda a criação de um comando de ajuda para os usuários de seu bot de chat usarem.

### <span id="page-87-0"></span>Autenticar solicitações do chatbot

Você pode autenticar solicitações enviadas ao seu chatbot a partir de uma sala de bate-papo do Amazon Chime. Para fazer isso, calcule uma assinatura com base na solicitação. Depois, valide que a assinatura computada corresponde à do cabeçalho da solicitação. O Amazon Chime usa o hash HMAC SHA256 para gerar a assinatura.

Se o seu bot de chat estiver configurado para o Amazon Chime usando um endpoint HTTPS de saída, siga as etapas de autenticação abaixo.

Para validar uma solicitação assinada do Amazon Chime para um bot de chat com um endpoint HTTPS de saída configurado

- 1. Obtenha o cabeçalho Chime-Signature na solicitação HTTP.
- 2. Obtenha o cabeçalho Chime-Request-Timestamp e o body (corpo) da solicitação. Depois, use uma barra vertical como o delimitador entre os dois elementos para formar uma string.
- 3. Use o SecurityToken da resposta CreateBot como a chave inicial deHMAC\_SHA\_256 e faça hash da string que você criou na etapa 2.
- 4. Codifique o byte com hash com o codificador Base64 para uma string de assinatura.
- 5. Compare a assinatura computada com aquela no cabeçalho Chime-Signature.

O exemplo de código a seguir demonstra como gerar uma assinatura usando Java.

```
 private final String DELIMITER = "|"; 
        private final String HMAC_SHA_256 = "HmacSHA256"; 
        private String generateSignature(String securityToken, String requestTime, 
 String requestBody) 
        { 
            try { 
                 final Mac mac = Mac.getInstance(HMAC_SHA_256); 
                 SecretKeySpec key = new SecretKeySpec(securityToken.getBytes(UTF_8), 
 HMAC_SHA_256); 
                 mac.init(key); 
                 String data = requestTime + DELIMITER + requestBody; 
                 byte[] rawHmac = mac.doFinal(data.getBytes(UTF_8)); 
                 return Base64.getEncoder().encodeToString(rawHmac);
```

```
 } 
         catch (Exception e) { 
            throw e; 
 } 
       }
```
O endpoint HTTPS de saída deve responder à solicitação do Amazon Chime com 200 OK dentro de 2 segundos. Caso contrário, haverá falha na solicitação. Se o endpoint HTTPS de saída ficar indisponível após 2 segundos, possivelmente devido a uma conexão ou tempo limite de leitura, ou se o Amazon Chime receber um código de resposta 5xx, o tentará executar a solicitação duas vezes. A primeira nova tentativa será enviada 200 milissegundos após a falha na solicitação inicial. A segunda nova tentativa será enviada 400 milissegundos após a falha da nova tentativa. Se o endpoint HTTPS de saída ainda estiver indisponível após a segunda nova tentativa, haverá falha na solicitação.

### **a** Note

O Chime-Request-Timestamp é alterado cada vez que a solicitação é executada novamente.

Se o seu bot de chat estiver configurado para que o Amazon Chime use o ARN de uma função Lambda, siga as etapas de autenticação abaixo.

Para validar uma solicitação assinada do Amazon Chime para um bot de chat com o ARN de uma função Lambda configurada

1. Obtenha a Chime-Signature e o Chime-Request-Timestamp da solicitação do Lambda ClientContext no formato JSON com codificação Base64.

```
{
"Chime-Signature" : "1234567890",
"Chime-Request-Timestamp" : "2019-04-04T21:30:43.181Z"
}
```
- 2. Obtenha o body (corpo) da solicitação a partir da carga da solicitação.
- 3. Use o SecurityToken da resposta de CreateBot como a chave inicial de HMAC\_SHA\_256 e faça hash na string que você criou.
- 4. Codifique o byte com hash com o codificador Base64 para uma string de assinatura.
- 5. Compare a assinatura computada com aquela no cabeçalho Chime-Signature.

Se uma ocorrer durante a invocação do Lambda, o Amazon Chime tentará executar a solicitação duas vezes.

### <span id="page-89-1"></span>Atualize os chatbots

Como administrador da conta do Amazon Chime, você pode usar a API do Amazon Chime com o SDK da AWS ou AWS CLI para visualizar os detalhes do seu chatbot. Você também pode ativar ou impedir que seus chatbots sejam usados em sua conta. Você também pode gerar novamente os tokens de segurança para seu bot de chat.

Para obter mais informações, consulte os tópicos a seguir na Referência da API do Amazon Chime:

- [GetBot](https://docs.aws.amazon.com/chime/latest/APIReference/API_GetBot.html) obtém os detalhes do bot de chat, como endereço de e-mail e tipo de bot.
- [UpdateBot](https://docs.aws.amazon.com/chime/latest/APIReference/API_UpdateBot.html)  habilita um bot de chat ou interrompe o uso dele em sua conta
- [RegenerateSecurityToken](https://docs.aws.amazon.com/chime/latest/APIReference/API_RegenerateSecurityToken.html) gera novamente o token de segurança para seu bot de chat.

Você também pode optar por alterar a PutEventsConfiguration de seu bot de chat. Por exemplo, se o seu bot de chat foi configurado inicialmente para usar um endpoint HTTPS de saída, você poderá excluir a configuração de eventos anteriores e inserir uma nova configuração de eventos para o ARN de uma função Lambda.

Para obter mais informações, consulte os tópicos a seguir na Referência da API do Amazon Chime:

- [DeleteEventsConfiguration](https://docs.aws.amazon.com/chime/latest/APIReference/API_DeleteEventsConfiguration.html)
- **[PutEventsConfiguration](https://docs.aws.amazon.com/chime/latest/APIReference/API_PutEventsConfiguration.html)**

## <span id="page-89-0"></span>Eventos do Amazon Chime enviados para chatbots

Os seguintes eventos são enviadas para seu bot de chat do Amazon Chime:

- Convidar enviado quando seu bot de chat é adicionado a uma sala de chat do Amazon Chime
- Mencionar enviado quando um usuário em uma sala de chat @menciona seu bot de chat
- Remover enviado quando seu bot de chat é removido de uma sala de chat do Amazon Chime

Os exemplos a seguir mostram a carga JSON enviada para o bot de chat para cada um desses eventos.

### Example : Evento Convidar

```
\{\hspace{.1cm} \} "Sender": { 
                            "SenderId": "user@example.com", 
                            "SenderIdType": "EmailId" 
, and the state \mathbb{R} , the state \mathbb{R} "Discussion": { 
                            "DiscussionId": "abcdef12-g34h-56i7-j8kl-mn9opqr012st", 
                            "DiscussionType": "Room" 
 }, 
              "EventType": "Invite", 
              "InboundHttpsEndpoint": { 
                                        "EndpointType": "Persistent", 
                                        "Url": "https://
hooks.a.chime.aws/incomingwebhooks/a1b2c34d-5678-90e1-f23g-h45i67j8901k?
token=ABCDefGHiJK1LMnoP2Q3RST4uvwxYZAbC56DeFghIJkLM7N8OP9QRsTuV0WXYZABcdefgHiJ" 
 }, 
              "EventTimestamp": "2019-04-04T21:27:52.736Z" 
 }
```
### Example : Evento Mencionar

```
\{\hspace{.1cm} \} "Sender": { 
                             "SenderId": "user@example.com", 
                             "SenderIdType": "EmailId" 
, and the contract of \mathbb{R} , \mathbb{R} "Discussion": { 
                                 "DiscussionId": "abcdef12-g34h-56i7-j8kl-mn9opqr012st", 
                                 "DiscussionType": "Room" 
\}, \{ "EventType": "Mention", 
                 "InboundHttpsEndpoint": { 
                                             "EndpointType": "ShortLived", 
                                             "Url": "https://
hooks.a.chime.aws/incomingwebhooks/a1b2c34d-5678-90e1-f23g-h45i67j8901k?
token=ABCDefGHiJK1LMnoP2Q3RST4uvwxYZAbC56DeFghIJkLM7N8OP9QRsTuV0WXYZABcdefgHiJ" 
\}, \overline{\phantom{a}} "EventTimestamp": "2019-04-04T21:30:43.181Z",
```
"Message": "@*botDisplayName@example.com Hello Chatbot*"

**a** Note

}

O URL InboundHttpsEndpoint para um evento Mencionar expira 2 minutos depois de enviado.

Example : Evento Remover

```
\{\hspace{.1cm} \} "Sender": { 
                         "SenderId": "user@example.com", 
                         "SenderIdType": "EmailId" 
\}, \{ "Discussion": { 
                             "DiscussionId": "abcdef12-g34h-56i7-j8kl-mn9opqr012st", 
                             "DiscussionType": "Room" 
 }, 
               "EventType": "Remove", 
               "EventTimestamp": "2019-04-04T21:27:29.626Z" 
 }
```
# <span id="page-91-0"></span>Criação de webhooks para o Amazon Chime

Os webhooks permitem que aplicativos da web se comuniquem entre si em tempo real. Normalmente, os webhooks enviam notificações quando ocorre uma ação. Por exemplo, digamos que você administra um site de compras on-line. Os webhooks podem notificá-lo quando um cliente adiciona itens a um carrinho de compras, paga por um pedido ou envia um comentário. Os webhooks não precisam de tanta programação quanto os aplicativos tradicionais e não usam tanto poder de processamento. Sem um webhook, um programa precisa pesquisar dados com frequência para obtêlos em tempo real. Com um webhook, o aplicativo de envio publica os dados imediatamente.

Os webhooks de entrada que você cria podem enviar mensagens de forma programática a salas de bate-papo do Amazon Chime. Por exemplo, um webhook pode notificar uma equipe de atendimento ao cliente sobre a criação de um novo tíquete de alta prioridade e adicionar um link ao tíquete na sala de bate-papo.

As mensagens do Webhooks podem ser formatadas com markdown e podem incluir emojis. Links HTTP e endereços de e-mail são renderizados como links ativos. As mensagens também podem incluir anotações @All e @Present para alertar todos os membros e apresentar os membros de uma sala de bate-papo, respectivamente. Para @mencionar diretamente um participante da sala de bate-papo, use seu alias ou endereço de e-mail completo. Por exemplo, @alias, ou @alias@domain.com.

Os webhooks só podem fazer parte de uma sala de bate-papo e não podem ser compartilhados. Os administradores da sala de bate-papo do Amazon Chime podem adicionar até 10 webhooks para cada sala de bate-papo.

Depois de criar um webhook, você poderá integrá-lo a uma sala de bate-papo do Amazon Chime, conforme mostrado no procedimento a seguir.

Para integrar um webhook a uma sala de bate-papo

- 1. Obtenha o URL do webhook com o administrador da sala de bate-papo. Para obter mais informações, consulte [Adicionar webhooks a uma sala de bate-papo](https://docs.aws.amazon.com/chime/latest/ug/chat-webhooks.html) no Guia do usuário do Amazon Chime.
- 2. Use o URL do webhook no script ou aplicativo que você criou para enviar mensagens para a sala de bate-papo:
	- a. O URL aceita uma solicitação HTTP POST.
	- b. Os webhooks do Amazon Chime aceitam uma carga útil JSON com uma única chave Content. Veja a seguir um comando curl de amostra com uma carga útil de amostra:

```
curl -X POST "<Insert your webhook URL here>" -H "Content-Type:application/
json" --data '{"Content":"Message Body emoji test: :) :+1: link test: http://
sample.com email test: marymajor@example.com All member callout: @All All 
  Present member callout: @Present"}'
```
Veja a seguir um exemplo de comando do PowerShell para usuários do Windows:

```
Invoke-WebRequest -Uri '<Insert your webhook URL here>' -Method 'Post' -
ContentType 'application/JSON' -Body '{"Content":"Message Body emoji test: :) :
```

```
+1: link test: http://sample.com email test: marymajor@example.com All member 
  callout: @All All Present member callout: @Present"}'
```
Depois que o programa externo envia o HTTP POST para a URL do webhook, o servidor verifica se o webhook é válido e se há uma sala de bate-papo atribuída a ele. O webhook é exibido na lista de salas de bate-papo com um ícone de webhook ao lado do nome. As mensagens da sala de batepapo enviadas pelo webhook são exibidas na sala de bate-papo com o nome do webhook seguido por (Webhook).

**a** Note

O CORS não está habilitado atualmente para webhooks.

## Solucionar de problemas de erros de webhook

A seguir, uma lista de erros relacionados a webhooks:

- O limite de taxa do webhook recebido para cada um deles é de 1 TPS por sala de bate-papo. O controle de utilização resulta em um erro HTTP 429.
- As mensagens postadas por um webhook devem ter 4 KB ou menos. Um payload de mensagem maior resulta em um erro HTTP 413.
- As mensagens publicadas por um webhook com anotações @Todas e @Presentes funcionam somente em salas de bate-papo com 50 membros ou menos. Mais de 50 membros resultará em um erro HTTP 400.
- Se o URL do webhook for gerado novamente, o uso do URL antigo resultará em um erro HTTP 404.
- Se o webhook em uma sala for excluído, o uso do URL antigo resultará em um erro HTTP 404.
- Os URLs de webhook inválidos resultam em erros HTTP 403.
- Se o serviço estiver indisponível, o usuário receberá um erro HTTP 503 na resposta.

# Suporte administrativo do Amazon Chime

### **a** Note

Para obter ajuda com sua conta de compras da Amazon, acesse o [Atendimento ao Cliente](https://www.amazon.com/hz/contact-us/foresight/hubgateway)  [na amazon.com](https://www.amazon.com/hz/contact-us/foresight/hubgateway).

Se você precisar entrar em contato com o suporte do Amazon Chime, escolha uma das seguintes opções:

- Se você tiver uma conta do AWS Support, acesse a [Central de Suporte](https://console.aws.amazon.com/support/home) e envie um ticket.
- Caso contrário, abra o [AWS Management Console](https://console.aws.amazon.com/) e selecione Amazon Chime, Suporte e Enviar solicitação.

Forneça o máximo possível das seguintes informações:

- Uma descrição detalhada do problema.
- A hora em que o problema ocorreu, inclusive o fuso horário.
- Sua versão do Amazon Chime. Para encontrar o número da versão:
	- No Windows, escolha Ajuda, Sobre o Amazon Chime.
	- No macOS, escolha Amazon Chime, About Amazon Chime (Sobre o Amazon Chime).
	- Em iOS e Android, selecione Settings (Configurações), About (Sobre).
- O ID de referência do log. Para encontrar esse ID:
	- Em Windows e macOS, escolha Help (Ajuda), Send Diagnostic Logs (Enviar logs de diagnóstico).
	- Em iOS e Android, selecione Settings (Configurações), Send Diagnostic Logs (Enviar logs de diagnóstico).
- Se o problema estiver relacionado a uma reunião, o ID da reunião.

# Segurança no Amazon Chime

A segurança na nuvem AWS é a maior prioridade. Como AWS cliente, você se beneficia de uma arquitetura de data center e rede criada para atender aos requisitos das organizações mais sensíveis à segurança.

A segurança é uma responsabilidade compartilhada entre você AWS e você. O [modelo de](https://aws.amazon.com/compliance/shared-responsibility-model/)  [responsabilidade compartilhada](https://aws.amazon.com/compliance/shared-responsibility-model/) descreve isso como segurança da nuvem e segurança na nuvem:

- Segurança da nuvem AWS é responsável por proteger a infraestrutura que executa AWS os serviços na AWS nuvem. AWS também fornece serviços que você pode usar com segurança. Auditores terceirizados testam e verificam regularmente a eficácia de nossa segurança como parte dos Programas de Conformidade Programas de [AWS](https://aws.amazon.com/compliance/programs/) de . Para saber mais sobre os programas de conformidade que se aplicam ao Amazon Chime, consulte [Serviços da AWS em escopo por](https://aws.amazon.com/compliance/services-in-scope/)  [programa de conformidade](https://aws.amazon.com/compliance/services-in-scope/).
- Segurança na nuvem Sua responsabilidade é determinada pelo AWS serviço que você usa. Você também é responsável por outros fatores, incluindo a confidencialidade de seus dados, os requisitos da empresa e as leis e regulamentos aplicáveis.

Esta documentação ajuda você a entender como aplicar o modelo de responsabilidade compartilhada ao usar o Amazon Chime. Os tópicos a seguir mostram como configurar o Amazon Chime para atender aos seus objetivos de segurança e compatibilidade. Você também aprende a usar outros AWS serviços da AWS que ajudam você a monitorar e proteger seus recursos do Amazon Chime.

### Tópicos

- [Identity and Access Management para o Amazon Chime](#page-96-0)
- [Como o Amazon Chime funciona com o IAM](#page-103-0)
- [Prevenção do problema do substituto confuso entre serviços](#page-105-0)
- [Políticas baseadas em recursos do Amazon Chime](#page-106-0)
- [Autorização baseada em tags do Amazon Chime](#page-106-1)
- [Perfis do IAM no Amazon Chime](#page-106-2)
- [Exemplos de políticas baseadas em identidade do Amazon Chime](#page-107-0)
- [Solucionar problemas de identidade e acesso do Amazon Chime](#page-115-0)
- [Uso de funções vinculadas ao serviço para o Amazon Chime](#page-117-0)
- [Registrar em log e monitorar no Amazon Chime](#page-126-0)
- [Validação de conformidade para o Amazon Chime](#page-147-0)
- [Resiliência no Amazon Chime](#page-148-0)
- [Segurança de infraestrutura no Amazon Chime](#page-149-0)
- [Noções básicas sobre as atualizações automáticas do Amazon Chime](#page-149-1)

# <span id="page-96-0"></span>Identity and Access Management para o Amazon Chime

AWS Identity and Access Management (IAM) é uma ferramenta AWS service (Serviço da AWS) que ajuda o administrador a controlar com segurança o acesso aos AWS recursos. Os administradores do IAM controlam quem pode ser autenticado (conectado) e autorizado (ter permissões) para utilizar os recursos do Amazon Chime. O IAM é um AWS service (Serviço da AWS) que você pode usar sem custo adicional.

### Tópicos

- [Público](#page-96-1)
- [Autenticando com identidades](#page-97-0)
- [Gerenciando acesso usando políticas](#page-100-0)

## <span id="page-96-1"></span>Público

A forma como você usa AWS Identity and Access Management (IAM) difere, dependendo do trabalho que você faz no Amazon Chime.

Usuário do serviço: se você usar o serviço Amazon Chime para fazer seu trabalho, o administrador fornecerá as credenciais e as permissões necessárias. À medida que mais recursos do Amazon Chime forem usados para realizar o trabalho, talvez sejam necessárias permissões adicionais. Entender como o acesso é gerenciado pode ajudar você a solicitar as permissões corretas ao seu administrador. Se você não puder acessar um recurso no Amazon Chime, consulte [Solucionar](#page-115-0)  [problemas de identidade e acesso do Amazon Chime.](#page-115-0)

Administrador do serviço: se você for o responsável pelos recursos do Amazon Chime em sua empresa, você provavelmente terá acesso total ao Amazon Chime. Cabe a você determinar quais funcionalidades e recursos do Amazon Chime os usuários do serviço deverão acessar. Assim, você deve enviar solicitações ao administrador do IAM para alterar as permissões dos usuários de seu serviço. Revise as informações nesta página para entender os Introdução ao IAM. Para saber mais sobre como a empresa pode usar o IAM com o Amazon Chime, consulte [Como o Amazon Chime](#page-103-0) [funciona com o IAM.](#page-103-0)

Administrador do IAM: se você é um administrador do IAM, talvez queira saber detalhes sobre como pode escrever políticas para gerenciar o acesso ao Amazon Chime. Para visualizar exemplos de políticas baseadas em identidade do Amazon Chime que podem ser usadas no IAM, consulte [Exemplos de políticas baseadas em identidade do Amazon Chime.](#page-107-0)

## <span id="page-97-0"></span>Autenticando com identidades

A autenticação é como você faz login AWS usando suas credenciais de identidade. Você deve estar autenticado (conectado AWS) como o Usuário raiz da conta da AWS, como usuário do IAM ou assumindo uma função do IAM.

Você pode entrar AWS como uma identidade federada usando credenciais fornecidas por meio de uma fonte de identidade. AWS IAM Identity Center Usuários (IAM Identity Center), a autenticação de login único da sua empresa e suas credenciais do Google ou do Facebook são exemplos de identidades federadas. Quando você faz login como identidade federada, o administrador já configurou anteriormente a federação de identidades usando perfis do IAM. Ao acessar AWS usando a federação, você está assumindo indiretamente uma função.

Dependendo do tipo de usuário que você é, você pode entrar no AWS Management Console ou no portal de AWS acesso. Para obter mais informações sobre como fazer login em AWS, consulte [Como fazer login Conta da AWS](https://docs.aws.amazon.com/signin/latest/userguide/how-to-sign-in.html) no Guia do Início de Sessão da AWS usuário.

Se você acessar AWS programaticamente, AWS fornece um kit de desenvolvimento de software (SDK) e uma interface de linha de comando (CLI) para assinar criptograficamente suas solicitações usando suas credenciais. Se você não usa AWS ferramentas, você mesmo deve assinar as solicitações. Para obter mais informações sobre como usar o método recomendado para assinar solicitações por conta própria, consulte [Assinatura de solicitações de AWS API](https://docs.aws.amazon.com/IAM/latest/UserGuide/reference_aws-signing.html) no Guia do usuário do IAM.

Independente do método de autenticação usado, também pode ser exigido que você forneça informações adicionais de segurança. Por exemplo, AWS recomenda que você use a autenticação multifator (MFA) para aumentar a segurança da sua conta. Para saber mais, consulte [Autenticação](https://docs.aws.amazon.com/singlesignon/latest/userguide/enable-mfa.html)  [multifator](https://docs.aws.amazon.com/singlesignon/latest/userguide/enable-mfa.html) no Guia AWS IAM Identity Center do usuário e [Utilizar a autenticação multifator \(MFA\) na](https://docs.aws.amazon.com/IAM/latest/UserGuide/id_credentials_mfa.html)  [AWS](https://docs.aws.amazon.com/IAM/latest/UserGuide/id_credentials_mfa.html) no Guia do usuário do IAM.

## AWS usuário raiz da conta

Ao criar uma Conta da AWS, você começa com uma identidade de login que tem acesso completo a todos Serviços da AWS os recursos da conta. Essa identidade é chamada de usuário Conta da AWS raiz e é acessada fazendo login com o endereço de e-mail e a senha que você usou para criar a conta. É altamente recomendável não usar o usuário raiz para tarefas diárias. Proteja as credenciais do usuário raiz e use-as para executar as tarefas que somente ele puder executar. Para obter a lista completa das tarefas que exigem login como usuário raiz, consulte [Tarefas que exigem credenciais](https://docs.aws.amazon.com/IAM/latest/UserGuide/root-user-tasks.html)  [de usuário raiz](https://docs.aws.amazon.com/IAM/latest/UserGuide/root-user-tasks.html) no Guia do Usuário do IAM.

### Usuários e grupos do IAM

Um [usuário do IAM](https://docs.aws.amazon.com/IAM/latest/UserGuide/id_users.html) é uma identidade dentro da sua Conta da AWS que tem permissões específicas para uma única pessoa ou aplicativo. Sempre que possível, recomendamos contar com credenciais temporárias em vez de criar usuários do IAM com credenciais de longo prazo, como senhas e chaves de acesso. No entanto, se você tiver casos de uso específicos que exijam credenciais de longo prazo com usuários do IAM, recomendamos alternar as chaves de acesso. Para obter mais informações, consulte [Alterne as chaves de acesso regularmente para casos de uso que exijam](https://docs.aws.amazon.com/IAM/latest/UserGuide/best-practices.html#rotate-credentials) [credenciais de longo prazo](https://docs.aws.amazon.com/IAM/latest/UserGuide/best-practices.html#rotate-credentials) no Guia do Usuário do IAM.

Um [grupo do IAM](https://docs.aws.amazon.com/IAM/latest/UserGuide/id_groups.html) é uma identidade que especifica uma coleção de usuários do IAM. Não é possível fazer login como um grupo. É possível usar grupos para especificar permissões para vários usuários de uma vez. Os grupos facilitam o gerenciamento de permissões para grandes conjuntos de usuários. Por exemplo, você pode ter um grupo chamado IAMAdmins e conceder a esse grupo permissões para administrar recursos do IAM.

Usuários são diferentes de perfis. Um usuário é exclusivamente associado a uma pessoa ou a uma aplicação, mas um perfil pode ser assumido por qualquer pessoa que precisar dele. Os usuários têm credenciais permanentes de longo prazo, mas os perfis fornecem credenciais temporárias. Para saber mais, consulte [Quando criar um usuário do IAM \(em vez de um perfil\)](https://docs.aws.amazon.com/IAM/latest/UserGuide/id.html#id_which-to-choose) no Guia do usuário do IAM.

### Perfis do IAM

Uma [função do IAM](https://docs.aws.amazon.com/IAM/latest/UserGuide/id_roles.html) é uma identidade dentro da sua Conta da AWS que tem permissões específicas. Ele é semelhante a um usuário do IAM, mas não está associado a uma pessoa específica. Você pode assumir temporariamente uma função do IAM no AWS Management Console [trocando de](https://docs.aws.amazon.com/IAM/latest/UserGuide/id_roles_use_switch-role-console.html)  [funções](https://docs.aws.amazon.com/IAM/latest/UserGuide/id_roles_use_switch-role-console.html). Você pode assumir uma função chamando uma operação de AWS API AWS CLI ou usando uma URL personalizada. Para obter mais informações sobre métodos para o uso de perfis, consulte [Utilizar perfis do IAM](https://docs.aws.amazon.com/IAM/latest/UserGuide/id_roles_use.html) no Guia do usuário do IAM.

Funções do IAM com credenciais temporárias são úteis nas seguintes situações:

- Acesso de usuário federado: para atribuir permissões a identidades federadas, você pode criar um perfil e definir permissões para ele. Quando uma identidade federada é autenticada, essa identidade é associada ao perfil e recebe as permissões definidas pelo mesmo. Para obter mais informações sobre perfis para federação, consulte [Criar um perfil para um provedor de identidades](https://docs.aws.amazon.com/IAM/latest/UserGuide/id_roles_create_for-idp.html)  [de terceiros](https://docs.aws.amazon.com/IAM/latest/UserGuide/id_roles_create_for-idp.html) no Guia do Usuário do IAM. Se você usar o Centro de identidade do IAM, configure um conjunto de permissões. Para controlar o que suas identidades podem acessar após a autenticação, o Centro de identidade do IAM correlaciona o conjunto de permissões a um perfil no IAM. Para obter informações sobre conjuntos de permissões, consulte [Conjuntos de permissões](https://docs.aws.amazon.com/singlesignon/latest/userguide/permissionsetsconcept.html) no Guia do usuário AWS IAM Identity Center .
- Permissões temporárias para usuários do IAM –- um usuário ou um perfil do IAM pode presumir um perfil do IAM para obter temporariamente permissões diferentes para uma tarefa específica.
- Acesso entre contas –- é possível usar um perfil do IAM para permitir que alguém (uma entidade principal confiável) em outra conta acesse recursos em sua conta. Os perfis são a principal forma de conceder acesso entre contas. No entanto, com alguns Serviços da AWS, você pode anexar uma política diretamente a um recurso (em vez de usar uma função como proxy). Para saber a diferença entre funções e políticas baseadas em recursos para acesso entre contas, consulte Acesso a [recursos entre contas no IAM no Guia do](https://docs.aws.amazon.com/IAM/latest/UserGuide/access_policies-cross-account-resource-access.html) usuário do IAM.
- Acesso entre serviços Alguns Serviços da AWS usam recursos em outros Serviços da AWS. Por exemplo, quando você faz uma chamada em um serviço, é comum que esse serviço execute aplicativos no Amazon EC2 ou armazene objetos no Amazon S3. Um serviço pode fazer isso usando as permissões do principal de chamada, usando um perfil de serviço ou um perfil vinculado a serviço.
	- Sessões de acesso direto (FAS) Quando você usa um usuário ou uma função do IAM para realizar ações AWS, você é considerado principal. Ao usar alguns serviços, você pode executar uma ação que inicia outra ação em um serviço diferente. O FAS usa as permissões do diretor chamando um AWS service (Serviço da AWS), combinadas com a solicitação AWS service (Serviço da AWS) para fazer solicitações aos serviços posteriores. As solicitações do FAS são feitas somente quando um serviço recebe uma solicitação que requer interações com outros Serviços da AWS ou com recursos para ser concluída. Nesse caso, você precisa ter permissões para executar ambas as ações. Para obter detalhes da política ao fazer solicitações de FAS, consulte [Encaminhar sessões de acesso](https://docs.aws.amazon.com/IAM/latest/UserGuide/access_forward_access_sessions.html).
- Função de serviço: um perfil de serviço é um [perfil do IAM](https://docs.aws.amazon.com/IAM/latest/UserGuide/id_roles.html) que um serviço assume para realizar ações em seu nome. Um administrador do IAM pode criar, modificar e excluir um perfil de serviço do IAM. Para obter mais informações, consulte [Criar um perfil para delegar permissões a](https://docs.aws.amazon.com/IAM/latest/UserGuide/id_roles_create_for-service.html)  [um AWS service \(Serviço da AWS\)](https://docs.aws.amazon.com/IAM/latest/UserGuide/id_roles_create_for-service.html) no Guia do Usuário do IAM.
- Função vinculada ao serviço Uma função vinculada ao serviço é um tipo de função de serviço vinculada a um. AWS service (Serviço da AWS) O serviço pode presumir a função de executar uma ação em seu nome. As funções vinculadas ao serviço aparecem em você Conta da AWS e são de propriedade do serviço. Um administrador do IAM pode visualizar, mas não editar as permissões para funções vinculadas ao serviço.
- Aplicativos em execução no Amazon EC2 Você pode usar uma função do IAM para gerenciar credenciais temporárias para aplicativos que estão sendo executados em uma instância do EC2 e fazendo AWS CLI solicitações de API. AWS É preferível fazer isso a armazenar chaves de acesso na instância do EC2. Para atribuir uma AWS função a uma instância do EC2 e disponibilizá-la para todos os seus aplicativos, você cria um perfil de instância anexado à instância. Um perfil de instância contém o perfil e permite que os programas em execução na instância do EC2 obtenham credenciais temporárias. Para mais informações, consulte [Utilizar um perfil do IAM para conceder](https://docs.aws.amazon.com/IAM/latest/UserGuide/id_roles_use_switch-role-ec2.html)  [permissões a aplicações em execução nas instâncias do Amazon EC2](https://docs.aws.amazon.com/IAM/latest/UserGuide/id_roles_use_switch-role-ec2.html) no Guia do usuário do IAM.

Para saber se deseja usar perfis do IAM, consulte [Quando criar um perfil do IAM \(em vez de um](https://docs.aws.amazon.com/IAM/latest/UserGuide/id.html#id_which-to-choose_role) [usuário\)](https://docs.aws.amazon.com/IAM/latest/UserGuide/id.html#id_which-to-choose_role) no Guia do usuário do IAM.

## <span id="page-100-0"></span>Gerenciando acesso usando políticas

Você controla o acesso AWS criando políticas e anexando-as a AWS identidades ou recursos. Uma política é um objeto AWS que, quando associada a uma identidade ou recurso, define suas permissões. AWS avalia essas políticas quando um principal (usuário, usuário raiz ou sessão de função) faz uma solicitação. As permissões nas políticas determinam se a solicitação será permitida ou negada. A maioria das políticas é armazenada AWS como documentos JSON. Para obter mais informações sobre a estrutura e o conteúdo de documentos de políticas JSON, consulte [Visão geral](https://docs.aws.amazon.com/IAM/latest/UserGuide/access_policies.html#access_policies-json) [das políticas JSON](https://docs.aws.amazon.com/IAM/latest/UserGuide/access_policies.html#access_policies-json) no Guia do Usuário do IAM.

Os administradores podem usar políticas AWS JSON para especificar quem tem acesso ao quê. Ou seja, qual entidade principal pode executar ações em quais recursos e em que condições.

Por padrão, usuários e funções não têm permissões. Para conceder aos usuários permissões para executar ações nos recursos que eles precisam, um administrador do IAM pode criar políticas do

IAM. O administrador pode então adicionar as políticas do IAM aos perfis e os usuários podem presumir os perfis.

As políticas do IAM definem permissões para uma ação independente do método usado para executar a operação. Por exemplo, suponha que você tenha uma política que permite a ação iam:GetRole. Um usuário com essa política pode obter informações de função da AWS Management Console AWS CLI, da ou da AWS API.

### Políticas baseadas em identidade

As políticas baseadas em identidade são documentos de políticas de permissões JSON que você pode anexar a uma identidade, como usuário do IAM, grupo de usuários ou perfil. Essas políticas controlam quais ações os usuários e perfis podem realizar, em quais recursos e em que condições. Para saber como criar uma política baseada em identidade, consulte [Criando políticas do IAM](https://docs.aws.amazon.com/IAM/latest/UserGuide/access_policies_create.html) no Guia do Usuário do IAM.

As políticas baseadas em identidade podem ser categorizadas ainda adicionalmente como políticas em linha ou políticas gerenciadas. As políticas em linha são anexadas diretamente a um único usuário, grupo ou perfil. As políticas gerenciadas são políticas autônomas que você pode associar a vários usuários, grupos e funções em seu Conta da AWS. As políticas AWS gerenciadas incluem políticas gerenciadas e políticas gerenciadas pelo cliente. Para saber como escolher entre uma política gerenciada ou uma política em linha, consulte [Escolher entre políticas gerenciadas e políticas](https://docs.aws.amazon.com/IAM/latest/UserGuide/access_policies_managed-vs-inline.html#choosing-managed-or-inline) [em linha](https://docs.aws.amazon.com/IAM/latest/UserGuide/access_policies_managed-vs-inline.html#choosing-managed-or-inline) no Guia do Usuário do IAM.

### Políticas baseadas em recursos

Políticas baseadas em recursos são documentos de políticas JSON que você anexa a um recurso. São exemplos de políticas baseadas em recursos as políticas de confiança de perfil do IAM e as políticas de bucket do Amazon S3. Em serviços que suportem políticas baseadas em recursos, os administradores de serviço podem usá-las para controlar o acesso a um recurso específico. Para o recurso ao qual a política está anexada, a política define quais ações um principal especificado pode executar nesse recurso e em que condições. Você deve [especificar uma entidade principal](https://docs.aws.amazon.com/IAM/latest/UserGuide/reference_policies_elements_principal.html) em uma política baseada em recursos. Os diretores podem incluir contas, usuários, funções, usuários federados ou. Serviços da AWS

Políticas baseadas em recursos são políticas em linha localizadas nesse serviço. Você não pode usar políticas AWS gerenciadas do IAM em uma política baseada em recursos.

## AWS políticas gerenciadas para o Amazon Chime

Para adicionar permissões a usuários, grupos e perfis, é mais fácil usar políticas gerenciadas pela AWS do que gravar políticas por conta própria. É necessário tempo e experiência para [criar](https://docs.aws.amazon.com/IAM/latest/UserGuide/access_policies_create-console.html) [políticas gerenciadas pelo cliente do IAM](https://docs.aws.amazon.com/IAM/latest/UserGuide/access_policies_create-console.html) que fornecem à sua equipe apenas as permissões de que precisam. Para começar rapidamente, você pode usar nossas políticas AWS gerenciadas. Essas políticas abrangem casos de uso comuns e estão disponíveis na sua conta da AWS . Para obter mais informações sobre políticas AWS gerenciadas, consulte [políticas AWS gerenciadas](https://docs.aws.amazon.com/IAM/latest/UserGuide/access_policies_managed-vs-inline.html#aws-managed-policies) no Guia do usuário do IAM.

AWS os serviços mantêm e atualizam as políticas AWS gerenciadas. Você não pode alterar as permissões nas políticas AWS gerenciadas. Ocasionalmente, os serviços adicionam permissões adicionais a uma política AWS gerenciada para oferecer suporte a novos recursos. Esse tipo de atualização afeta todas as identidades (usuários, grupos e funções) em que a política está anexada. É mais provável que os serviços atualizem uma política AWS gerenciada quando um novo recurso é lançado ou quando novas operações são disponibilizadas. Os serviços não removem as permissões de uma política AWS gerenciada, portanto, as atualizações de políticas não violarão suas permissões existentes.

Além disso, AWS oferece suporte a políticas gerenciadas para funções de trabalho que abrangem vários serviços. Por exemplo, a política de ReadOnlyacesso AWS gerenciado fornece acesso somente de leitura a todos os AWS serviços e recursos. Quando um serviço executa um novo recurso, a AWS adiciona permissões somente leitura para novas operações e recursos. Para obter uma lista e descrições das políticas de funções de trabalho, consulte [Políticas gerenciadas pela AWS](https://docs.aws.amazon.com/IAM/latest/UserGuide/access_policies_job-functions.html) [para funções de trabalho](https://docs.aws.amazon.com/IAM/latest/UserGuide/access_policies_job-functions.html) no Guia do usuário do IAM.

### Listas de controle de acesso (ACLs)

As listas de controle de acesso (ACLs) controlam quais entidades principais (membros, usuários ou perfis da conta) têm permissões para acessar um recurso. As ACLs são semelhantes as políticas baseadas em recursos, embora não usem o formato de documento de política JSON.

O Amazon S3 e o Amazon VPC são exemplos de serviços que oferecem suporte a ACLs. AWS WAF Para saber mais sobre ACLs, consulte [Visão geral da lista de controle de acesso \(ACL\)](https://docs.aws.amazon.com/AmazonS3/latest/dev/acl-overview.html) no Guia do Desenvolvedor do Amazon Simple Storage Service.

### Outros tipos de política

AWS oferece suporte a tipos de políticas adicionais menos comuns. Esses tipos de política podem definir o máximo de permissões concedidas a você pelos tipos de política mais comuns.

- Limites de permissões: um limite de permissões é um atributo avançado no qual você define o máximo de permissões que uma política baseada em identidade pode conceder a uma entidade do IAM (usuário ou perfil do IAM). É possível definir um limite de permissões para uma entidade. As permissões resultantes são a interseção das políticas baseadas em identidade de uma entidade com seus limites de permissões. As políticas baseadas em recurso que especificam o usuário ou o perfil no campo Principal não são limitadas pelo limite de permissões. Uma negação explícita em qualquer uma dessas políticas substitui a permissão. Para obter mais informações sobre limites de permissões, consulte [Limites de permissões para identidades do IAM](https://docs.aws.amazon.com/IAM/latest/UserGuide/access_policies_boundaries.html) no Guia do Usuário do IAM.
- Políticas de controle de serviço (SCPs) SCPs são políticas JSON que especificam as permissões máximas para uma organização ou unidade organizacional (OU) em. AWS Organizations AWS Organizations é um serviço para agrupar e gerenciar centralmente vários Contas da AWS que sua empresa possui. Se você habilitar todos os atributos em uma organização, poderá aplicar políticas de controle de serviço (SCPs) a qualquer uma ou a todas as contas. O SCP limita as permissões para entidades nas contas dos membros, incluindo cada uma Usuário raiz da conta da AWS. Para obter mais informações sobre o Organizações e SCPs, consulte [How SCPs work](https://docs.aws.amazon.com/organizations/latest/userguide/orgs_manage_policies_about-scps.html) (Como os SCPs funcionam) no Guia do usuário do AWS Organizations .
- Políticas de sessão: são políticas avançadas que você transmite como um parâmetro quando cria de forma programática uma sessão temporária para um perfil ou um usuário federado. As permissões da sessão resultante são a interseção das políticas baseadas em identidade do usuário ou do perfil e das políticas de sessão. As permissões também podem ser provenientes de uma política baseada em atributo. Uma negação explícita em qualquer uma dessas políticas substitui a permissão. Para obter mais informações, consulte [Políticas de sessão](https://docs.aws.amazon.com/IAM/latest/UserGuide/access_policies.html#policies_session) no Guia do Usuário do IAM.

## Vários tipos de política

Quando vários tipos de política são aplicáveis a uma solicitação, é mais complicado compreender as permissões resultantes. Para saber como AWS determinar se uma solicitação deve ser permitida quando vários tipos de políticas estão envolvidos, consulte [Lógica de avaliação de políticas](https://docs.aws.amazon.com/IAM/latest/UserGuide/reference_policies_evaluation-logic.html) no Guia do usuário do IAM.

# <span id="page-103-0"></span>Como o Amazon Chime funciona com o IAM

Antes de usar o IAM para gerenciar o acesso ao Amazon Chime, você deve entender quais recursos do IAM estão disponíveis para uso com o Amazon Chime. Para ter uma visão de alto nível de como

o Amazon Chime e AWS outros serviços funcionam com o IAM, [AWS consulte os serviços que](https://docs.aws.amazon.com/IAM/latest/UserGuide/reference_aws-services-that-work-with-iam.html)  [funcionam com o IAM no Guia](https://docs.aws.amazon.com/IAM/latest/UserGuide/reference_aws-services-that-work-with-iam.html) do usuário do IAM.

### Tópicos

- [Políticas baseadas em identidade do Amazon Chime](#page-104-0)
- **[Recursos](#page-104-1)**
- **[Exemplos](#page-105-1)**

## <span id="page-104-0"></span>Políticas baseadas em identidade do Amazon Chime

Com as políticas baseadas em identidade do IAM, é possível especificar ações ou recursos permitidos ou negados, assim como as condições sob as quais as ações são permitidas ou negadas. O Amazon Chime oferece suporte a ações, chaves de condição e recursos específicos. Para saber mais sobre todos os elementos usados em uma política JSON, consulte [Referência de elementos de](https://docs.aws.amazon.com/IAM/latest/UserGuide/reference_policies_elements.html)  [política JSON do IAM](https://docs.aws.amazon.com/IAM/latest/UserGuide/reference_policies_elements.html) no Guia do usuário do IAM.

## Ações

Os administradores podem usar políticas AWS JSON para especificar quem tem acesso ao quê. Ou seja, qual entidade principal pode executar ações em quais recursos, e em que condições.

O elemento Action de uma política JSON descreve as ações que você pode usar para permitir ou negar acesso em uma política. As ações de política geralmente têm o mesmo nome da operação de AWS API associada. Existem algumas exceções, como ações somente de permissão, que não têm uma operação de API correspondente. Algumas operações também exigem várias ações em uma política. Essas ações adicionais são chamadas de ações dependentes.

Incluem ações em uma política para conceder permissões para executar a operação associada.

## Chaves de condição

O Amazon Chime não oferece chaves de condição específicas ao serviço. Para ver todas as chaves de condição globais da AWS , consulte [Chaves de contexto de condição globais da AWS](https://docs.aws.amazon.com/IAM/latest/UserGuide/reference_policies_condition-keys.html) no Guia do usuário do IAM.

## <span id="page-104-1"></span>Recursos

O Amazon Chime não oferece suporte à especificação de ARNs de recursos em uma política.

## <span id="page-105-1"></span>**Exemplos**

Para visualizar exemplos de políticas baseadas em identidade do Amazon Chime, consulte [Exemplos de políticas baseadas em identidade do Amazon Chime.](#page-107-0)

# <span id="page-105-0"></span>Prevenção do problema do substituto confuso entre serviços

O problema do substituto confuso é um problema de segurança em que uma entidade que não tem permissão para executar uma ação chama uma entidade mais privilegiada a executar a ação. Isso pode permitir que agentes mal-intencionados executem comandos ou modifiquem recursos que, de outra forma, não teriam permissão para executar ou acessar. Para obter mais informações, consulte [O problema de "confused deputy"](https://docs.aws.amazon.com/IAM/latest/UserGuide/confused-deputy.html) no Guia do usuário do AWS Identity and Access Management .

Em AWS, a falsificação de identidade entre serviços pode levar a um cenário confuso de delegado. A personificação entre serviços ocorre quando um serviço (o serviço de chamada) chama outro serviço (o serviço chamado). Um agente mal-intencionado pode usar o serviço de chamada para alterar recursos em outro serviço utilizando permissões que normalmente não teria.

AWS fornece aos diretores de serviços acesso gerenciado aos recursos em sua conta para ajudálo a proteger a segurança de seus recursos. Recomendamos usar a chave de contexto de condição global aws:SourceAccount em suas políticas de recursos. Essas chaves limitam as permissões que o Amazon Chime concede a outro serviço para este atributo.

O exemplo a seguir mostra uma política de bucket do S3 que usa a chave de contexto de condição global aws:SourceAccount no bucket do S3 CallDetailRecords configurado para evitar o problema de substituto confuso.

```
{ 
     "Version": "2012-10-17", 
     "Statement": [ 
\overline{\mathcal{L}} "Sid": "AmazonChimeAclCheck668426", 
               "Effect": "Allow", 
               "Principal": { 
                    "Service": "chime.amazonaws.com" 
               }, 
               "Action": "s3:GetBucketAcl", 
               "Resource": "arn:aws:s3:::your-cdr-bucket" 
          }, 
          { 
               "Sid": "AmazonChimeWrite668426",
```

```
 "Effect": "Allow", 
             "Principal": { 
                 "Service": "chime.amazonaws.com" 
             }, 
             "Action": "s3:PutObject", 
             "Resource": "arn:aws:s3:::your-cdr-bucket/*", 
             "Condition": { 
                 "StringEquals": { 
                      "s3:x-amz-acl": "bucket-owner-full-control", 
                      "aws:SourceAccount": "112233446677" 
 } 
 } 
         } 
    \mathbf{I}}
```
# <span id="page-106-0"></span>Políticas baseadas em recursos do Amazon Chime

<span id="page-106-1"></span>O Amazon Chime não oferece suporte a políticas baseadas em recursos.

# Autorização baseada em tags do Amazon Chime

O Amazon Chime não é compatível com recursos de marcação ou de controle de acesso com base em tags.

# <span id="page-106-2"></span>Perfis do IAM no Amazon Chime

Uma [função do IAM](https://docs.aws.amazon.com/IAM/latest/UserGuide/id_roles.html) é uma entidade dentro da sua AWS conta que tem permissões específicas.

## Usar credenciais temporárias com o Amazon Chime

É possível usar credenciais temporárias para fazer login com federação, assumir um perfil do IAM ou assumir um perfil entre contas. Você obtém credenciais de segurança temporárias chamando operações de AWS STS API, como [AssumeRoleo](https://docs.aws.amazon.com/STS/latest/APIReference/API_AssumeRole.html)u [GetFederationToken.](https://docs.aws.amazon.com/STS/latest/APIReference/API_GetFederationToken.html)

A Amazon Chime é compatível com o uso de credenciais temporárias.

## Funções vinculadas a serviço

[As funções vinculadas ao serviço](https://docs.aws.amazon.com/IAM/latest/UserGuide/id_roles_terms-and-concepts.html#iam-term-service-linked-role) permitem que AWS os serviços acessem recursos em outros serviços que realizam ações em seu nome. As funções vinculadas ao serviço aparecem em sua conta do IAM e são de propriedade do serviço. Um administrador do IAM pode visualizar, mas não pode editar as permissões para perfis vinculados a serviço.

O Amazon Chime oferece suporte a funções vinculadas ao serviço. Para obter detalhes sobre como criar ou gerenciar funções vinculadas ao serviço do Amazon Chime, consulte [Uso de funções](#page-117-0) [vinculadas ao serviço para o Amazon Chime](#page-117-0).

## Perfis de serviço

Esse atributo permite que um serviço assuma um [perfil de serviço](https://docs.aws.amazon.com/IAM/latest/UserGuide/id_roles_terms-and-concepts.html#iam-term-service-role) em seu nome. O perfil permite que o serviço acesse recursos em outros serviços para concluir uma ação em seu nome. Os perfis de serviço aparecem em sua conta do IAM e são de propriedade da conta. Isso significa que um administrador do IAM pode alterar as permissões para esse perfil. Porém, fazer isso pode alterar a funcionalidade do serviço.

<span id="page-107-0"></span>O Amazon Chime não é compatível com funções de serviço.

# Exemplos de políticas baseadas em identidade do Amazon Chime

Por padrão, os usuários e os perfis do IAM não têm permissão para criar ou modificar recursos do Amazon Chime. Eles também não podem realizar tarefas usando a AWS API AWS Management Console AWS CLI, ou. Um administrador do IAM deve criar políticas do IAM que concedam aos usuários e perfis permissão para executarem operações de API específicas nos recursos especificados de que precisam. O administrador deve anexar essas políticas aos usuários ou grupos do IAM que exigem essas permissões.

Para saber como criar uma política baseada em identidade do IAM utilizando esses exemplos de documentos de política JSON, consulte [Criar políticas na guia JSON](https://docs.aws.amazon.com/IAM/latest/UserGuide/access_policies_create.html#access_policies_create-json-editor) no Guia do usuário do IAM.

### Tópicos

- [Melhores práticas de política](#page-108-0)
- [Usar o console do Amazon Chime](#page-109-0)
- [Permita que os usuários tenham acesso total ao Amazon Chime](#page-110-0)
- [Permitir que usuários visualizem suas próprias permissões](#page-111-0)
- [Permitir que os usuários tenham acesso a ações de gerenciamento de usuário](#page-112-0)
- [AWS política gerenciada: AmazonChimeVoiceConnectorServiceLinkedRolePolicy](#page-113-0)
#### • [Atualizações do Amazon Chime para AWS políticas gerenciadas](#page-114-0)

## Melhores práticas de política

As políticas baseadas em identidade determinam se alguém pode criar, acessar ou excluir recursos do Amazon Chime em sua conta. Essas ações podem incorrer em custos para seus Conta da AWS. Ao criar ou editar políticas baseadas em identidade, siga estas diretrizes e recomendações:

- Comece com as políticas AWS gerenciadas e avance para as permissões de privilégios mínimos — Para começar a conceder permissões aos seus usuários e cargas de trabalho, use as políticas AWS gerenciadas que concedem permissões para muitos casos de uso comuns. Eles estão disponíveis no seu Conta da AWS. Recomendamos que você reduza ainda mais as permissões definindo políticas gerenciadas pelo AWS cliente que sejam específicas para seus casos de uso. Para obter mais informações, consulte [Políticas gerenciadas pela AWS](https://docs.aws.amazon.com/IAM/latest/UserGuide/access_policies_managed-vs-inline.html#aws-managed-policies) ou [Políticas gerenciadas](https://docs.aws.amazon.com/IAM/latest/UserGuide/access_policies_job-functions.html)  [pela AWS para funções de trabalho](https://docs.aws.amazon.com/IAM/latest/UserGuide/access_policies_job-functions.html) no Guia do Usuário do IAM.
- Aplique permissões de privilégio mínimo –- ao definir permissões com as políticas do IAM, conceda apenas as permissões necessárias para executar uma tarefa. Você faz isso definindo as ações que podem ser executadas em atributos específicos sob condições específicas, também conhecidas como permissões de privilégio mínimo. Para obter mais informações sobre como usar o IAM para aplicar permissões, consulte [Políticas e permissões no IAM](https://docs.aws.amazon.com/IAM/latest/UserGuide/access_policies.html) no Guia do Usuário do IAM.
- Use condições nas políticas do IAM para restringir ainda mais o acesso –- você pode adicionar uma condição às políticas para limitar o acesso a ações e recursos. Por exemplo, você pode gravar uma condição de política para especificar que todas as solicitações devem ser enviadas usando SSL. Você também pode usar condições para conceder acesso às ações de serviço se elas forem usadas por meio de uma ação específica AWS service (Serviço da AWS), como AWS CloudFormation. Para obter mais informações, consulte [Elementos da política JSON do IAM:](https://docs.aws.amazon.com/IAM/latest/UserGuide/reference_policies_elements_condition.html)  [Condição](https://docs.aws.amazon.com/IAM/latest/UserGuide/reference_policies_elements_condition.html) no Guia do usuário do IAM.
- Use o IAM Access Analyzer para validar suas políticas do IAM a fim de garantir permissões seguras e funcionais –- o IAM Access Analyzer valida as políticas novas e existentes para que elas sigam a linguagem de política do IAM (JSON) e as práticas recomendadas do IAM. O IAM Access Analyzer oferece mais de 100 verificações de política e recomendações acionáveis para ajudá-lo a criar políticas seguras e funcionais. Para obter mais informações, consulte [Validação de políticas](https://docs.aws.amazon.com/IAM/latest/UserGuide/access-analyzer-policy-validation.html) [do IAM Access Analyzer](https://docs.aws.amazon.com/IAM/latest/UserGuide/access-analyzer-policy-validation.html) no Guia do Usuário do IAM.
- Exigir autenticação multifator (MFA) Se você tiver um cenário que exija usuários do IAM ou um usuário root, ative Conta da AWS a MFA para obter segurança adicional. Para exigir MFA quando

as operações de API forem chamadas, adicione condições de MFA às suas políticas. Para obter mais informações, consulte [Configuração de acesso à API protegido por MFA](https://docs.aws.amazon.com/IAM/latest/UserGuide/id_credentials_mfa_configure-api-require.html) no Guia do Usuário do IAM.

Para obter mais informações sobre as práticas recomendadas do IAM, consulte [Práticas](https://docs.aws.amazon.com/IAM/latest/UserGuide/best-practices.html)  [Recomendadas de Segurança no IAM](https://docs.aws.amazon.com/IAM/latest/UserGuide/best-practices.html) no Guia do Usuário do IAM.

## Usar o console do Amazon Chime

Para acessar o console do Amazon Chime, você deve ter um conjunto mínimo de permissões. Essas permissões devem permitir que você liste e visualize detalhes sobre os recursos do Amazon Chime em sua AWS conta. Se você criar uma política baseada em identidade que seja mais restritiva que as permissões mínimas necessárias, o console não funcionará como pretendido para entidades (usuários ou perfis do IAM) com essa política.

Para garantir que essas entidades ainda possam usar o console do Amazon Chime, anexe também a seguinte AmazonChimeReadOnlypolítica AWS gerenciada às entidades. Para obter mais informações, consulte [Adição de permissões a um usuário](https://docs.aws.amazon.com/IAM/latest/UserGuide/id_users_change-permissions.html#users_change_permissions-add-console) no Guia do usuário do IAM.

```
{ 
      "Version": "2012-10-17", 
      "Statement": [ 
          { 
                "Action": [ 
                    "chime:List*", 
                    "chime:Get*", 
                    "chime:SearchAvailablePhoneNumbers" 
               ], 
                "Effect": "Allow", 
                "Resource": "*" 
          } 
      ]
}
```
Você não precisa permitir permissões mínimas do console para usuários que estão fazendo chamadas somente para a API AWS CLI ou para a AWS API. Em vez disso, permita o acesso somente às ações que corresponderem a operação da API que você estiver tentando executar.

## Permita que os usuários tenham acesso total ao Amazon Chime

A AmazonChimeFullAccesspolítica AWS gerenciada a seguir concede a um usuário do IAM acesso total aos recursos do Amazon Chime. A política concede ao usuário acesso a todas as operações do Amazon Chime e a outras operações de que o Amazon Chime precisa para conseguir executar em seu nome.

```
{ 
     "Version": "2012-10-17", 
     "Statement": [ 
          { 
               "Action": [ 
                   "chime:*" 
               ], 
               "Effect": "Allow", 
               "Resource": "*" 
          }, 
          { 
               "Action": [ 
                   "s3:ListBucket", 
                   "s3:ListAllMyBuckets", 
                   "s3:GetBucketAcl", 
                   "s3:GetBucketLocation", 
                   "s3:GetBucketLogging", 
                   "s3:GetBucketVersioning", 
                   "s3:GetBucketWebsite" 
              ], 
               "Effect": "Allow", 
               "Resource": "*" 
          }, 
          { 
               "Action": [ 
                   "logs:CreateLogDelivery", 
                   "logs:DeleteLogDelivery", 
                   "logs:GetLogDelivery", 
                   "logs:ListLogDeliveries", 
                   "logs:DescribeResourcePolicies", 
                   "logs:PutResourcePolicy", 
                   "logs:CreateLogGroup", 
                   "logs:DescribeLogGroups" 
               ], 
               "Effect": "Allow", 
               "Resource": "*"
```

```
 }, 
          { 
              "Effect": "Allow", 
              "Action": [ 
                  "sns:CreateTopic", 
                  "sns:GetTopicAttributes" 
              ], 
              "Resource": [ 
                  "arn:aws:sns:*:*:ChimeVoiceConnector-Streaming*" 
 ] 
         }, 
          { 
              "Effect": "Allow", 
              "Action": [ 
                  "sqs:GetQueueAttributes", 
                  "sqs:CreateQueue" 
              ], 
              "Resource": [ 
                  "arn:aws:sqs:*:*:ChimeVoiceConnector-Streaming*" 
 ] 
         } 
     ]
}
```
## Permitir que usuários visualizem suas próprias permissões

Este exemplo mostra como criar uma política que permita que os usuários do IAM visualizem as políticas gerenciadas e em linha anexadas a sua identidade de usuário. Essa política inclui permissões para concluir essa ação no console ou programaticamente usando a API AWS CLI ou AWS .

```
{ 
     "Version": "2012-10-17", 
     "Statement": [ 
          { 
               "Sid": "ViewOwnUserInfo", 
               "Effect": "Allow", 
               "Action": [ 
                   "iam:GetUserPolicy", 
                   "iam:ListGroupsForUser", 
                   "iam:ListAttachedUserPolicies", 
                   "iam:ListUserPolicies", 
                   "iam:GetUser"
```

```
 ], 
               "Resource": ["arn:aws:iam::*:user/${aws:username}"] 
          }, 
          { 
               "Sid": "NavigateInConsole", 
               "Effect": "Allow", 
               "Action": [ 
                   "iam:GetGroupPolicy", 
                   "iam:GetPolicyVersion", 
                   "iam:GetPolicy", 
                   "iam:ListAttachedGroupPolicies", 
                   "iam:ListGroupPolicies", 
                   "iam:ListPolicyVersions", 
                   "iam:ListPolicies", 
                   "iam:ListUsers" 
              ], 
               "Resource": "*" 
          } 
     ]
}
```
Permitir que os usuários tenham acesso a ações de gerenciamento de usuário

Use a AmazonChimeUserManagementpolítica AWS gerenciada para conceder aos usuários acesso às ações de gerenciamento de usuários no console do Amazon Chime.

```
{ 
     "Version": "2012-10-17", 
     "Statement": [ 
          { 
               "Action": [ 
                   "chime:ListAccounts", 
                   "chime:GetAccount", 
                   "chime:GetAccountSettings", 
                   "chime:UpdateAccountSettings", 
                   "chime:ListUsers", 
                   "chime:GetUser", 
                   "chime:GetUserByEmail", 
                   "chime:InviteUsers", 
                   "chime:InviteUsersFromProvider", 
                   "chime:SuspendUsers",
```
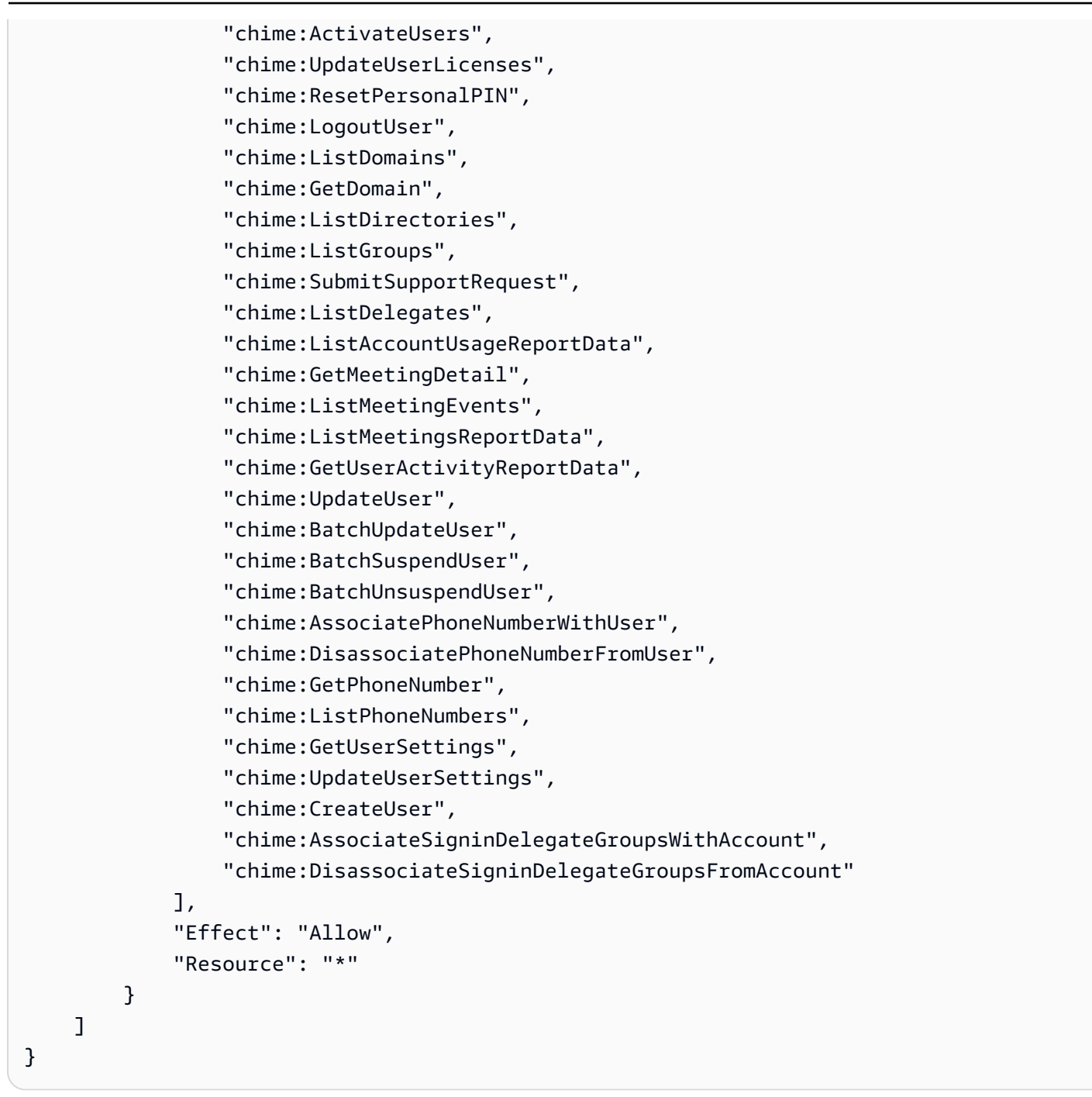

# AWS política gerenciada: AmazonChimeVoiceConnectorServiceLinkedRolePolicy

A AmazonChimeVoiceConnectorServiceLinkedRolePolicy permite que os Amazon Chime Voice Connectors transmitam mídia para o Amazon Kinesis Video Streams, forneçam notificações de streaming e sintetizem a fala usando o Amazon Polly. Essa política concede ao serviço Amazon Chime Voice Connector permissões para acessar o Amazon Kinesis Video Streams do cliente, enviar eventos de notificação ao Amazon Simple Notification Service e o Amazon Simple Queue Service e usar o Amazon Polly para sintetizar a fala ao usar as ações Speak e SpeakAndGetDigits de aplicações de voz do SDK do Amazon Chime. Para obter mais informações, consulte [Exemplos de](https://docs.aws.amazon.com/chime-sdk/latest/ag/using-service-linked-roles-stream.html)  [políticas baseadas em identidade do Amazon Chime](https://docs.aws.amazon.com/chime-sdk/latest/ag/using-service-linked-roles-stream.html) no Guia de administração do SDK do Amazon Chime.

## <span id="page-114-0"></span>Atualizações do Amazon Chime para AWS políticas gerenciadas

A tabela a seguir lista e descreve as atualizações feitas na política do IAM do Amazon Chime.

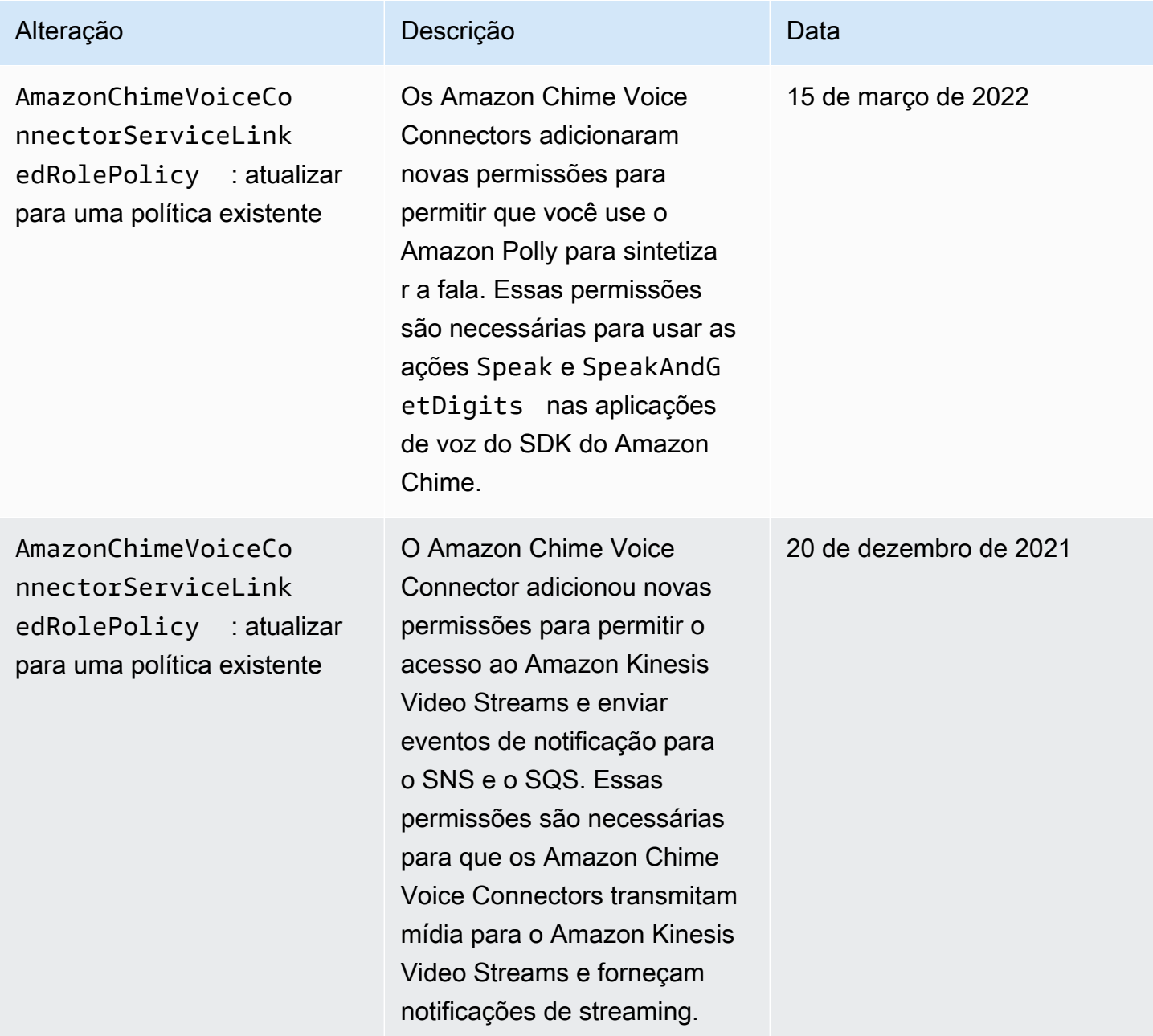

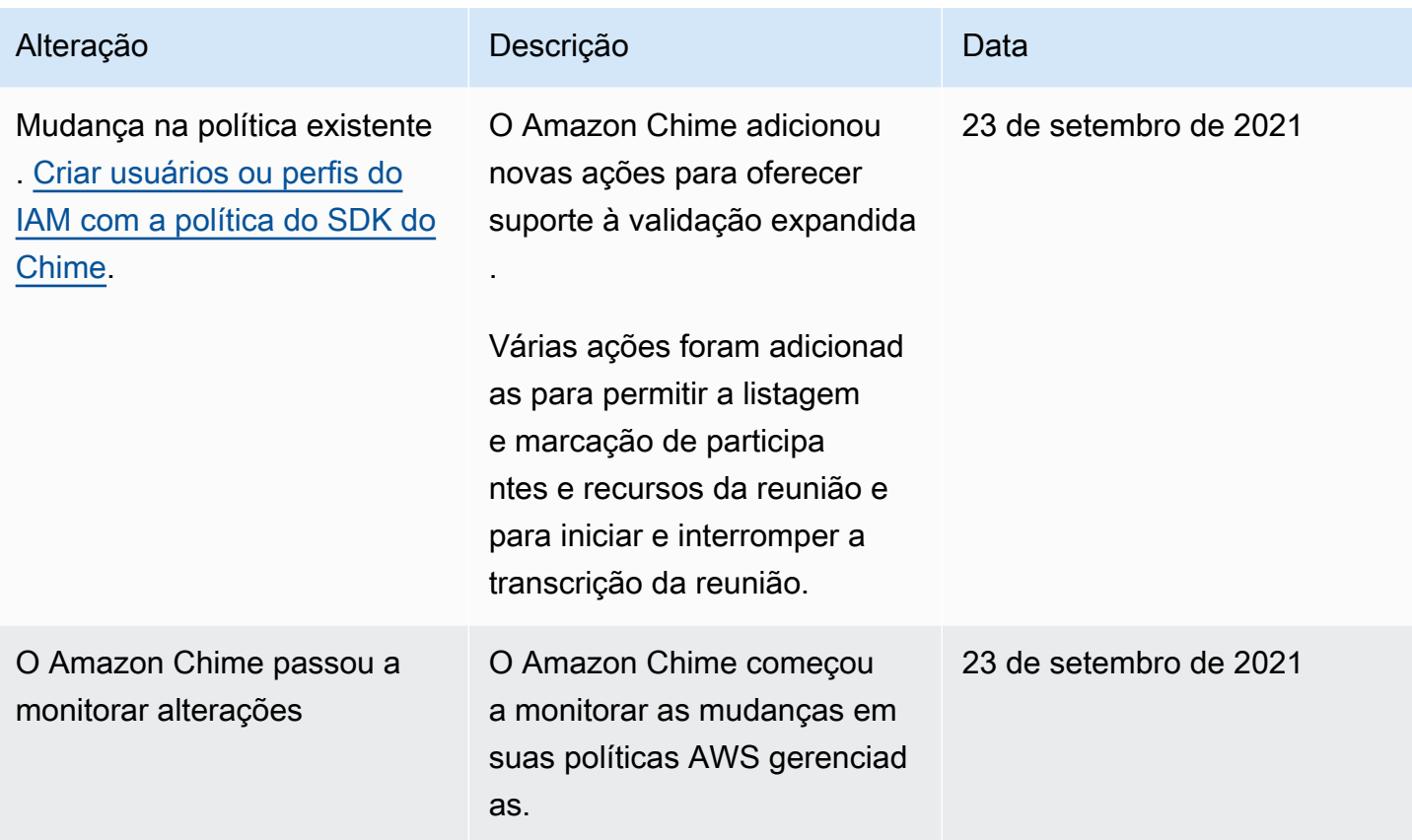

## Solucionar problemas de identidade e acesso do Amazon Chime

Use as informações a seguir para ajudar a diagnosticar e corrigir problemas comuns que você possa encontrar ao trabalhar com o Amazon Chime e o IAM.

#### Tópicos

- [Não tenho autorização para executar uma ação no Amazon Chime](#page-115-0)
- [Não estou autorizado a realizar iam: PassRole](#page-116-0)
- [Quero permitir que pessoas fora da minha AWS conta acessem meus recursos do Amazon Chime](#page-117-0)

## <span id="page-115-0"></span>Não tenho autorização para executar uma ação no Amazon Chime

Se você receber uma mensagem de erro informando que não tem autorização para executar uma ação, suas políticas deverão ser atualizadas para permitir que você realize a ação.

O erro do exemplo a seguir ocorre quando o usuário do IAM mateojackson tenta usar o console para visualizar detalhes sobre um atributo *my-example-widget* fictício, mas não tem as permissões chime:*GetWidget* fictícias.

User: arn:aws:iam::123456789012:user/mateojackson is not authorized to perform: chime:*GetWidget* on resource: *my-example-widget*

Nesse caso, a política do usuário mateojackson deve ser atualizada para permitir o acesso ao recurso *my-example-widget* usando a ação chime:*GetWidget*.

Se precisar de ajuda, entre em contato com seu AWS administrador. Seu administrador é a pessoa que forneceu suas credenciais de login.

### <span id="page-116-0"></span>Não estou autorizado a realizar iam: PassRole

Se receber uma mensagem de erro informando que você não tem autorização para executar a ação iam:PassRole, suas políticas devem ser atualizadas para permitir a transmissão de um perfil ao Amazon Chime.

Alguns Serviços da AWS permitem que você passe uma função existente para esse serviço em vez de criar uma nova função de serviço ou uma função vinculada ao serviço. Para fazer isso, é preciso ter permissões para passar o perfil para o serviço.

O erro exemplificado a seguir ocorre quando uma usuária do IAM chamada marymajor tenta usar o console para executar uma ação no Amazon Chime. No entanto, a ação exige que o serviço tenha permissões concedidas por um perfil de serviço. Mary não tem permissões para passar o perfil para o serviço.

```
User: arn:aws:iam::123456789012:user/marymajor is not authorized to perform: 
  iam:PassRole
```
Nesse caso, as políticas de Mary devem ser atualizadas para permitir que ela realize a ação iam:PassRole.

Se precisar de ajuda, entre em contato com seu AWS administrador. Seu administrador é a pessoa que forneceu suas credenciais de login.

# <span id="page-117-0"></span>Quero permitir que pessoas fora da minha AWS conta acessem meus recursos do Amazon Chime

Você pode criar um perfil que os usuários de outras contas ou pessoas fora da sua organização podem usar para acessar seus recursos. Você pode especificar quem é confiável para assumir o perfil. Para serviços que oferecem compatibilidade com políticas baseadas em recursos ou listas de controle de acesso (ACLs), você pode usar essas políticas para conceder às pessoas acesso aos seus recursos.

Para saber mais, consulte:

- Para saber se o Amazon Chime é compatível com esses recursos, consulte [Como o Amazon](#page-103-0) [Chime funciona com o IAM.](#page-103-0)
- Para saber como fornecer acesso aos seus recursos em todos os Contas da AWS que você possui, consulte Como [fornecer acesso a um usuário do IAM em outro Conta da AWS que você](https://docs.aws.amazon.com/IAM/latest/UserGuide/id_roles_common-scenarios_aws-accounts.html) [possui](https://docs.aws.amazon.com/IAM/latest/UserGuide/id_roles_common-scenarios_aws-accounts.html) no Guia do usuário do IAM.
- Para saber como fornecer acesso aos seus recursos a terceiros Contas da AWS, consulte Como [fornecer acesso Contas da AWS a terceiros](https://docs.aws.amazon.com/IAM/latest/UserGuide/id_roles_common-scenarios_third-party.html) no Guia do usuário do IAM.
- Para saber como conceder acesso por meio da federação de identidades, consulte [Conceder](https://docs.aws.amazon.com/IAM/latest/UserGuide/id_roles_common-scenarios_federated-users.html)  [acesso a usuários autenticados externamente \(federação de identidades\)](https://docs.aws.amazon.com/IAM/latest/UserGuide/id_roles_common-scenarios_federated-users.html) no Guia do usuário do IAM.
- Para saber a diferença entre usar funções e políticas baseadas em recursos para acesso entre contas, consulte Acesso a [recursos entre contas no IAM no Guia do](https://docs.aws.amazon.com/IAM/latest/UserGuide/access_policies-cross-account-resource-access.html) usuário do IAM.

# Uso de funções vinculadas ao serviço para o Amazon Chime

O Amazon Chime usa [funções vinculadas ao serviço](https://docs.aws.amazon.com/IAM/latest/UserGuide/id_roles_terms-and-concepts.html#iam-term-service-linked-role) do AWS Identity and Access Management IAM. A função vinculada ao serviço é um tipo exclusivo de função do IAM vinculada diretamente ao Amazon Chime. As funções vinculadas a serviços são predefinidas pelo Amazon Chime e incluem todas as permissões que o serviço requer para chamar outros produtos da AWS em seu nome.

Uma função vinculada ao serviço facilita a configuração do Amazon Chime, já que não é preciso adicionar as permissões necessárias manualmente. O Amazon Chime define as permissões das funções vinculadas ao serviço e, exceto se definido de outra forma, somente o Amazon Chime pode assumir suas funções. As permissões definidas incluem a política de confiança e a política de permissões. A política de permissões não pode ser anexada a nenhuma outra entidade do IAM.

Uma função vinculada ao serviço poderá ser excluída somente após excluir seus recursos relacionados. Isso protege seus recursos do Amazon Chime, pois você não pode remover por engano as permissões para acessar os recursos.

Para obter informações sobre outros produtos que oferecem suporte a funções vinculadas aos serviços, consulte [Produtos da AWS que funcionam com o IAM.](https://docs.aws.amazon.com/IAM/latest/UserGuide/reference_aws-services-that-work-with-iam.html) Procure os serviços que têm Sim na coluna Função vinculada ao serviço. Escolha um Sim com um link para visualizar a documentação da função vinculada a esse serviço.

#### Tópicos

- [Usando funções com dispositivos compartilhados do Alexa for Business](#page-118-0)
- [Usando funções com transcrição ao vivo](#page-120-0)
- [Usando funções com pipelines de mídia do Amazon Chime SDK](#page-123-0)

## <span id="page-118-0"></span>Usando funções com dispositivos compartilhados do Alexa for Business

As informações nas seções a seguir explicam como usar funções vinculadas a serviços e conceder ao Amazon Chime acesso aos recursos do Alexa for Business em sua conta AWS.

#### Tópicos

- [Permissões de perfil vinculado ao serviço para o Amazon Chime](#page-118-1)
- [Criar um perfil vinculado ao serviço para Amazon Chime](#page-119-0)
- [Editar um perfil vinculado ao serviço do Amazon Chime](#page-119-1)
- [Excluir um perfil vinculado ao serviço do Amazon Chime](#page-119-2)
- [Regiões com suporte para perfis vinculados ao serviço do Amazon Chime](#page-120-1)

### <span id="page-118-1"></span>Permissões de perfil vinculado ao serviço para o Amazon Chime

O Amazon Chime usa a função vinculada ao serviço chamada AWSServiceRoleForAmazonChime – Ela permite o acesso a produtos e recursos da AWS usados ou gerenciados pelo Amazon Chime, como os dispositivos compartilhados do Alexa for Business.

O perfil vinculado ao serviço AWSServiceRoleForAmazonChime confia nos seguintes serviços para assumir o perfil:

• chime.amazonaws.com

A política de permissões da função permite que o Amazon Chime conclua as seguintes ações no recurso especificado:

• Ação: iam:CreateServiceLinkedRole em arn:aws:iam::\*:role/aws-service-role/ chime.amazonaws.com/AWSServiceRoleForAmazonChime

Você deve configurar permissões para que uma entidade do IAM (por exemplo, um usuário, grupo ou função) crie, edite ou exclua uma função vinculada ao serviço. Para obter mais informações, consulte [Service-linked role permissions](https://docs.aws.amazon.com/IAM/latest/UserGuide/using-service-linked-roles.html#service-linked-role-permissions) (Permissões de função vinculada a serviços) no Guia do usuário do IAM.

### <span id="page-119-0"></span>Criar um perfil vinculado ao serviço para Amazon Chime

Não é necessário criar manualmente uma função vinculada ao serviço. Quando você ativa o Alexa for Business para um dispositivo compartilhado no Amazon Chime na AWS Management Console, na AWS CLI ou com a API AWS, o Amazon Chime cria a função vinculada ao serviço para você.

Você também pode usar o console do IAM para criar uma função vinculada ao serviço com o caso de uso do Amazon Chime. Na AWS CLI ou na API do AWS, crie uma função vinculada ao serviço com o nome de serviço chime. amazonaws.com. Para obter mais informações, consulte Criar uma função [vinculada ao serviço](https://docs.aws.amazon.com/IAM/latest/UserGuide/using-service-linked-roles.html#create-service-linked-role) no Manual do usuário do IAM. Se você excluir essa função vinculada ao serviço, será possível usar esse mesmo processo para criar a função novamente.

#### <span id="page-119-1"></span>Editar um perfil vinculado ao serviço do Amazon Chime

O Amazon Chime não permite que você edite o perfil vinculado ao serviço AWSServiceRoleForEMRCleanup. Depois que criar uma função vinculada ao serviço, você não poderá alterar o nome da função, pois várias entidades podem fazer referência a ela. No entanto, será possível editar a descrição da função usando o IAM. Para ter mais informações, consulte [Editar](https://docs.aws.amazon.com/IAM/latest/UserGuide/using-service-linked-roles.html#edit-service-linked-role)  [uma função vinculada a serviço](https://docs.aws.amazon.com/IAM/latest/UserGuide/using-service-linked-roles.html#edit-service-linked-role) no Guia do usuário do IAM.

#### <span id="page-119-2"></span>Excluir um perfil vinculado ao serviço do Amazon Chime

Se você não precisar mais usar um recurso ou um serviço que requer uma função vinculada ao serviço, é recomendável excluí-la. Dessa forma, você não tem uma entidade não utilizada que não seja monitorada ativamente ou mantida. No entanto, você deve limpar sua função vinculada ao serviço para excluí-la manualmente.

#### Limpar uma função vinculada ao serviço

Antes de usar o IAM para excluir uma função vinculada ao serviço, você deverá excluir qualquer recurso usado pela função.

#### **a** Note

Se o Amazon Chime estiver usando a função quando você tenta excluir os recursos, a exclusão poderá falhar. Se isso acontecer, espere alguns minutos e tente a operação novamente.

Para excluir os recursos do Amazon Chime usados por AWSServiceRoleForAmazonChime (console)

- Desative o Alexa for Business para todos os dispositivos compartilhados em sua conta Amazon Chime.
	- a. Abra o console do Amazon Chime em [https://chime.aws.amazon.com/](https://chime.aws.amazon.com).
	- b. Selecione Users (Usuários), Shared devices (Dispositivos compartilhados).
	- c. Selecione um dispositivo.
	- d. Escolha Actions.
	- e. Escolha Desativar o Alexa for Business.

Excluir manualmente a função vinculada ao serviço

Use o console do IAM, a AWS CLI ou a AWS API para excluir o perfil vinculado ao serviço AWSServiceRoleForAmazonChime. Para obter mais informações, consulte [Excluir uma função](https://docs.aws.amazon.com/IAM/latest/UserGuide/using-service-linked-roles.html#delete-service-linked-role) [vinculada ao serviço](https://docs.aws.amazon.com/IAM/latest/UserGuide/using-service-linked-roles.html#delete-service-linked-role) no Guia do usuário do IAM.

#### <span id="page-120-1"></span>Regiões com suporte para perfis vinculados ao serviço do Amazon Chime

O Amazon Chime é compatível com perfis vinculados ao serviço em todas as regiões em que o serviço está disponível. Para obter mais informações, consulte [Endpoints e cotas do Amazon Chime](https://docs.aws.amazon.com/general/latest/gr/chime.html#chime_region).

## <span id="page-120-0"></span>Usando funções com transcrição ao vivo

As informações nas seções a seguir explicam como criar e gerenciar uma função vinculada ao serviço para transcrição ao vivo do Amazon Chime. Para obter mais informações sobre o serviço de transcrição ao vivo, consulte [Usando a transcrição ao vivo do Amazon Chime SDK](https://docs.aws.amazon.com/chime/latest/dg/meeting-transcription.html).

#### Tópicos

- [Permissões de função vinculada ao serviço para transcrição ao vivo do Amazon Chime](#page-121-0)
- [Criar uma função vinculada ao serviço para transcrição ao vivo do Amazon Chime](#page-121-1)
- [Edição de uma função vinculada ao serviço para transcrição ao vivo do Amazon Chime](#page-122-0)
- [Excluir uma função vinculada ao serviço da transcrição ao vivo do Amazon Chime](#page-123-1)
- [Regiões com suporte a funções vinculadas a serviço do Amazon Chime](#page-123-2)

<span id="page-121-0"></span>Permissões de função vinculada ao serviço para transcrição ao vivo do Amazon Chime

O Amazon Chime Live Transcription usa uma função vinculada ao serviço chamada AWSServiceRoleForAmazonChimeTranscription — Permite que o Amazon Chime acesse o Amazon Transcribe e o Amazon Transcribe Medical em seu nome.

O perfil vinculado ao serviço AWSServiceRoleForAmazonChimeTranscription confia nos seguintes serviços para assumir o perfil:

• transcription.chime.amazonaws.com

A política de permissões da função permite que o Amazon Chime conclua as seguintes ações nos recursos especificados:

- Ação: transcribe:StartStreamTranscription em all AWS resources
- Ação: transcribe:StartMedicalStreamTranscription em all AWS resources

Você deve configurar permissões para que uma entidade do IAM (por exemplo, um usuário, grupo ou função) crie, edite ou exclua uma função vinculada ao serviço. Para obter mais informações, consulte [Permissões de função vinculada ao serviço](https://docs.aws.amazon.com/IAM/latest/UserGuide/using-service-linked-roles.html#service-linked-role-permissions) no Guia do usuário do IAM.

<span id="page-121-1"></span>Criar uma função vinculada ao serviço para transcrição ao vivo do Amazon Chime

Você pode usar o console do IAM para criar uma função vinculada ao serviço com o caso de uso do Chime Transcription.

#### **G** Note

Você deve ter permissões administrativas do IAM para concluir essas etapas. Caso contrário, entre em contato com um administrador do sistema.

Para criar a função do

- 1. Faça login no Console de Gerenciamento da AWS e abra o console do IAM em [https://](https://console.aws.amazon.com/iam/) [console.aws.amazon.com/iam/.](https://console.aws.amazon.com/iam/)
- 2. No painel de navegação do console do IAM, escolha Roles (Funções), em seguida, Create role (Criar função).
- 3. Escolha o tipo de função do AWS Service, escolha Chime e, em seguida, escolha Chime Transcription.
- 4. Escolha Next (Próximo).
- 5. Escolha Next (Próximo).
- 6. Edite a descrição conforme necessário e escolha Criar função.

Você também pode usar AWS CLI ou a API AWS para criar uma função vinculada ao serviço chamado transcription.chime.amazonaws.com.

Na CLI;, execute este comando: aws iam create-service-linked-role --aws-servicename transcription.chime.amazonaws.com.

Para obter mais informações, consulte [Criar uma função vinculada ao serviço](https://docs.aws.amazon.com/IAM/latest/UserGuide/using-service-linked-roles.html#create-service-linked-role) no Guia do usuário do IAM. Se você excluir essa função vinculada ao serviço, será possível usar esse mesmo processo para criar a função novamente.

<span id="page-122-0"></span>Edição de uma função vinculada ao serviço para transcrição ao vivo do Amazon Chime

O Amazon Chime não permite que você edite o perfil vinculado ao serviço AWSServiceRoleForEMRCleanup. Depois que criar uma função vinculada ao serviço, você não poderá alterar o nome da função, pois várias entidades podem fazer referência a ela. No entanto, é possível usar o IAM para editar a descrição da função. Para obter mais informações, consulte [Editar](https://docs.aws.amazon.com/IAM/latest/UserGuide/using-service-linked-roles.html#edit-service-linked-role)  [uma função vinculada ao serviço](https://docs.aws.amazon.com/IAM/latest/UserGuide/using-service-linked-roles.html#edit-service-linked-role) no Guia do usuário do IAM.

### <span id="page-123-1"></span>Excluir uma função vinculada ao serviço da transcrição ao vivo do Amazon Chime

Se você não precisar mais usar um recurso ou serviço que requer uma função vinculada a serviço, é recomendável excluí-la. Dessa forma, você não tem uma entidade não utilizada que não seja monitorada ativamente ou mantida.

Como excluir manualmente a função vinculada ao serviço usando o IAM

Use o console do IAM, a AWS CLI ou a API da AWS para excluir o perfil vinculado ao serviço AWSServiceRoleForAmazonChimeTranscription service-linked. Para obter mais informações, consulte [Excluir uma função vinculada ao serviço](https://docs.aws.amazon.com/IAM/latest/UserGuide/using-service-linked-roles.html#delete-service-linked-role) no Guia do usuário do IAM.

#### <span id="page-123-2"></span>Regiões com suporte a funções vinculadas a serviço do Amazon Chime

O Amazon Chime é compatível com perfis vinculados ao serviço em todas as regiões em que o serviço está disponível. Para obter mais informações, consulte [Endpoints e cotas do Amazon Chime](https://docs.aws.amazon.com/general/latest/gr/chime.html#chime_region) e [Como usar regiões de mídia do SDK do Amazon Chime](https://docs.aws.amazon.com/chime/latest/dg/chime-sdk-meetings-regions.html).

## <span id="page-123-0"></span>Usando funções com pipelines de mídia do Amazon Chime SDK

As informações nas seções a seguir explicam como criar e gerenciar uma função vinculada ao serviço para o Amazon Chime SDK Media Pipelines.

#### Tópicos

- [Permissões de função vinculada ao serviço para pipelines de mídia do Amazon Chime SDK](#page-123-3)
- [Criar uma função vinculada ao serviço para os pipelines de mídia do Amazon Chime SDK](#page-124-0)
- [Editar uma função vinculada ao serviço para os pipelines de mídia do Amazon Chime SDK](#page-122-0)
- [Excluir uma função vinculada ao serviço para os pipelines de mídia do Amazon Chime SDK](#page-123-1)
- [Regiões compatíveis com funções vinculadas ao serviço do Amazon Chime SDK](#page-125-0)

<span id="page-123-3"></span>Permissões de função vinculada ao serviço para pipelines de mídia do Amazon Chime SDK

O Amazon Chime usa a função vinculada ao serviço chamada AWSServiceRoleForAmazonChimeSDKMediaPipelines — Permite que os pipelines de mídia do SDK do Amazon Chime acessem reuniões do SDK do Amazon Chime em seu nome.

O perfil vinculado ao serviço AWSServiceRoleForAmazonChimeSDKMediaPipelines confia nos seguintes serviços para assumir o perfil:

• mediapipelines.chime.amazonaws.com

A função permite que o Amazon Chime conclua as seguintes ações nos recursos especificados:

- Ação: chime:CreateAttendee em all AWS resources
- Ação: chime:DeleteAttendee em all AWS resources
- Ação: chime:GetMeeting em all AWS resources

Você deve configurar permissões para que uma entidade do IAM (por exemplo, um usuário, grupo ou função) crie, edite ou exclua uma função vinculada ao serviço. Para obter mais informações, consulte [Permissões de função vinculada ao serviço](https://docs.aws.amazon.com/IAM/latest/UserGuide/using-service-linked-roles.html#service-linked-role-permissions) no Guia do usuário do IAM.

<span id="page-124-0"></span>Criar uma função vinculada ao serviço para os pipelines de mídia do Amazon Chime SDK

Você pode usar o console do IAM para criar uma função vinculada ao serviço com o caso de uso do Amazon Chime SDK Media Pipelines\*.

#### **a** Note

Você deve ter permissões administrativas do IAM para concluir essas etapas. Caso contrário, entre em contato com um administrador do sistema.

Para criar a função do

- 1. Faça login no Console de Gerenciamento da AWS e abra o console do IAM em [https://](https://console.aws.amazon.com/iam/) [console.aws.amazon.com/iam/.](https://console.aws.amazon.com/iam/)
- 2. No painel de navegação do console do IAM, escolha Roles (Funções), em seguida, Create role (Criar função).
- 3. Escolha o tipo de função do AWS Service, escolha Chime e, em seguida, escolha Chime SDK Media Pipelines.
- 4. Escolha Next (Próximo).
- 5. Escolha Next (Próximo).

6. Edite a descrição conforme necessário e escolha Criar função.

Você também pode usar AWS CLI ou a API AWS para criar uma função vinculada ao serviço chamada mediapipelines.chime.amazonaws.com.

Na AWS CLI, execute este comando: aws iam create-service-linked-role --awsservice-name mediapipelines.chime.amazonaws.com.

Para obter mais informações, consulte [Criar uma função vinculada ao serviço](https://docs.aws.amazon.com/IAM/latest/UserGuide/using-service-linked-roles.html#create-service-linked-role) no Guia do usuário do IAM. Se você excluir essa função vinculada ao serviço, será possível usar esse mesmo processo para criar a função novamente.

Editar uma função vinculada ao serviço para os pipelines de mídia do Amazon Chime SDK

O Amazon Chime não permite que você edite o perfil vinculado ao serviço AWSServiceRoleForAmazonChimeSDKMediaPipelines. Depois que criar uma função vinculada ao serviço, você não poderá alterar o nome da função, pois várias entidades podem fazer referência a ela. No entanto, será possível editar a descrição da função usando o IAM. Para obter mais informações, consulte [Editar uma função vinculada ao serviço](https://docs.aws.amazon.com/IAM/latest/UserGuide/using-service-linked-roles.html#edit-service-linked-role) no Guia do usuário do IAM.

Excluir uma função vinculada ao serviço para os pipelines de mídia do Amazon Chime SDK

Se você não precisar mais usar um recurso ou serviço que requer uma função vinculada a serviço, é recomendável excluí-la. Dessa forma, você não tem uma entidade não utilizada que não seja monitorada ativamente ou mantida.

Como excluir manualmente a função vinculada ao serviço usando o IAM

Use o console do IAM, a AWS CLI ou a API da AWS para excluir a função vinculada a serviço AWSServiceRoleForAmazonChimeSDKMediaPipelines. Para obter mais informações, consulte [Excluir uma função vinculada ao serviço](https://docs.aws.amazon.com/IAM/latest/UserGuide/using-service-linked-roles.html#delete-service-linked-role) no Guia do usuário do IAM.

<span id="page-125-0"></span>Regiões compatíveis com funções vinculadas ao serviço do Amazon Chime SDK

O Amazon Chime SDK oferece suporte a funções vinculadas a serviços em todas as regiões do AWS em que o serviço está disponível. Para obter mais informações, consulte [Endpoints e cotas do](https://docs.aws.amazon.com/general/latest/gr/chime.html#chime_region)  [Amazon Chime.](https://docs.aws.amazon.com/general/latest/gr/chime.html#chime_region)

## Registrar em log e monitorar no Amazon Chime

O monitoramento é uma parte importante para manter a confiabilidade, a disponibilidade e a performance do Amazon Chime Service e das outras soluções da AWS. A AWS fornece as seguintes ferramentas para monitorar o Amazon Chime, relatar problemas e realizar ações automaticamente quando apropriado:

- O Amazon CloudWatch monitora em tempo real os seus recursos da AWS e as aplicações que você executa na AWS. É possível coletar e rastrear métricas, criar painéis personalizados e definir alarmes que o notificam ou que realizam ações quando uma métrica especificada atinge um limite definido. Por exemplo, você pode fazer o CloudWatch acompanhar o uso da CPU ou outras métricas das instâncias do Amazon EC2 e iniciar automaticamente novas instâncias quando necessário. Para obter mais informações, consulte o [Guia do usuário do Amazon CloudWatch.](https://docs.aws.amazon.com/AmazonCloudWatch/latest/monitoring/)
- O Amazon EventBridge oferece uma transmissão quase em tempo real dos eventos do sistema que descrevem as alterações nos recursos da AWS. Com o EventBridge, é possível aproveitar a computação automatizada baseada em eventos. Isso permite que você escreva regras que observam determinados eventos e que acione ações automatizadas em outros serviços da AWS quando esses eventos ocorrerem. Para obter mais informações, consulte o [Guia do usuário do](https://docs.aws.amazon.com/eventbridge/latest/userguide/)  [Amazon EventBridge.](https://docs.aws.amazon.com/eventbridge/latest/userguide/)
- O Amazon CloudWatch Logs permite monitorar, armazenar e acessar os arquivos de log de instâncias do Amazon EC2, do CloudTrail e de outras fontes. O CloudWatch Logs pode monitorar informações nos arquivos de log e notificar você quando determinados limites forem atingidos. Você também pode arquivar seus dados de log em armazenamento resiliente. Para obter mais informações, consulte o [Guia do usuário do Amazon CloudWatch Logs.](https://docs.aws.amazon.com/AmazonCloudWatch/latest/logs/)
- AWS CloudTrail captura chamadas de API e eventos relacionados realizados pela conta da AWS ou em nome dela. Desse modo, ele fornece os arquivos de log para um bucket do Amazon S3 especificado por você. Você pode identificar quais usuários e contas chamaram a AWS, o endereço IP de origem do qual as chamadas foram feitas e quando elas ocorreram. Para obter mais informações, consulte o [Guia do usuário do AWS CloudTrail.](https://docs.aws.amazon.com/awscloudtrail/latest/userguide/)

#### Tópicos

- [Monitorar o Amazon Chime com o Amazon CloudWatch](#page-127-0)
- [Automatizando o Amazon Chime com o EventBridge](#page-139-0)
- [Registrar chamadas de API do Amazon Chime com o AWS CloudTrail](#page-144-0)

## <span id="page-127-0"></span>Monitorar o Amazon Chime com o Amazon CloudWatch

Você pode monitorar o Amazon Chime usando o Amazon CloudWatch, que coleta dados brutos e os processa em métricas legíveis quase em tempo real. Essas estatísticas são mantidas por 15 meses, de maneira que você possa acessar informações históricas e ter uma perspectiva melhor de como o aplicativo web ou o serviço está se saindo. Você também pode definir alarmes que observam determinados limites e enviam notificações ou realizam ações quando esses limites são atingidos. Para obter mais informações, consulte o [Guia do usuário do Amazon CloudWatch](https://docs.aws.amazon.com/AmazonCloudWatch/latest/monitoring/).

Métricas do CloudWatch para o Amazon Chime

O Amazon Chime envia as seguintes métricas para o CloudWatch.

O namespace AWS/ChimeVoiceConnector inclui as métricas a seguir para números de telefone atribuídos à conta da AWS e aos Amazon Chime Voice Connectors.

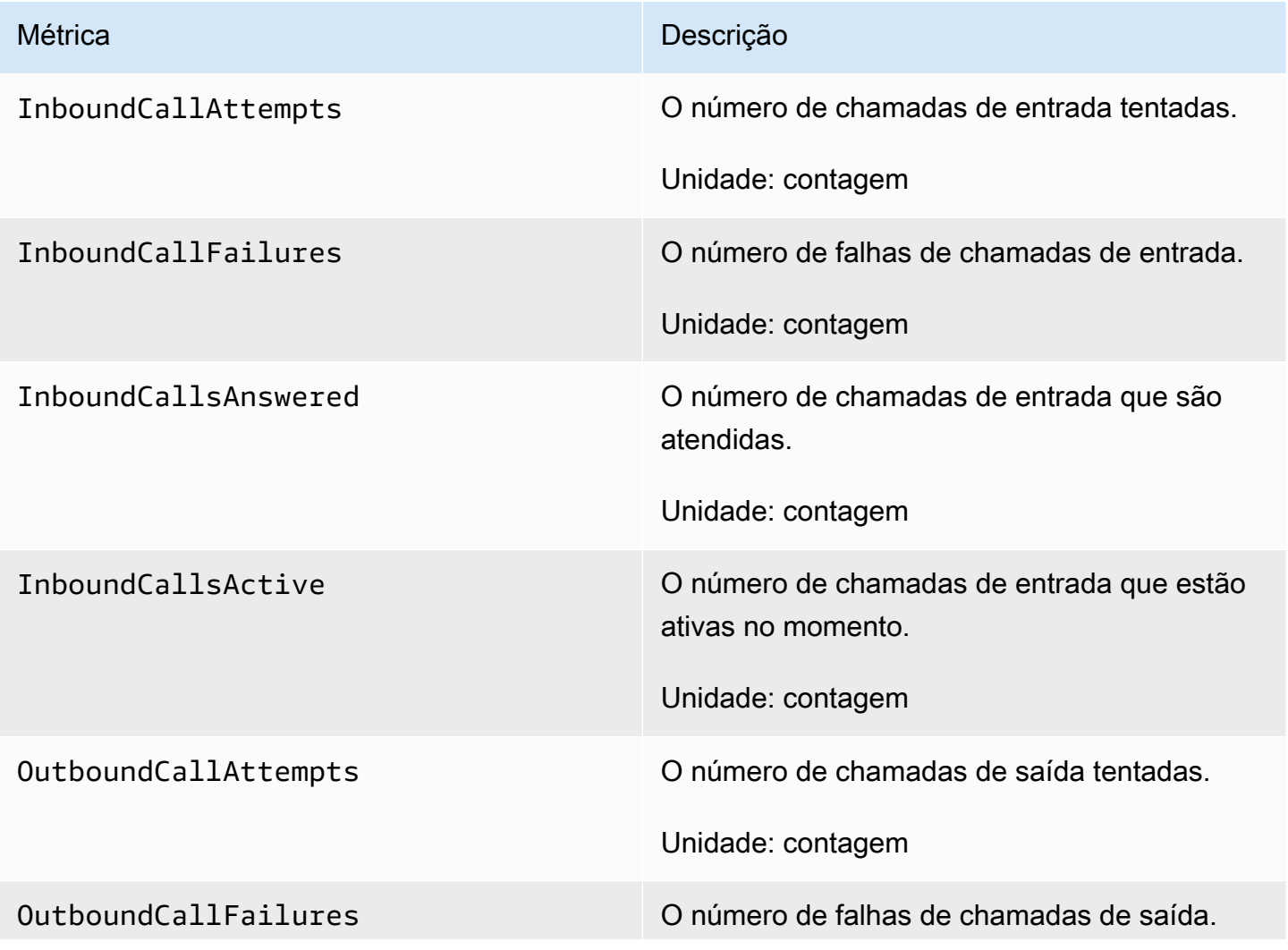

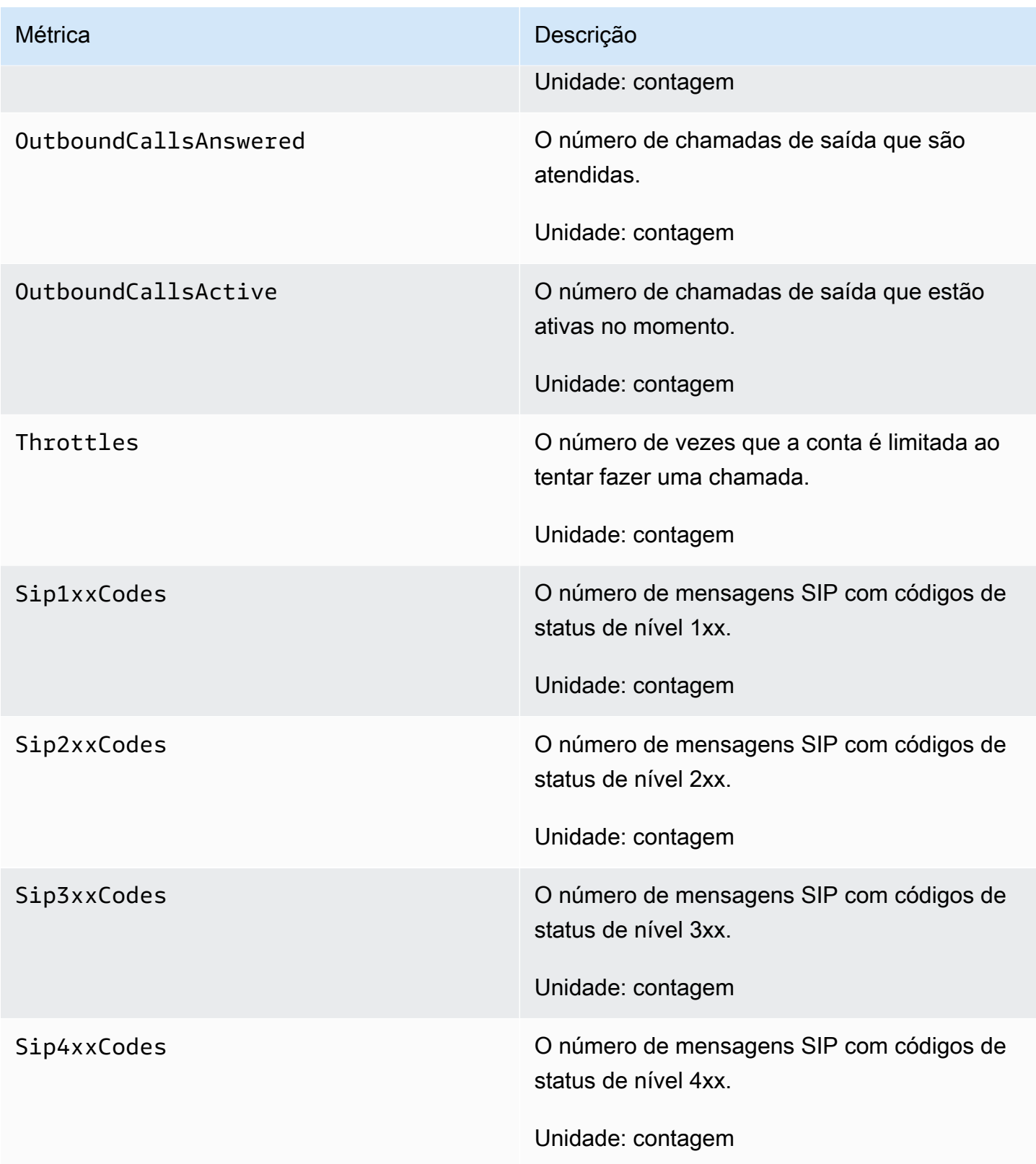

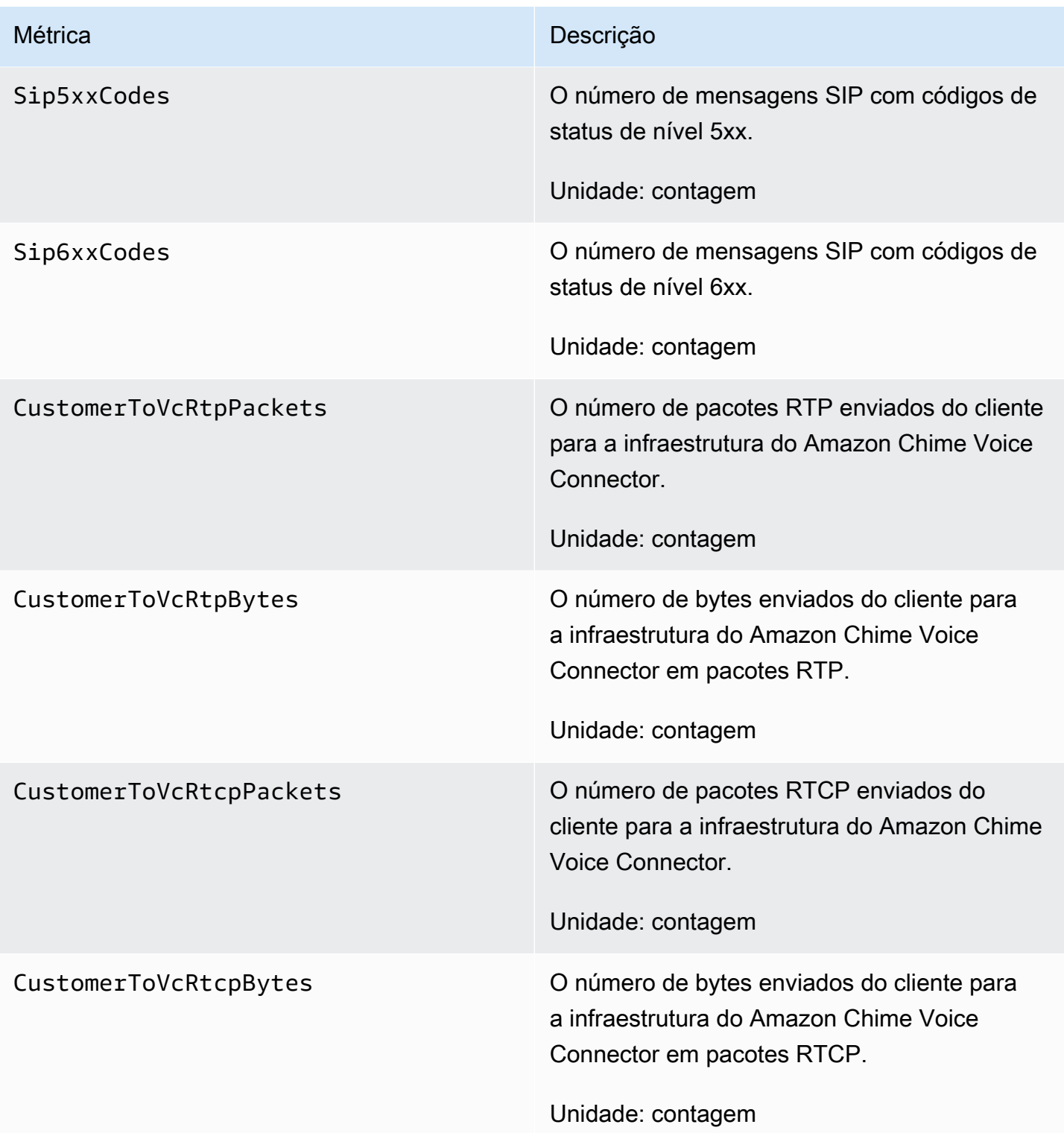

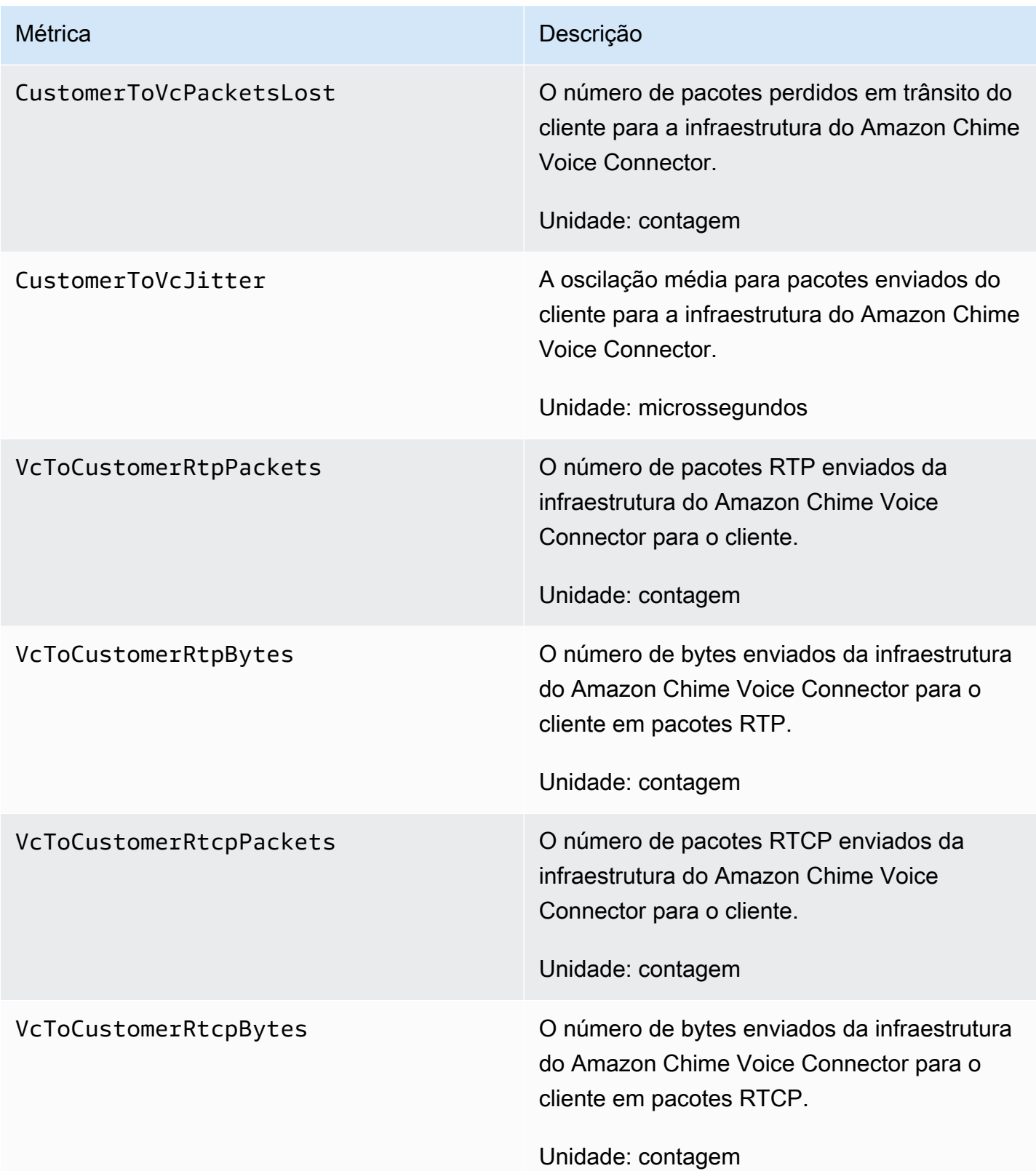

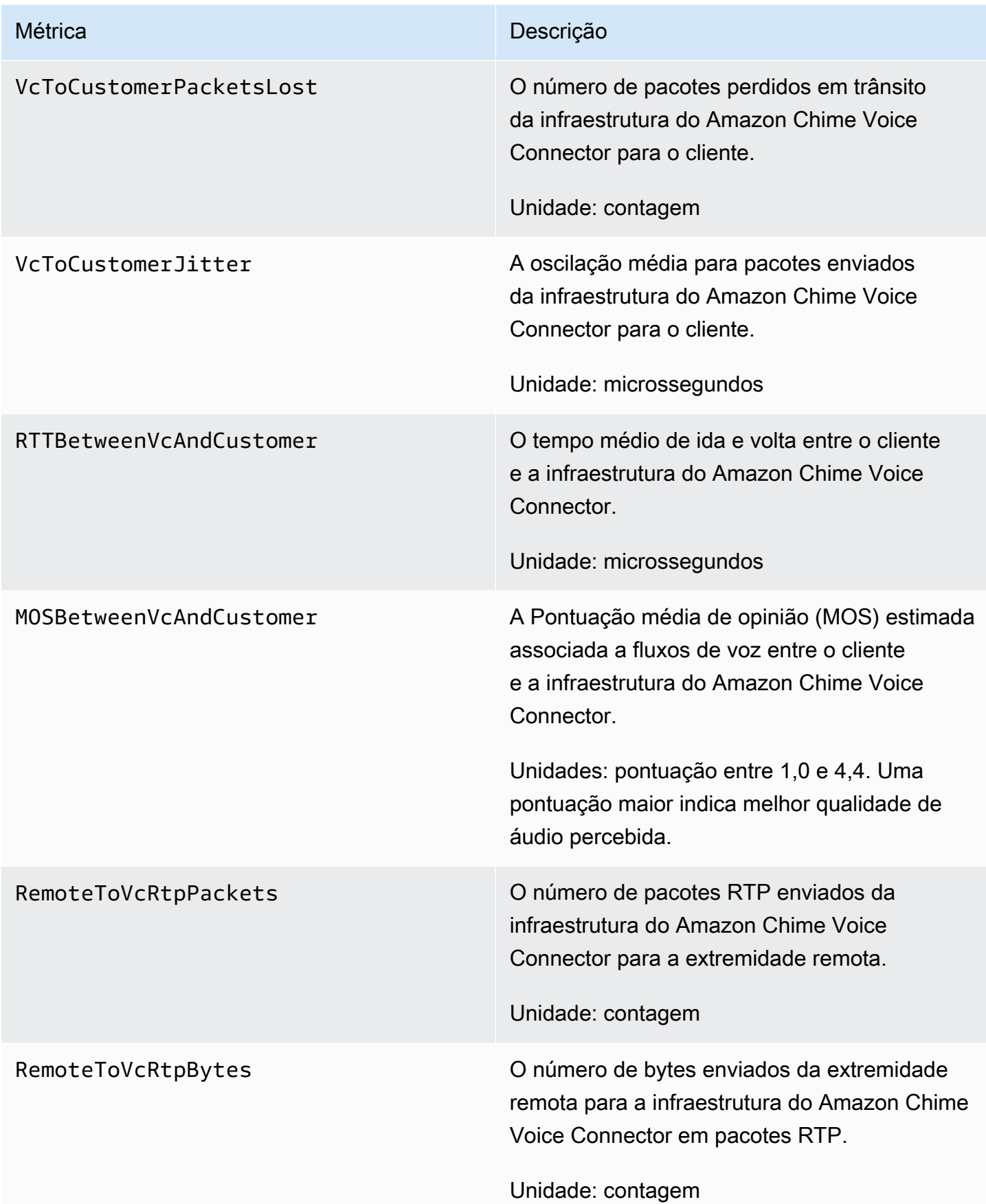

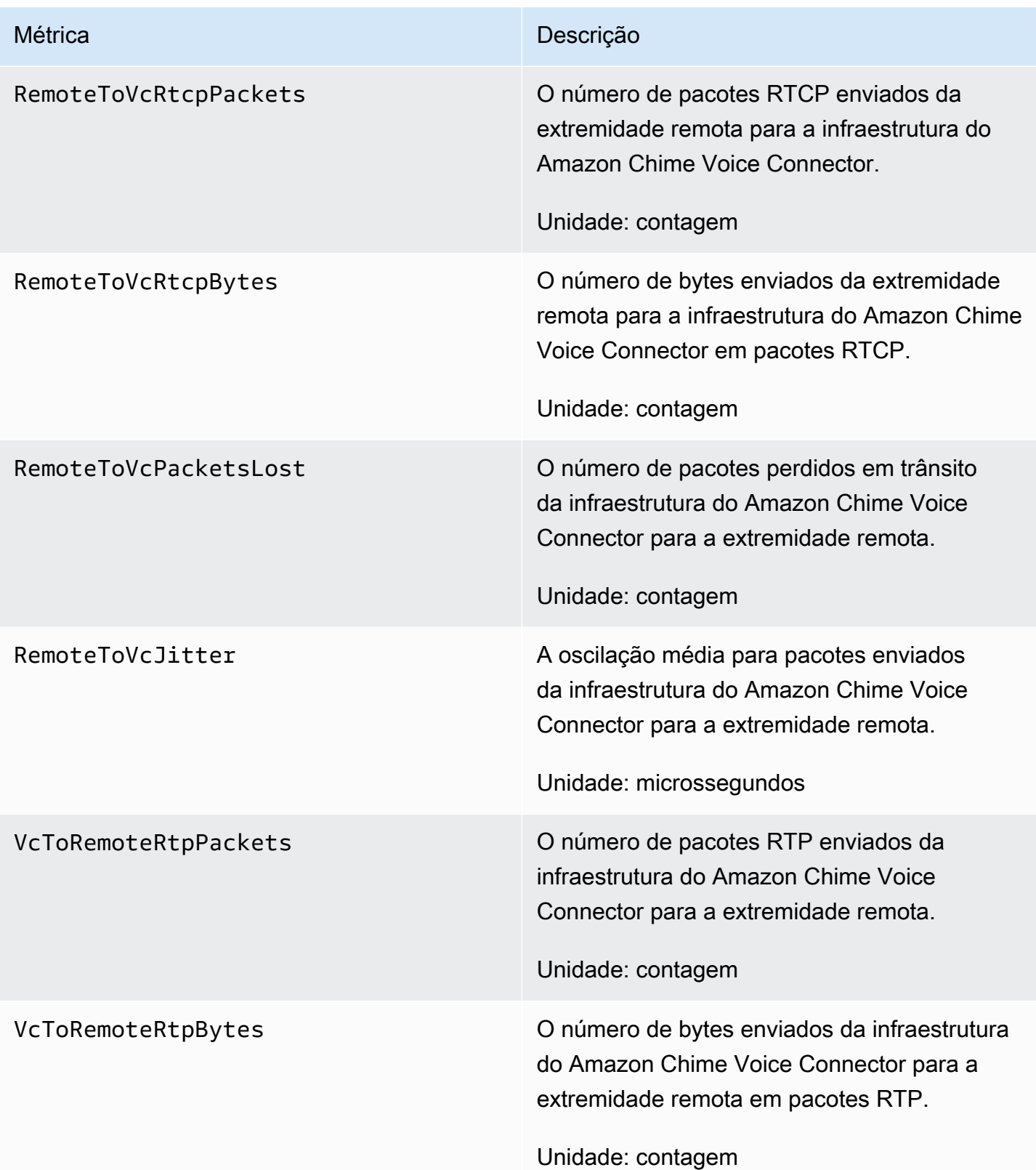

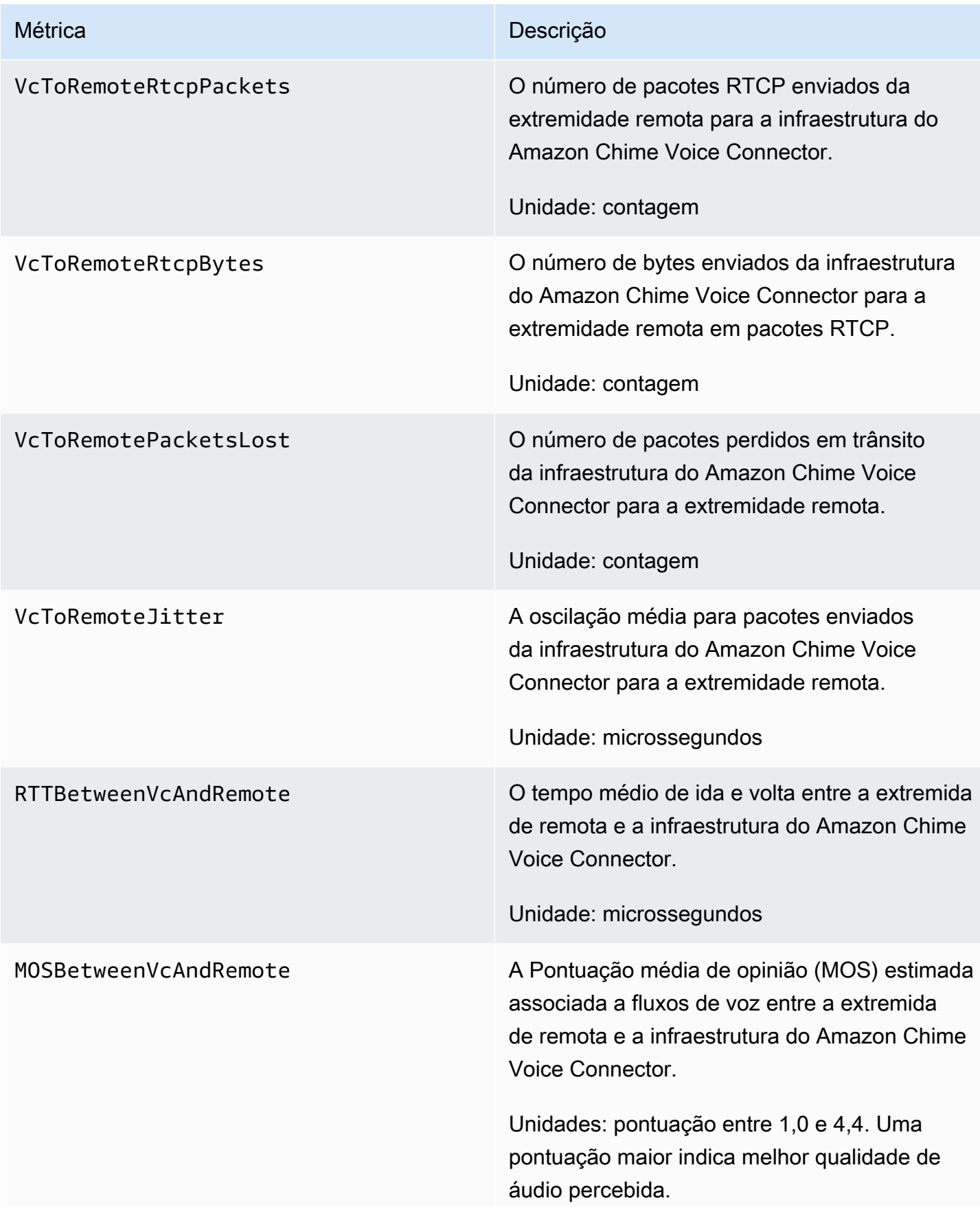

### Dimensões do CloudWatch do Amazon Chime

As dimensões do CloudWatch que podem ser usadas com o Amazon Chime são listadas conforme a seguir.

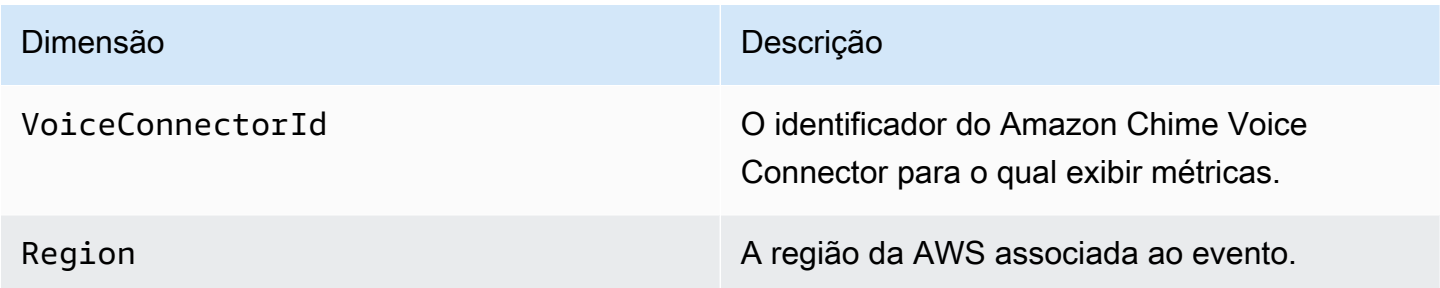

#### CloudWatch Logs para Amazon Chime

Você pode enviar métricas do Amazon Chime Voice Connector para o CloudWatch Logs. Para obter mais informações, consulte [Edição das configurações do Amazon Chime Voice Connector](https://docs.aws.amazon.com/chime-sdk/latest/ag/edit-voicecon.html) no Guia de administração do Amazon Chime SDK.

Logs de métricas de qualidade de mídia

Você pode optar por receber logs de métricas de qualidade de mídia para seu Amazon Chime Voice Connector. Quando o fizer, o Amazon Chime enviará métricas detalhadas por minuto para todas as suas chamadas do Amazon Chime Voice Connector para um grupo de logs do CloudWatch criado para você. O nome do grupo de logs é /aws/ChimeVoiceConnectorLogs/ \${*VoiceConnectorID*}. Os campos a seguir estão incluídos nos logs, no formato JSON.

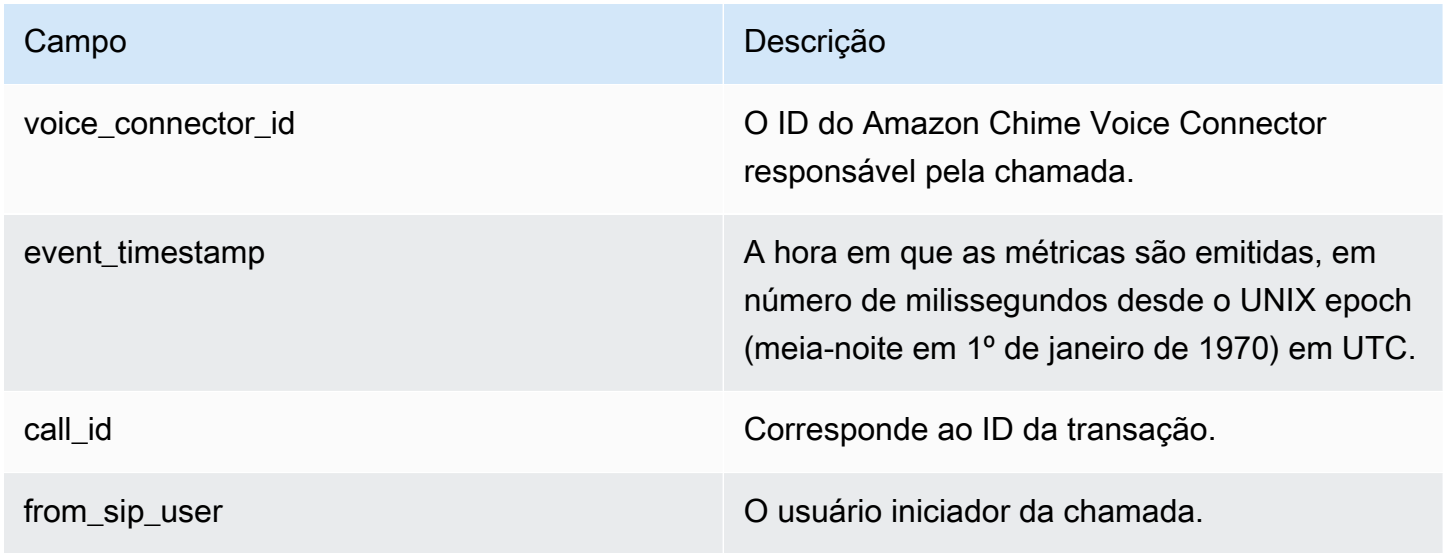

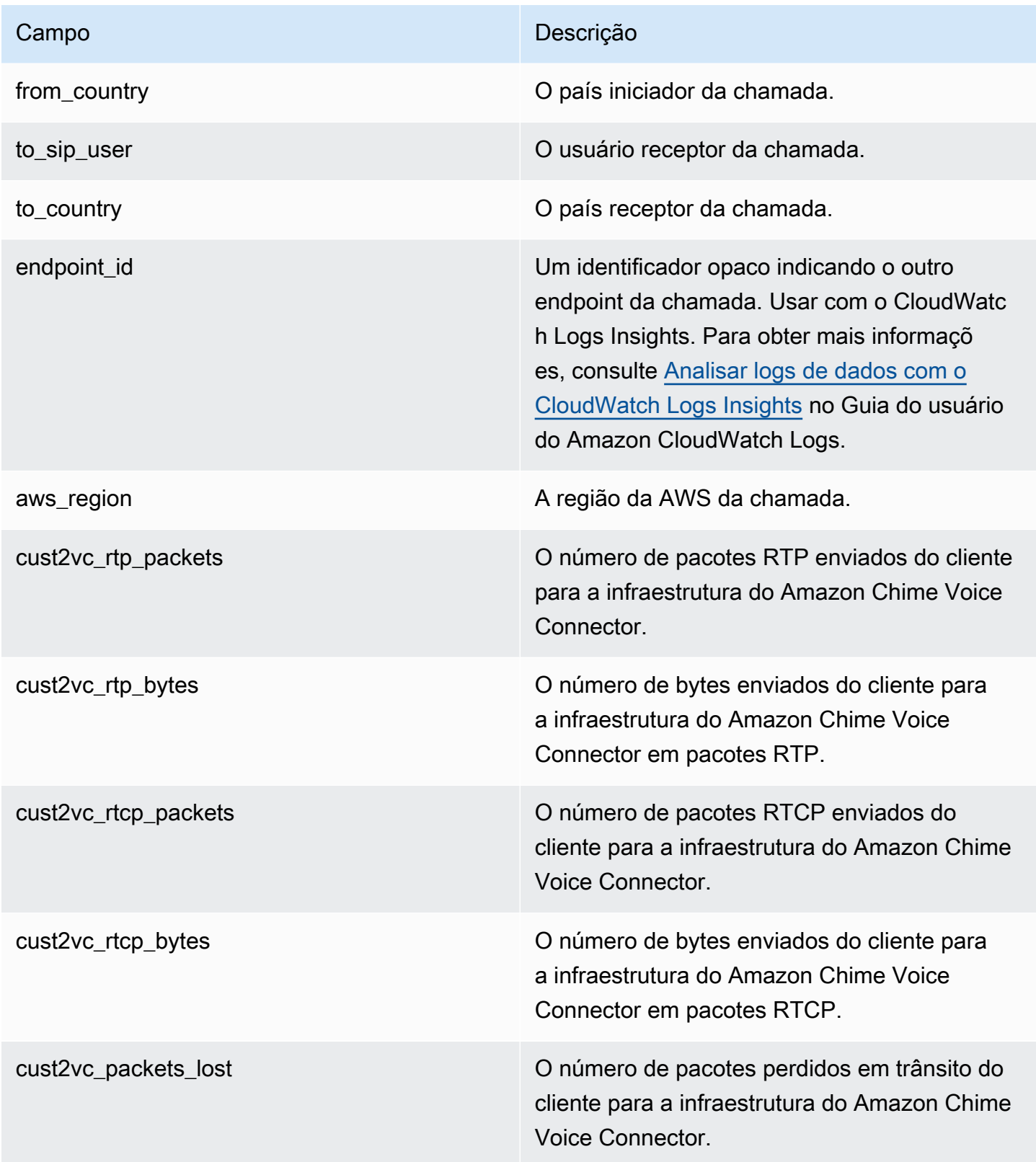

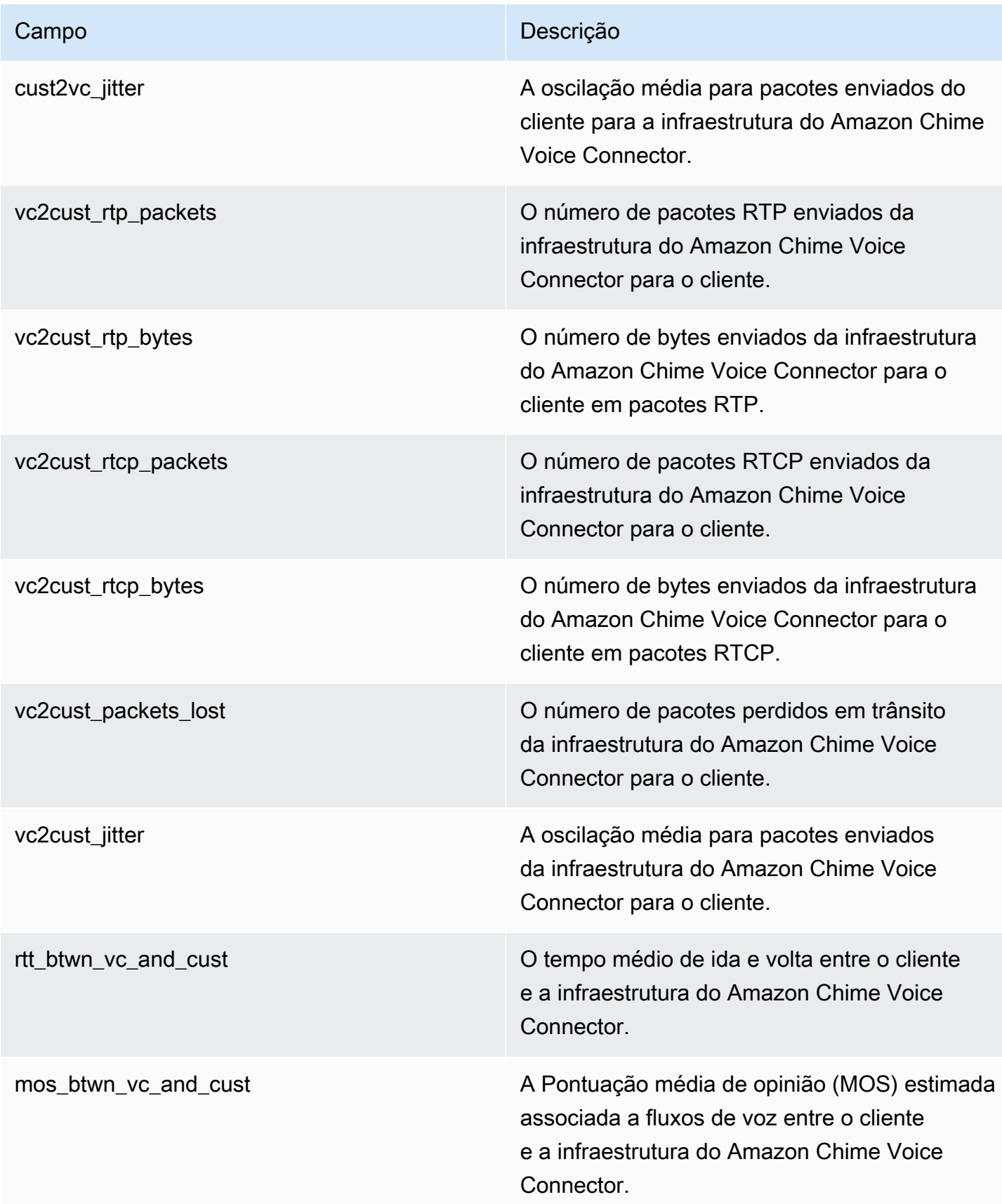

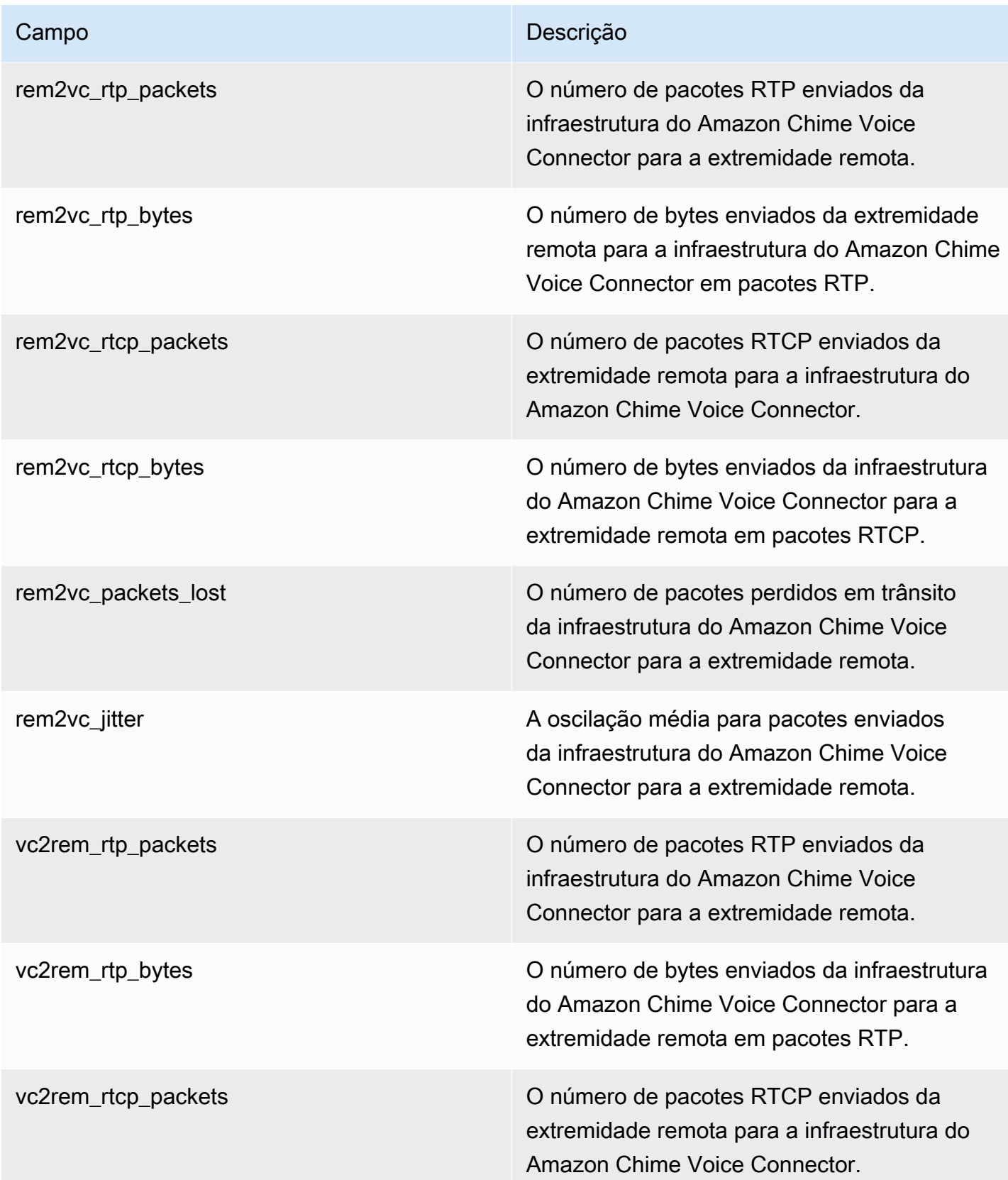

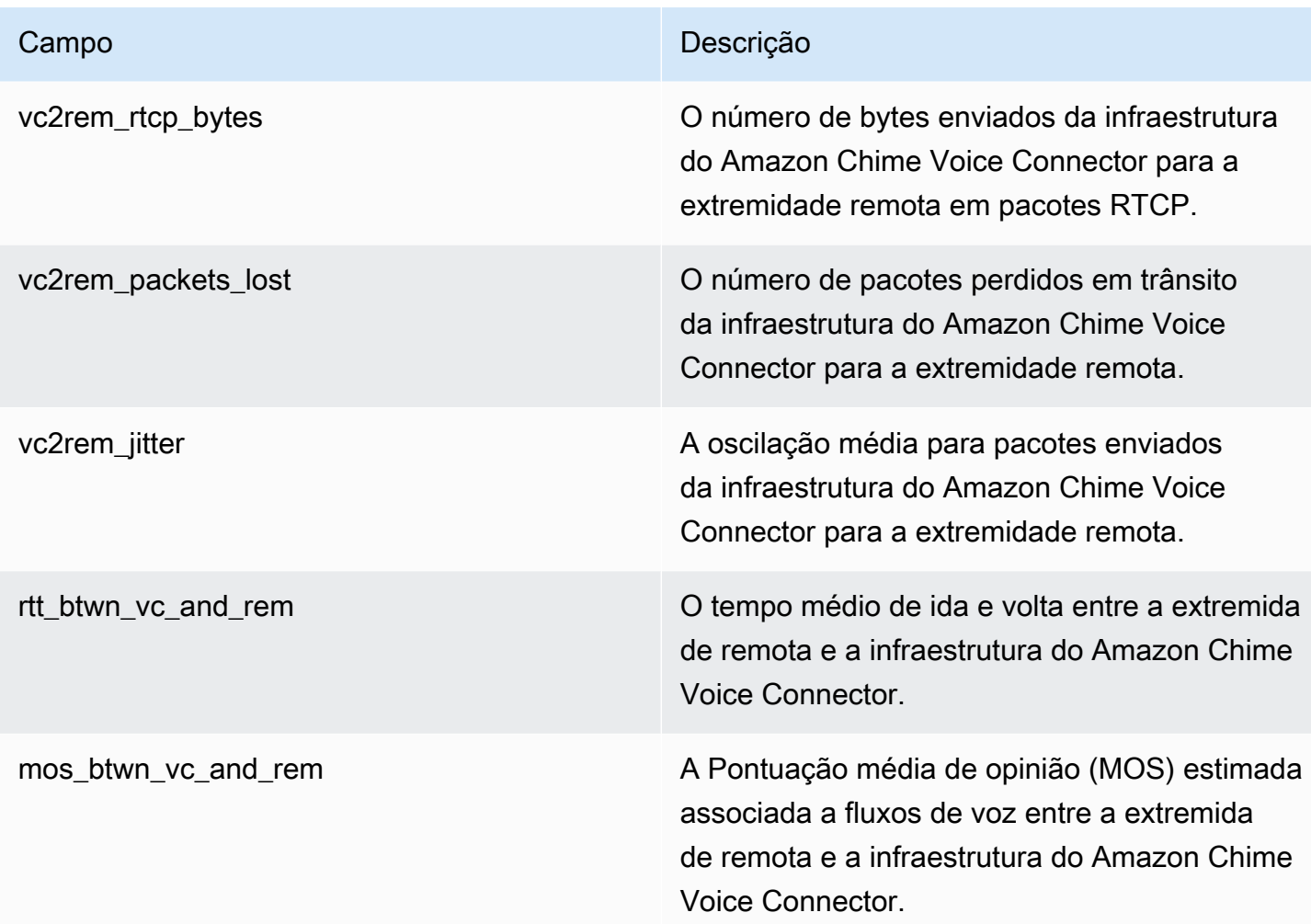

#### Logs de mensagens SIP

É possível optar por receber logs de mensagens SIP para o Amazon Chime Voice Connector. Quando o fizer, o Amazon Chime captura mensagens SIP de entrada e de saída e as envia para um grupo de logs do CloudWatch Logs criado para você. O nome do grupo de logs é /aws/ ChimeVoiceConnectorSipMessages/\${*VoiceConnectorID*}. Os campos a seguir estão incluídos nos logs, no formato JSON.

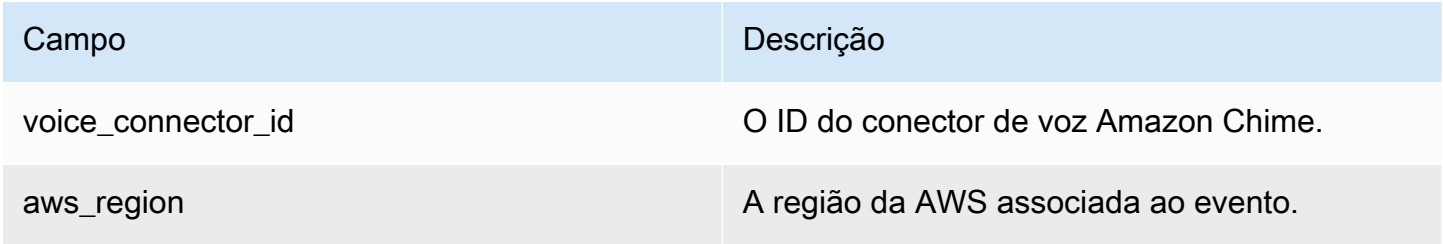

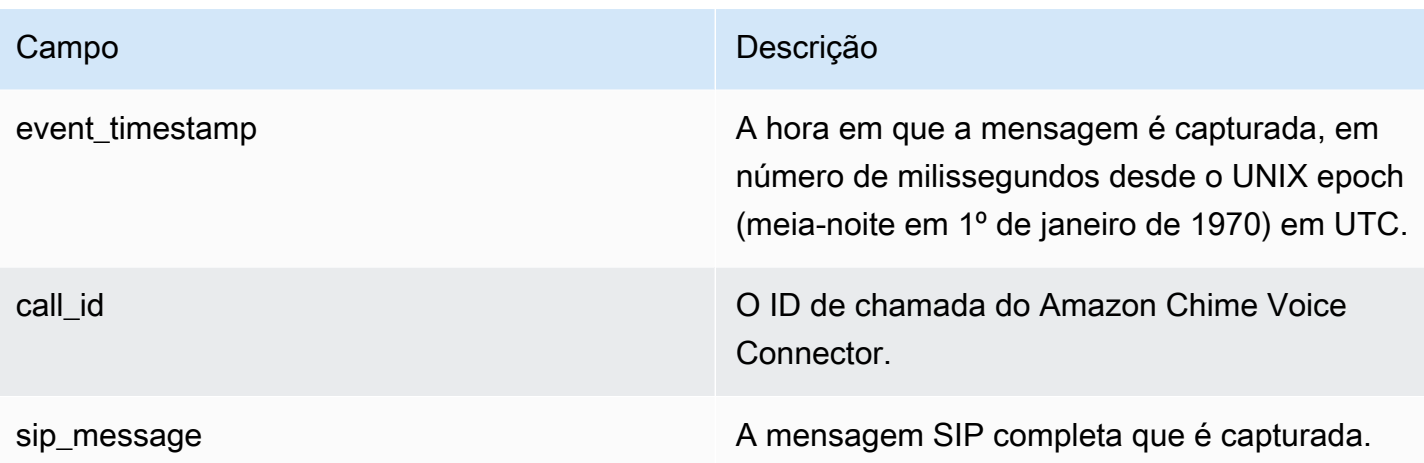

## <span id="page-139-0"></span>Automatizando o Amazon Chime com o EventBridge

Com o Amazon EventBridge, é possível automatizar os serviços da AWS e responder automaticamente a eventos do sistema, como problemas de disponibilidade de aplicações ou alterações em recursos. Para obter mais informações sobre os eventos da reunião, consulte [Eventos](https://docs.aws.amazon.com/chime/latest/dg/using-events.html) [de reunião](https://docs.aws.amazon.com/chime/latest/dg/using-events.html) no Guia do desenvolvedor do Amazon Chime.

Quando o Amazon Chime gera eventos, ele os envia ao EventBridge para entrega do melhor esforço, o que significa que o Amazon Chime tenta enviar todos os eventos ao EventBridge, mas, em casos raros, o evento poderá não ser entregue. Para obter mais informações, consulte [Eventos de](https://docs.aws.amazon.com/eventbridge/latest/userguide/eb-service-event.html)  [produtos da AWS](https://docs.aws.amazon.com/eventbridge/latest/userguide/eb-service-event.html) no Guia do usuário do Amazon EventBridge.

**G** Note

Se você precisar criptografar dados, deverá usar as chaves gerenciadas pelo Amazon S3. Não oferecemos suporte à criptografia do lado do servidor usando chaves mestras do cliente armazenadas no serviço de gerenciamento de chaves da AWS.

Automatização dos conectores de voz do Amazon Chime com o EventBridge

As ações que podem ser automaticamente acionadas para os Amazon Chime Voice Connector incluem as seguintes:

- Como invocar uma função do AWS Lambda
- Liberar uma tarefa do Amazon Elastic Container Service
- Retransmissão do evento para o Amazon Kinesis Video Streams
- Ativação da máquina de estado do AWS Step Functions
- Notificação de um tópico do Amazon SNS ou de uma fila do Amazon SQS

Alguns exemplos de uso do EventBridge com o Amazon Chime Voice Connectors incluem:

- Ativação de uma função do Lambda para fazer download do áudio de uma chamada depois que ela é encerrada.
- Execução de uma tarefa do Amazon Chime para habilitar a transcrição em tempo real depois que uma chamada é iniciada.

Para obter mais informações, consulte o [Guia do usuário do Amazon EventBridge](https://docs.aws.amazon.com/eventbridge/latest/userguide/).

Eventos de streaming do Amazon Chime Voice Connector

Os Amazon Chime Voice Connectors são compatíveis com o envio de eventos para o EventBridge quando os eventos tratados nesta seção ocorrem.

Início do streaming do Amazon Chime Voice Connector

Os Amazon Chime Voice Connectors enviam esse evento quando o streaming de mídia para o Kinesis Video Streams começa.

Example Dados de eventos

A seguir estão dados de exemplo para esse evento.

```
{ 
     "version": "0", 
     "id": "12345678-1234-1234-1234-111122223333", 
     "detail-type": "Chime VoiceConnector Streaming Status", 
     "source": "aws.chime", 
     "account": "111122223333", 
     "time": "yyyy-mm-ddThh:mm:ssZ", 
     "region": "us-east-1", 
     "resources": [], 
     "detail": { 
         "callId": "1112-2222-4333", 
         "direction": "Outbound", 
         "fromNumber": "+12065550100", 
         "inviteHeaders": {
```

```
 "from": "\"John\" <sip:+12065550100@10.24.34.0>;tag=abcdefg", 
              "to": "<sip:
+13605550199@abcdef1ghij2klmno3pqr4.voiceconnector.chime.aws:5060>", 
              "call-id": "1112-2222-4333", 
              "cseq": "101 INVITE", 
              "contact": "<sip:user@10.24.34.0:6090>;", 
              "content-type": "application/sdp", 
              "content-length": "246" 
         }, 
         "isCaller": false, 
         "mediaType": "audio/L16", 
         "sdp": { 
              "mediaIndex": 0, 
              "mediaLabel": "1" 
         }, 
         "siprecMetadata": "<&xml version=\"1.0\" encoding=\"UTF-8\"&>;\r\n<recording 
  xmlns='urn:ietf:params:xml:ns:recording:1'>", 
         "startFragmentNumber": "1234567899444", 
         "startTime": "yyyy-mm-ddThh:mm:ssZ", 
         "streamArn": "arn:aws:kinesisvideo:us-east-1:123456:stream/ChimeVoiceConnector-
abcdef1ghij2klmno3pqr4-111aaa-22bb-33cc-44dd-111222/111122223333", 
         "toNumber": "+13605550199", 
         "transactionId": "12345678-1234-1234", 
         "voiceConnectorId": "abcdef1ghij2klmno3pqr4", 
         "streamingStatus": "STARTED", 
         "version": "0" 
     }
}
```
O streaming do Amazon Chime Voice Connector termina

Os Amazon Chime Voice Connectors enviam esse evento quando o streaming de mídia para o Kinesis Video Streams termina.

Example Dados de eventos

A seguir estão dados de exemplo para esse evento.

```
{ 
     "version": "0", 
     "id": "12345678-1234-1234-1234-111122223333", 
     "detail-type": "Chime VoiceConnector Streaming Status", 
     "source": "aws.chime",
```

```
 "account": "111122223333", 
     "time": "yyyy-mm-ddThh:mm:ssZ", 
     "region": "us-east-1", 
     "resources": [], 
     "detail": { 
         "streamingStatus": "ENDED", 
         "voiceConnectorId": "abcdef1ghij2klmno3pqr4", 
         "transactionId": "12345678-1234-1234", 
         "callId": "1112-2222-4333", 
         "direction": "Inbound", 
         "fromNumber": "+12065550100", 
         "inviteHeaders": { 
              "from": "\"John\" <sip:+12065550100@10.24.34.0>;tag=abcdefg", 
              "to": "<sip:
+13605550199@abcdef1ghij2klmno3pqr4.voiceconnector.chime.aws:5060>", 
              "call-id": "1112-2222-4333", 
              "cseq": "101 INVITE", 
              "contact": "<sip:user@10.24.34.0:6090>", 
              "content-type": "application/sdp", 
              "content-length": "246" 
         }, 
         "isCaller": false, 
         "mediaType": "audio/L16", 
         "sdp": { 
              "mediaIndex": 0, 
              "mediaLabel": "1" 
         }, 
         "siprecMetadata": "<&xml version=\"1.0\" encoding=\"UTF-8\"&>\r\n<recording 
  xmlns='urn:ietf:params:xml:ns:recording:1'>", 
         "startFragmentNumber": "1234567899444", 
         "startTime": "yyyy-mm-ddThh:mm:ssZ", 
         "endTime": "yyyy-mm-ddThh:mm:ssZ", 
         "streamArn": "arn:aws:kinesisvideo:us-east-1:123456:stream/ChimeVoiceConnector-
abcdef1ghij2klmno3pqr4-111aaa-22bb-33cc-44dd-111222/111122223333", 
         "toNumber": "+13605550199", 
         "version": "0" 
     }
}
```
Atualizações de streaming do Amazon Chime Voice Connector

Os Amazon Chime Voice Connectors enviam esse evento quando o streaming de mídia para o Kinesis Video Streams é atualizado.

#### Example Dados de eventos

A seguir estão dados de exemplo para esse evento.

```
{ 
     "version": "0", 
     "id": "12345678-1234-1234-1234-111122223333", 
     "detail-type": "Chime VoiceConnector Streaming Status", 
     "source": "aws.chime", 
     "account": "111122223333", 
     "time": "yyyy-mm-ddThh:mm:ssZ", 
     "region": "us-east-1", 
     "resources": [], 
     "detail": { 
         "callId": "1112-2222-4333", 
         "updateHeaders": { 
              "from": "\"John\" <sip:+12065550100@10.24.34.0>;;tag=abcdefg", 
              "to": "<sip:
+13605550199@abcdef1ghij2klmno3pqr4.voiceconnector.chime.aws:5060>", 
              "call-id": "1112-2222-4333", 
              "cseq": "101 INVITE", 
              "contact": "<sip:user@10.24.34.0:6090>", 
              "content-type": "application/sdp", 
              "content-length": "246" 
         }, 
         "siprecMetadata": "<&xml version=\"1.0\" encoding=\"UTF-8\"&>\r\n<recording 
  xmlns='urn:ietf:params:xml:ns:recording:1'>", 
         "streamingStatus": "UPDATED", 
         "transactionId": "12345678-1234-1234", 
         "version": "0", 
         "voiceConnectorId": "abcdef1ghij2klmno3pqr4" 
     }
}
```
Falha no streaming do Amazon Chime Voice Connector

Os Amazon Chime Voice Connectors enviam esse evento quando o streaming de mídia para o Kinesis Video Streams falha.

Example Dados de eventos

A seguir estão dados de exemplo para esse evento.
```
 "version": "0", 
   "id": "12345678-1234-1234-1234-111122223333", 
   "detail-type": "Chime VoiceConnector Streaming Status", 
   "source": "aws.chime", 
   "account": "111122223333", 
   "time": "yyyy-mm-ddThh:mm:ssZ", 
   "region": "us-east-1", 
   "resources": [], 
   "detail": { 
        "streamingStatus":"FAILED", 
        "voiceConnectorId":"abcdefghi", 
        "transactionId":"12345678-1234-1234", 
        "callId":"1112-2222-4333", 
        "direction":"Inbound", 
        "failTime":"yyyy-mm-ddThh:mm:ssZ", 
        "failureReason": "Internal failure", 
        "version":"0" 
   }
}
```
#### Registrar chamadas de API do Amazon Chime com o AWS CloudTrail

O Amazon Chime é integrado ao AWS CloudTrail, um serviço que fornece um registro das ações tomadas por um usuário, uma função ou um serviço da AWS no Amazon Chime. O CloudTrail captura todas as chamadas de API para o Amazon Chime como eventos, incluindo chamadas do console do Amazon Chime e de chamadas de código para as APIs Amazon Chime. Se você criar uma trilha, poderá habilitar a entrega contínua de eventos do CloudTrail para um bucket do Amazon S3, incluindo eventos para o Amazon Chime. Se você não configurar uma trilha, ainda poderá visualizar os eventos mais recentes no console do CloudTrail em Event history (Histórico de eventos). Usando as informações coletadas pelo CloudTrail, é possível determinar a solicitação feita para o Amazon Chime, o endereço IP do qual a solicitação foi feita, quem fez a solicitação, quando ela foi feita e detalhes adicionais.

Para saber mais sobre o CloudTrail, consulte o [Guia do usuário do AWS CloudTrail](https://docs.aws.amazon.com/awscloudtrail/latest/userguide/).

Informações sobre o Amazon Chime no CloudTrail

O CloudTrail é habilitado em sua conta da AWS quando ela é criada. Quando as chamadas de API são feitas a partir do console de administração do Amazon Chime, essa atividade é registrada em um evento do CloudTrail junto com outros eventos de serviço da AWS em Event history. Você pode visualizar, pesquisar e baixar eventos recentes em sua conta da AWS. Para obter mais informações, consulte [Visualizar eventos com o histórico de eventos do CloudTrail.](https://docs.aws.amazon.com/awscloudtrail/latest/userguide/view-cloudtrail-events.html)

Para obter um registro contínuo de eventos da conta da AWS, incluindo eventos do Amazon Chime, crie uma trilha. Uma trilha permite que o CloudTrail entregue arquivos de log a um bucket do Amazon S3. Por padrão, quando você cria uma trilha no console, ela é aplicada a todas as regiões da . A trilha registra em log eventos de todas as regiões na partição da AWS e entrega os arquivos de log para o bucket do Amazon S3 especificado por você. Além disso, é possível configurar outros serviços da AWS para analisar mais ainda mais e agir com base nos dados de eventos coletados nos logs do CloudTrail. Para obter mais informações, consulte:

- [Visão geral da criação de uma trilha](https://docs.aws.amazon.com/awscloudtrail/latest/userguide/cloudtrail-create-and-update-a-trail.html)
- [Serviços e integrações compatíveis com o CloudTrail](https://docs.aws.amazon.com/awscloudtrail/latest/userguide/cloudtrail-aws-service-specific-topics.html#cloudtrail-aws-service-specific-topics-integrations)
- [Configurar notificações do Amazon SNS para o CloudTrail](https://docs.aws.amazon.com/awscloudtrail/latest/userguide/getting_notifications_top_level.html)
- [Receber arquivos de log do CloudTrail de várias regiões](https://docs.aws.amazon.com/awscloudtrail/latest/userguide/receive-cloudtrail-log-files-from-multiple-regions.html) e [Receber arquivos de log do CloudTrail](https://docs.aws.amazon.com/awscloudtrail/latest/userguide/cloudtrail-receive-logs-from-multiple-accounts.html) [de várias contas](https://docs.aws.amazon.com/awscloudtrail/latest/userguide/cloudtrail-receive-logs-from-multiple-accounts.html)

Todas as ações do Amazon Chime são registradas pelo CloudTrail e documentadas na [Amazon](https://docs.aws.amazon.com/chime/latest/APIReference/Welcome.html)  [Chime API Reference.](https://docs.aws.amazon.com/chime/latest/APIReference/Welcome.html) Por exemplo, as chamadas para as seções CreateAccount, InviteUsers e ResetPersonalPIN geram entradas nos arquivos de log do CloudTrail. Cada entrada de log ou evento contém informações sobre quem gerou a solicitação. As informações de identidade ajudam a determinar:

- Se a solicitação foi feita com credenciais de usuário raiz ou do usuário do IAM.
- Se a solicitação foi feita com credenciais de segurança temporárias de uma função ou de um usuário federado.
- Se a solicitação foi feita por outro serviço da AWS.

Para obter mais informações, consulte [Elemento userIdentity do CloudTrail.](https://docs.aws.amazon.com/awscloudtrail/latest/userguide/cloudtrail-event-reference-user-identity.html)

#### Noções básicas sobre entradas de arquivos de log do Amazon Chime

Uma trilha é uma configuração que permite a entrega de eventos como arquivos de log a um bucket do Amazon S3 especificado. Os arquivos de log do CloudTrail contêm uma ou mais entradas de log. Um evento representa uma única solicitação de qualquer origem e inclui informações sobre a ação solicitada, a data e a hora da ação, os parâmetros de solicitação e assim por diante. Os arquivos de

log do CloudTrail não são um rastreamento de pilha ordenada das chamadas de API pública. Dessa forma, eles não são exibidos em uma ordem específica.

As entradas do Amazon Chime são identificadas pela origem de evento chime.amazonaws.com.

Se você tiver configurado o Active Directory para a conta do Amazon Chime, consulte [Registro](https://docs.aws.amazon.com/directoryservice/latest/devguide/cloudtrail_logging.html)  [em log de chamadas de API do AWS Directory Service usando o CloudTrail](https://docs.aws.amazon.com/directoryservice/latest/devguide/cloudtrail_logging.html). Isso descreve como monitorar problemas que possam afetar a capacidade dos usuários do Amazon Chime de fazer login.

O exemplo a seguir mostra uma entrada de log do CloudTrail de Amazon Chime:

```
{"eventVersion":"1.05", 
          "userIdentity":{ 
             "type":"IAMUser", 
             "principalId":" AAAAAABBBBBBBBEXAMPLE", 
             "arn":"arn:aws:iam::123456789012:user/Alice ", 
             "accountId":"0123456789012", 
             "accessKeyId":"AAAAAABBBBBBBBEXAMPLE", 
             "sessionContext":{ 
                 "attributes":{ 
                    "mfaAuthenticated":"false", 
                    "creationDate":"2017-07-24T17:57:43Z" 
                 }, 
                 "sessionIssuer":{ 
                    "type":"Role", 
                    "principalId":"AAAAAABBBBBBBBEXAMPLE", 
                    "arn":"arn:aws:iam::123456789012:role/Joe", 
                    "accountId":"123456789012", 
                    "userName":"Joe" 
 } 
             } 
          } , 
          "eventTime":"2017-07-24T17:58:21Z", 
          "eventSource":"chime.amazonaws.com", 
          "eventName":"AddDomain", 
          "awsRegion":"us-east-1", 
          "sourceIPAddress":"72.21.198.64", 
          "userAgent":"Mozilla/5.0 (Macintosh; Intel Mac OS X 10_11_6) 
 AppleWebKit/537.36 (KHTML, like Gecko) Chrome/59.0.3071.115 Safari/537.36", 
          "errorCode":"ConflictException", 
          "errorMessage":"Request could not be completed due to a conflict", 
          "requestParameters":{ 
             "domainName":"example.com",
```

```
 "accountId":"11aaaaaa1-1a11-1111-1a11-aaadd0a0aa00" 
    }, 
    "responseElements":null, 
    "requestID":"be1bee1d-1111-11e1-1eD1-0dc1111f1ac1", 
    "eventID":"00fbeee1-123e-111e-93e3-11111bfbfcc1", 
    "eventType":"AwsApiCall", 
    "recipientAccountId":"123456789012" 
 }
```
### Validação de conformidade para o Amazon Chime

Auditores terceirizados avaliam a segurança e a conformidade dos AWS serviços como parte de vários programas de AWS conformidade, como SOC, PCI, FedRAMP e HIPAA.

Para saber se um AWS service (Serviço da AWS) está dentro do escopo de programas de conformidade específicos, consulte [Serviços da AWS Escopo por Programa de Conformidade](https://aws.amazon.com/compliance/services-in-scope/) [Serviços da AWS](https://aws.amazon.com/compliance/services-in-scope/) e escolha o programa de conformidade em que você está interessado. Para obter informações gerais, consulte Programas de [AWS conformidade Programas AWS](https://aws.amazon.com/compliance/programs/) de .

Você pode baixar relatórios de auditoria de terceiros usando AWS Artifact. Para obter mais informações, consulte [Baixar relatórios em AWS Artifact](https://docs.aws.amazon.com/artifact/latest/ug/downloading-documents.html) .

Sua responsabilidade de conformidade ao usar Serviços da AWS é determinada pela confidencialidade de seus dados, pelos objetivos de conformidade de sua empresa e pelas leis e regulamentações aplicáveis. AWS fornece os seguintes recursos para ajudar na conformidade:

- [Guias de início rápido sobre segurança e conformidade](https://aws.amazon.com/quickstart/?awsf.filter-tech-category=tech-category%23security-identity-compliance)  Esses guias de implantação discutem considerações arquitetônicas e fornecem etapas para a implantação de ambientes básicos AWS focados em segurança e conformidade.
- [Arquitetura para segurança e conformidade com a HIPAA na Amazon Web Services](https://docs.aws.amazon.com/whitepapers/latest/architecting-hipaa-security-and-compliance-on-aws/welcome.html)  Este whitepaper descreve como as empresas podem usar AWS para criar aplicativos qualificados para a HIPAA.

**a** Note

Nem todos Serviços da AWS são elegíveis para a HIPAA. Para obter mais informações, consulte a [Referência dos serviços qualificados pela HIPAA.](https://aws.amazon.com/compliance/hipaa-eligible-services-reference/)

• AWS Recursos de<https://aws.amazon.com/compliance/resources/>de conformidade — Essa coleção de pastas de trabalho e guias pode ser aplicada ao seu setor e local.

- [AWS Guias de conformidade do cliente](https://d1.awsstatic.com/whitepapers/compliance/AWS_Customer_Compliance_Guides.pdf) Entenda o modelo de responsabilidade compartilhada sob a ótica da conformidade. Os guias resumem as melhores práticas de proteção Serviços da AWS e mapeiam as diretrizes para controles de segurança em várias estruturas (incluindo o Instituto Nacional de Padrões e Tecnologia (NIST), o Conselho de Padrões de Segurança do Setor de Cartões de Pagamento (PCI) e a Organização Internacional de Padronização (ISO)).
- [Avaliação de recursos com regras](https://docs.aws.amazon.com/config/latest/developerguide/evaluate-config.html) no Guia do AWS Config desenvolvedor O AWS Config serviço avalia o quão bem suas configurações de recursos estão em conformidade com as práticas internas, as diretrizes e os regulamentos do setor.
- [AWS Security Hub](https://docs.aws.amazon.com/securityhub/latest/userguide/what-is-securityhub.html) Isso AWS service (Serviço da AWS) fornece uma visão abrangente do seu estado de segurança interno AWS. O Security Hub usa controles de segurança para avaliar os atributos da AWS e verificar a conformidade com os padrões e as práticas recomendadas do setor de segurança. Para obter uma lista dos serviços e controles aceitos, consulte a [Referência de](https://docs.aws.amazon.com/securityhub/latest/userguide/securityhub-controls-reference.html) [controles do Security Hub](https://docs.aws.amazon.com/securityhub/latest/userguide/securityhub-controls-reference.html).
- [Amazon GuardDuty](https://docs.aws.amazon.com/guardduty/latest/ug/what-is-guardduty.html) Isso AWS service (Serviço da AWS) detecta possíveis ameaças às suas cargas de trabalho Contas da AWS, contêineres e dados monitorando seu ambiente em busca de atividades suspeitas e maliciosas. GuardDuty pode ajudá-lo a atender a vários requisitos de conformidade, como o PCI DSS, atendendo aos requisitos de detecção de intrusões exigidos por determinadas estruturas de conformidade.
- [AWS Audit Manager—](https://docs.aws.amazon.com/audit-manager/latest/userguide/what-is.html) Isso AWS service (Serviço da AWS) ajuda você a auditar continuamente seu AWS uso para simplificar a forma como você gerencia o risco e a conformidade com as regulamentações e os padrões do setor.

## Resiliência no Amazon Chime

A infraestrutura AWS global é construída em torno de AWS regiões e zonas de disponibilidade. AWS As regiões fornecem várias zonas de disponibilidade fisicamente separadas e isoladas, conectadas a redes de baixa latência, alta taxa de transferência e alta redundância. Com as zonas de disponibilidade, é possível projetar e operar aplicativos e bancos de dados que automaticamente executam o failover entre as zonas sem interrupção. As zonas de disponibilidade são altamente disponíveis, tolerantes a falhas e escaláveis que uma ou várias infraestruturas de datacenters tradicionais.

Para obter mais informações sobre AWS regiões e zonas de disponibilidade, consulte [Infraestrutura](https://aws.amazon.com/about-aws/global-infrastructure/)  [AWS global.](https://aws.amazon.com/about-aws/global-infrastructure/)

Além da infraestrutura AWS global, o Amazon Chime oferece recursos diferentes para ajudar a suportar suas necessidades de resiliência e backup de dados. Para obter mais informações, consulte [Managing Amazon Chime Voice Connector groups](https://docs.aws.amazon.com/chime-sdk/latest/ag/voice-connector-groups.html) e [Streaming Amazon Chime Voice Connector](https://docs.aws.amazon.com/chime-sdk/latest/ag/start-kinesis-vc.html) [media to Kinesis](https://docs.aws.amazon.com/chime-sdk/latest/ag/start-kinesis-vc.html) no Guia de administração do SDK do Amazon Chime.

### Segurança de infraestrutura no Amazon Chime

Como um serviço gerenciado, o Amazon Chime é protegido pela segurança de rede AWS global. Para obter informações sobre serviços AWS de segurança e como AWS proteger a infraestrutura, consulte [AWS Cloud Security.](https://aws.amazon.com/security/) Para projetar seu AWS ambiente usando as melhores práticas de segurança de infraestrutura, consulte [Proteção](https://docs.aws.amazon.com/wellarchitected/latest/security-pillar/infrastructure-protection.html) de infraestrutura no Security Pillar AWS Well‐ Architected Framework.

Você usa chamadas de API AWS publicadas para acessar pela rede. Os clientes devem oferecer suporte para:

- Transport Layer Security (TLS). Exigimos TLS 1.2 e recomendamos TLS 1.3.
- Conjuntos de criptografia com perfect forward secrecy (PFS) como DHE (Ephemeral Diffie-Hellman) ou ECDHE (Ephemeral Elliptic Curve Diffie-Hellman). A maioria dos sistemas modernos, como Java 7 e versões posteriores, comporta esses modos.

Além disso, as solicitações devem ser assinadas usando um ID da chave de acesso e uma chave de acesso secreta associada a uma entidade principal do IAM. Ou você pode usar o [AWS](https://docs.aws.amazon.com/STS/latest/APIReference/Welcome.html)  [Security Token Service](https://docs.aws.amazon.com/STS/latest/APIReference/Welcome.html) (AWS STS) para gerar credenciais de segurança temporárias para assinar solicitações.

# Noções básicas sobre as atualizações automáticas do Amazon Chime

O Amazon Chime fornece maneiras diferentes de atualizar seus clientes. O método varia, dependendo se seus usuários executam o Amazon Chime em um navegador, em seu desktop ou em um dispositivo móvel.

A aplicação web do Amazon Chime ([https://app.chime.aws\)](https://app.chime.aws) sempre carrega os recursos e correções de segurança mais recentes.

O cliente de desktop Amazon Chime verifica se há atualizações sempre que um usuário escolhe Sair ou Desconectar. Isso se aplica a máquinas Windows e macOS. Conforme os usuários executam o

cliente, ele verifica se há atualizações a cada três horas. Os usuários também podem verificar se há atualizações escolhendo Verificar atualizações no menu Ajuda do Windows ou no menu Amazon Chime do macOS.

Quando o cliente de desktop detecta uma atualização, o Amazon Chime solicita que os usuários a instalem, a menos que estejam em uma reunião contínua. Os usuários estão em uma reunião contínua quando:

- Eles estão participando de uma reunião.
- Eles foram convidados para uma reunião que ainda está em andamento.

O Amazon Chime solicita que eles instalem a versão mais recente e fornece uma contagem regressiva de 15 segundos para que possam adiar a instalação. Escolha Tentar mais tarde para adiar a atualização.

Quando os usuários adiam uma atualização e não estão em uma reunião contínua, o cliente verifica a atualização após três horas e solicita que eles instalem novamente. A instalação se inicia quando a contagem regressiva termina.

#### **a** Note

Em um computador macOS, os usuários precisam escolher Reiniciar agora para iniciar a atualização.

Em um dispositivo móvel: os aplicativos móveis Amazon Chime usam as opções de atualização fornecidas pela App Store e pelo Google Play para fornecer a versão mais recente do cliente Amazon Chime. Você também pode distribuir atualizações por meio do sistema de gerenciamento de dispositivos móveis. Este tópico pressupõe que você sabe tem conhecimento.

## <span id="page-151-0"></span>Histórico da documentação do Amazon Chime

A tabela a seguir descreve alterações importantes no Guia de administração do Amazon Chime, a partir de março de 2018. Para receber notificações sobre atualizações dessa documentação, assine um feed RSS.

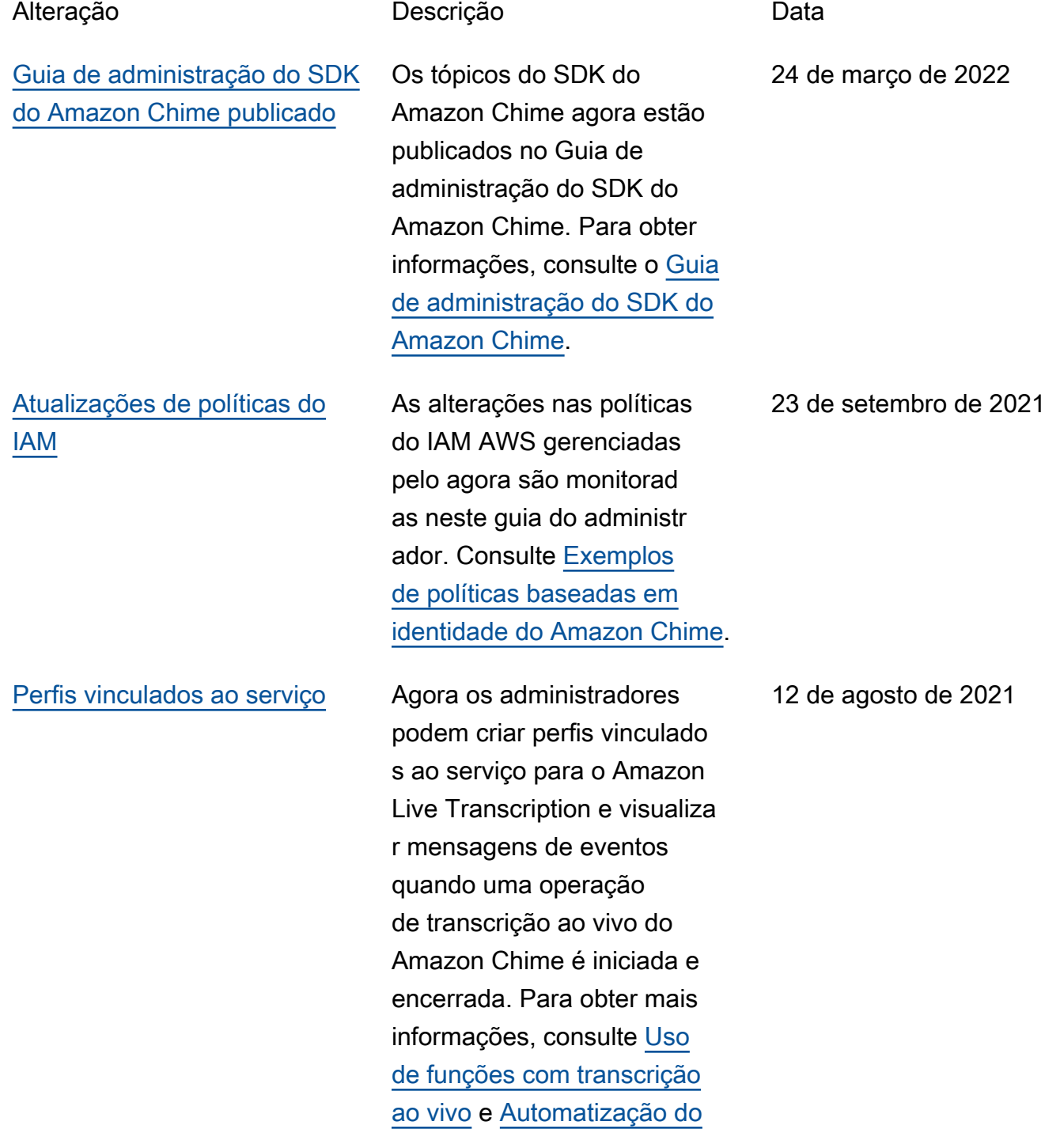

[Amazon Chime](https://docs.aws.amazon.com/chime/latest/ag/automating-chime-with-cloudwatch-events.html) com eventos. **CloudWatch** 

[Aplicações e regras de mídia](#page-151-0) [SIP](#page-151-0)

[Números de roteamento de](#page-151-0)  [chamadas de emergênci](#page-151-0) [a do Amazon Chime Voice](#page-151-0)  **[Connector](#page-151-0)** 

Os administradores podem criar aplicativos e regras de mídia SIP para uso com o Amazon Chime Voice Connector e as funções. AWS Lambda Para obter mais informações, consulte [Gerenciamento de aplicativ](https://docs.aws.amazon.com/chime/latest/ag/manage-sip-applications.html)  [os e regras SIP](https://docs.aws.amazon.com/chime/latest/ag/manage-sip-applications.html) no Guia do Administrador do Amazon Chime.

Os administradores do Amazon Chime podem configurar números de roteamento de chamadas de emergência para um Amazon Chime Voice Connector. Para obter mais informaçõ es, consulte [Configurar](https://docs.aws.amazon.com/chime/latest/ag/chime-voice-connector-emergency-calling.html)  [números de roteamento de](https://docs.aws.amazon.com/chime/latest/ag/chime-voice-connector-emergency-calling.html)  [chamadas de emergênci](https://docs.aws.amazon.com/chime/latest/ag/chime-voice-connector-emergency-calling.html)  [a para seu Amazon Chime](https://docs.aws.amazon.com/chime/latest/ag/chime-voice-connector-emergency-calling.html) [Voice](https://docs.aws.amazon.com/chime/latest/ag/chime-voice-connector-emergency-calling.html) Connector, no Guia do administrador do Amazon Chime.

18 de novembro de 2020

1º de julho de 2020

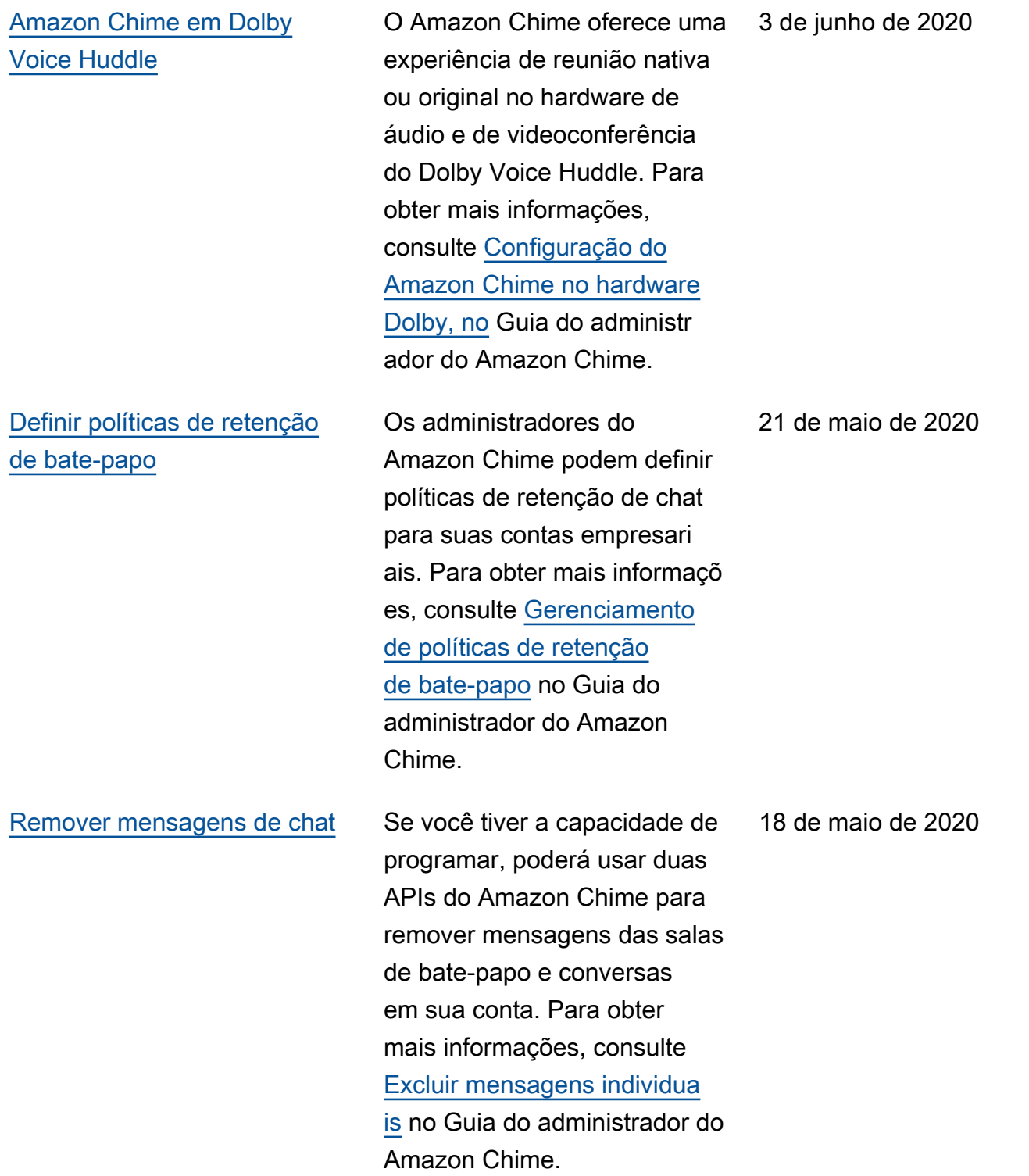

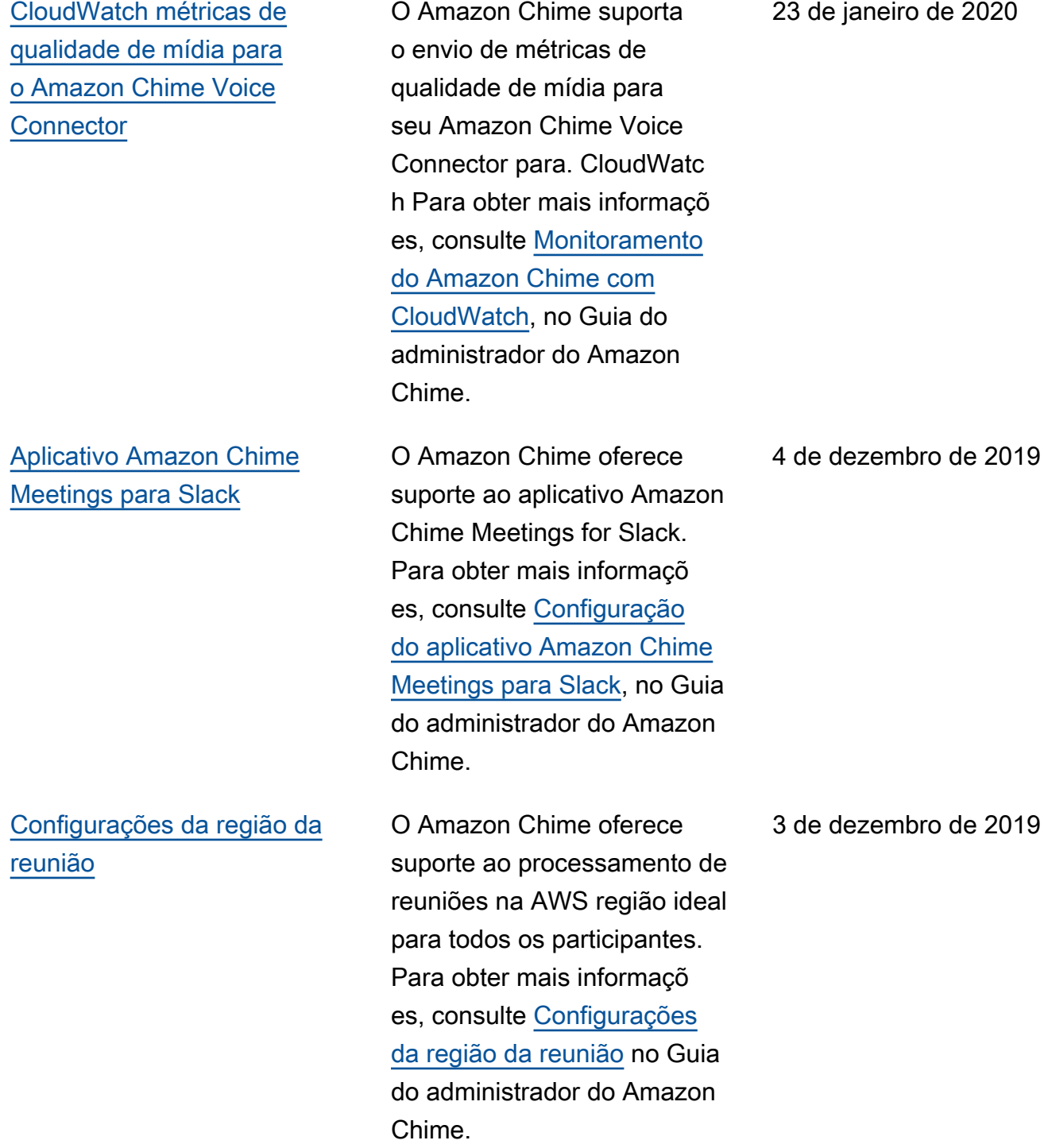

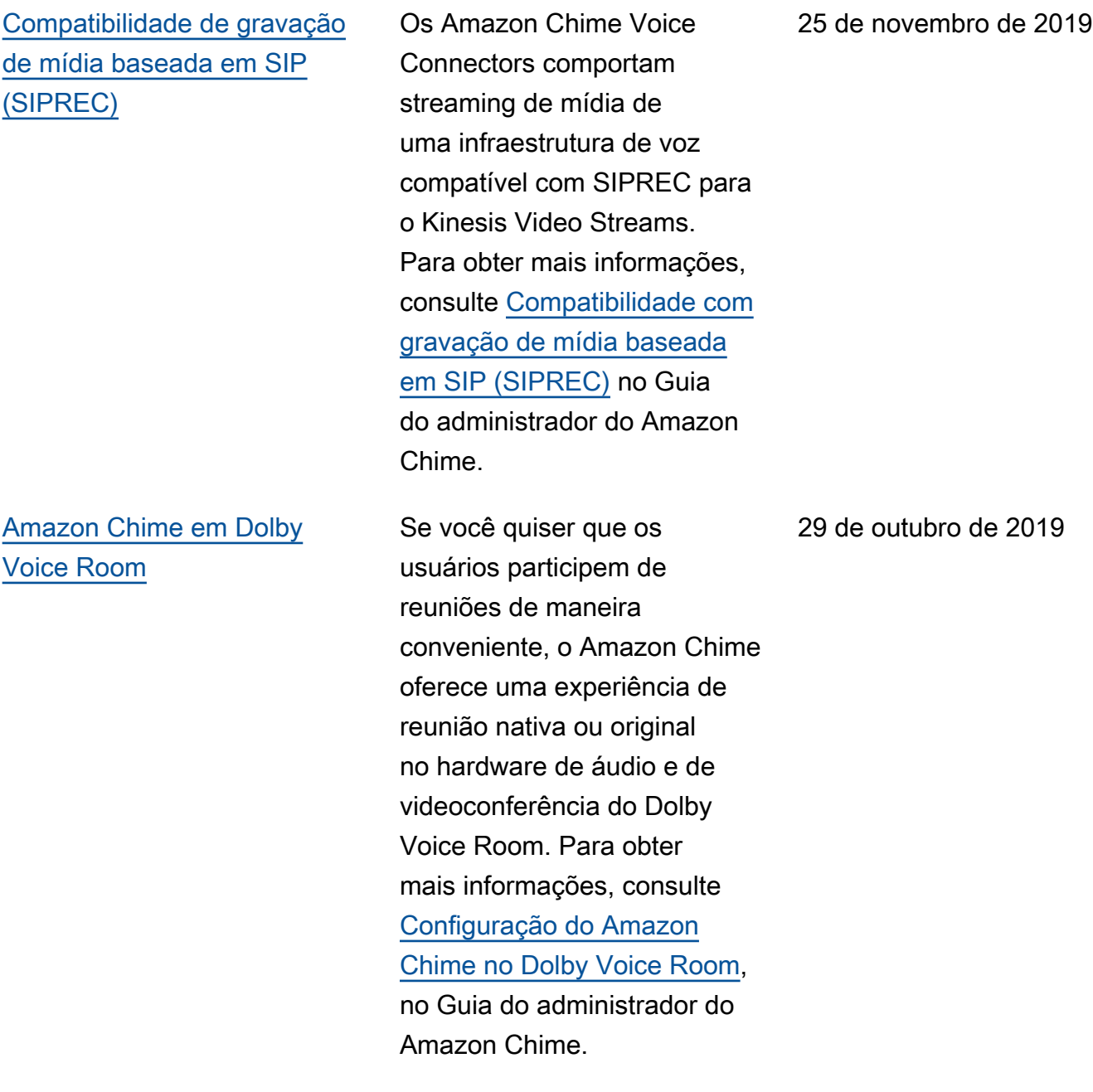

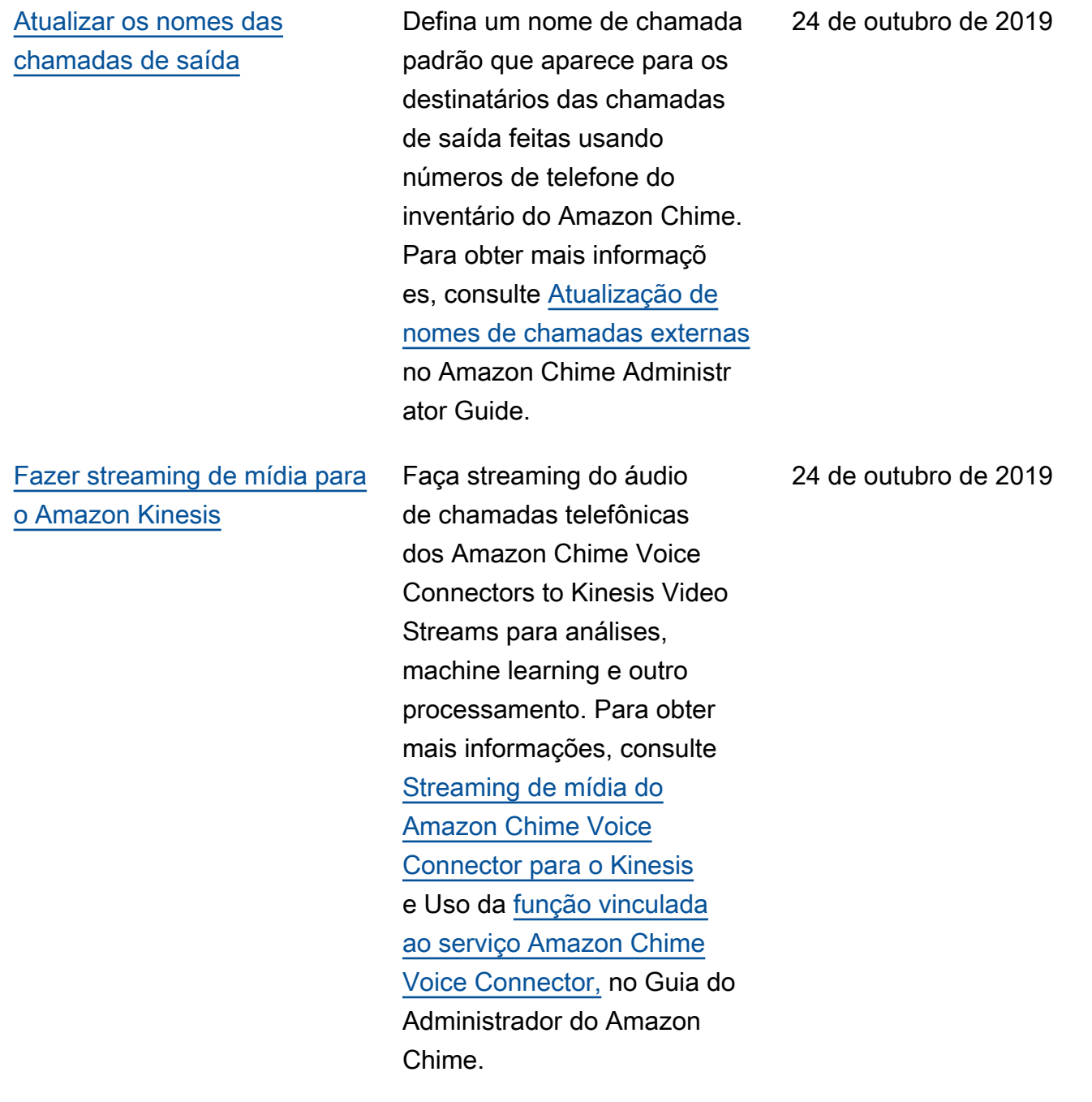

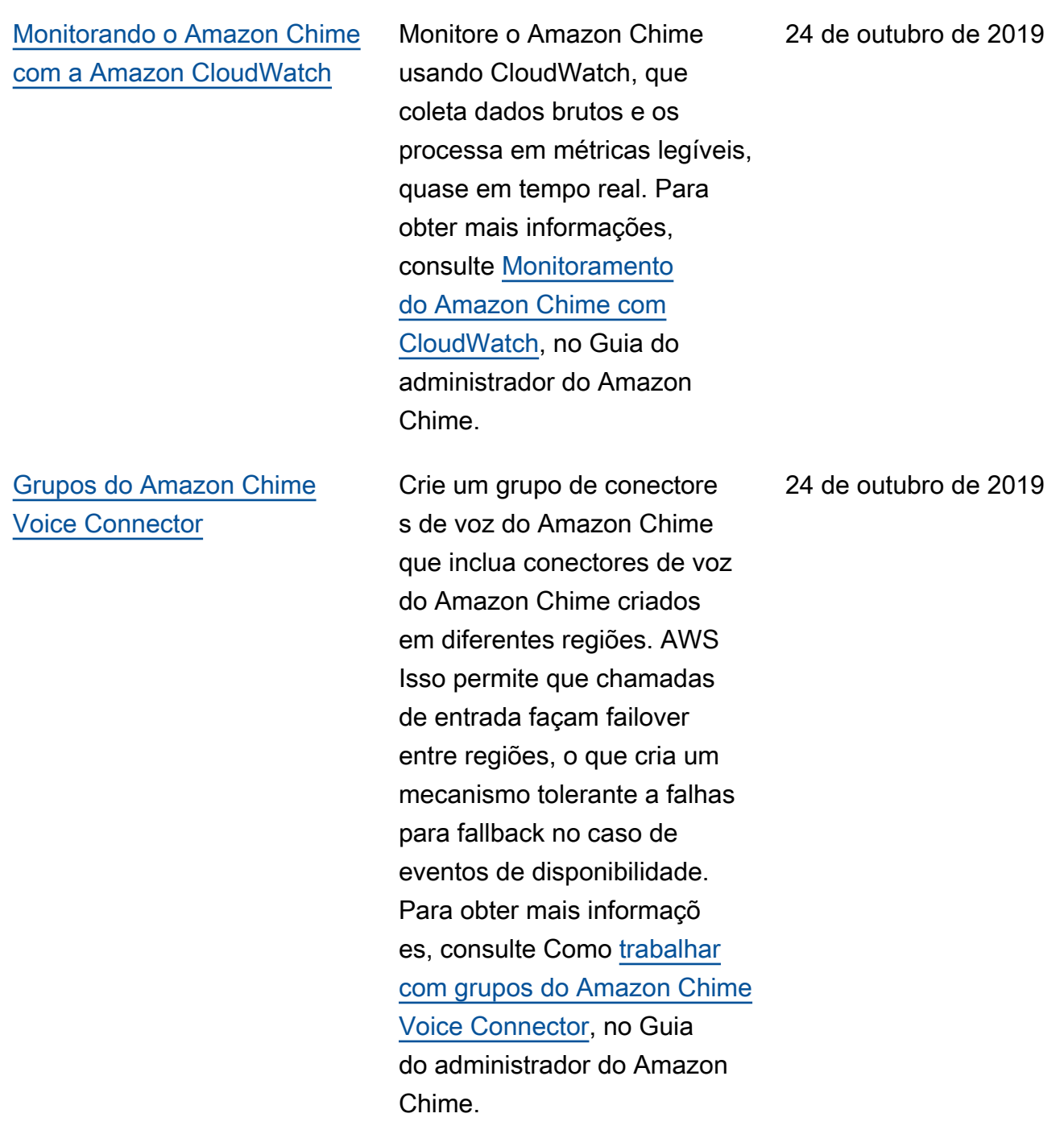

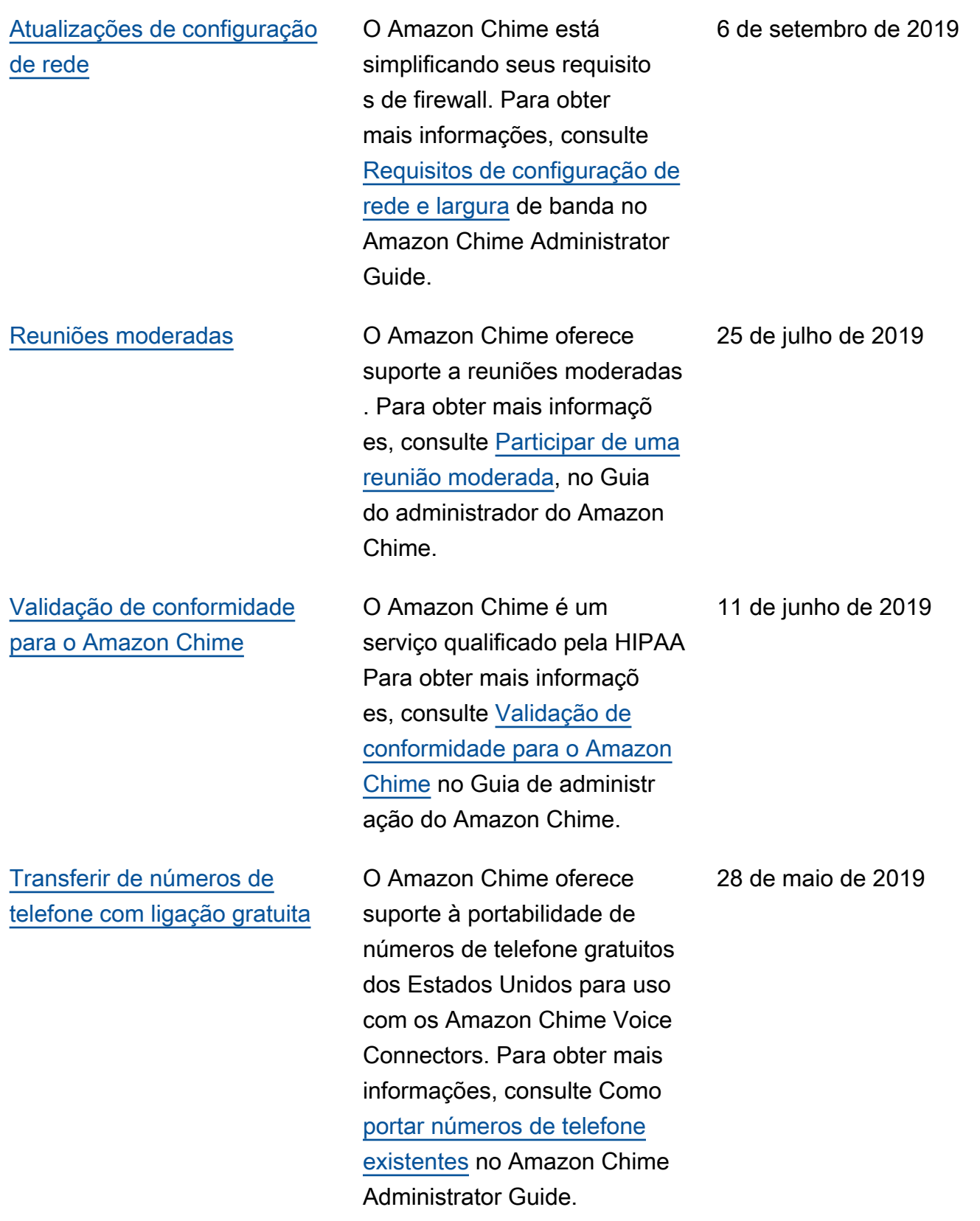

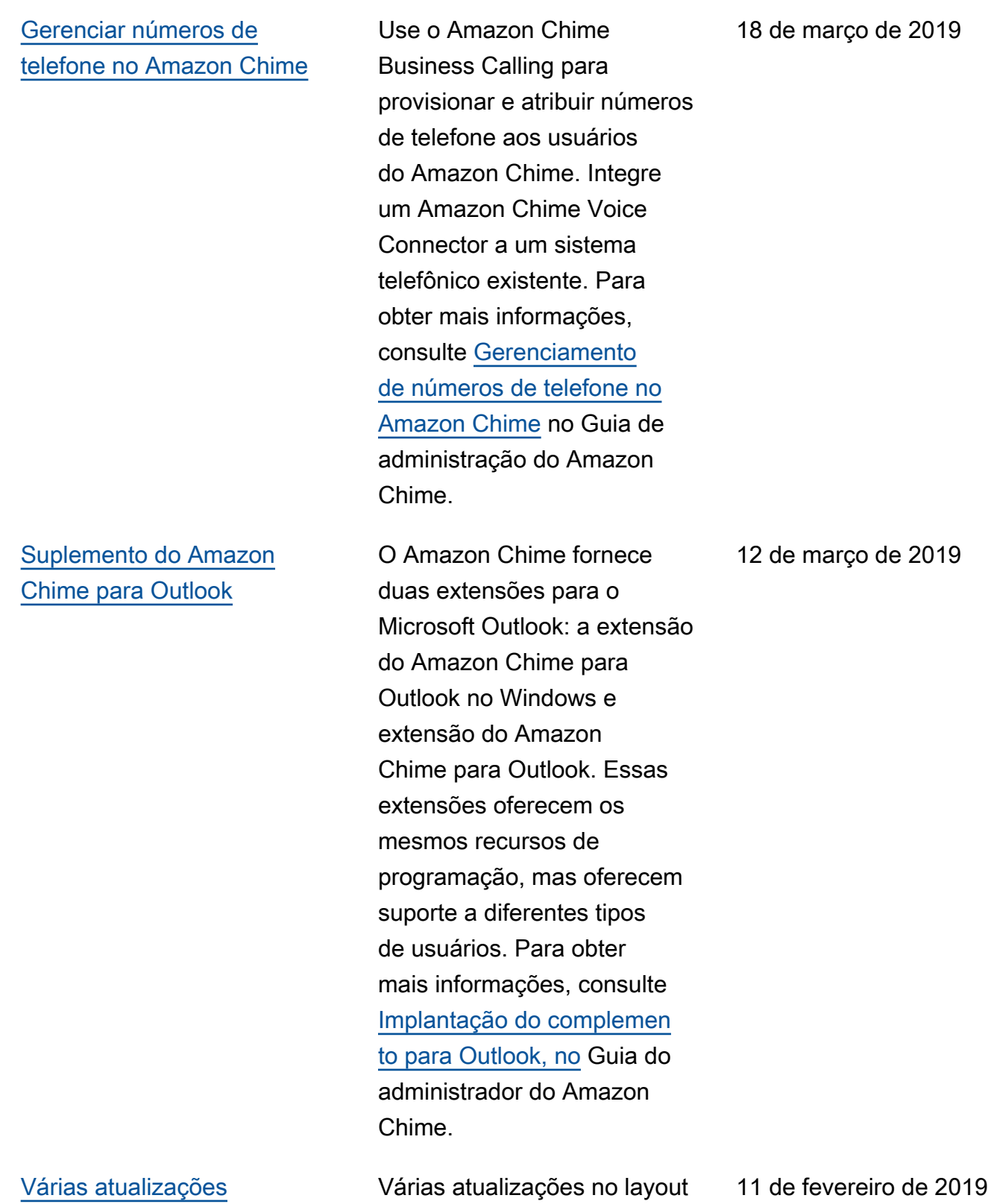

do tópico e na organização.

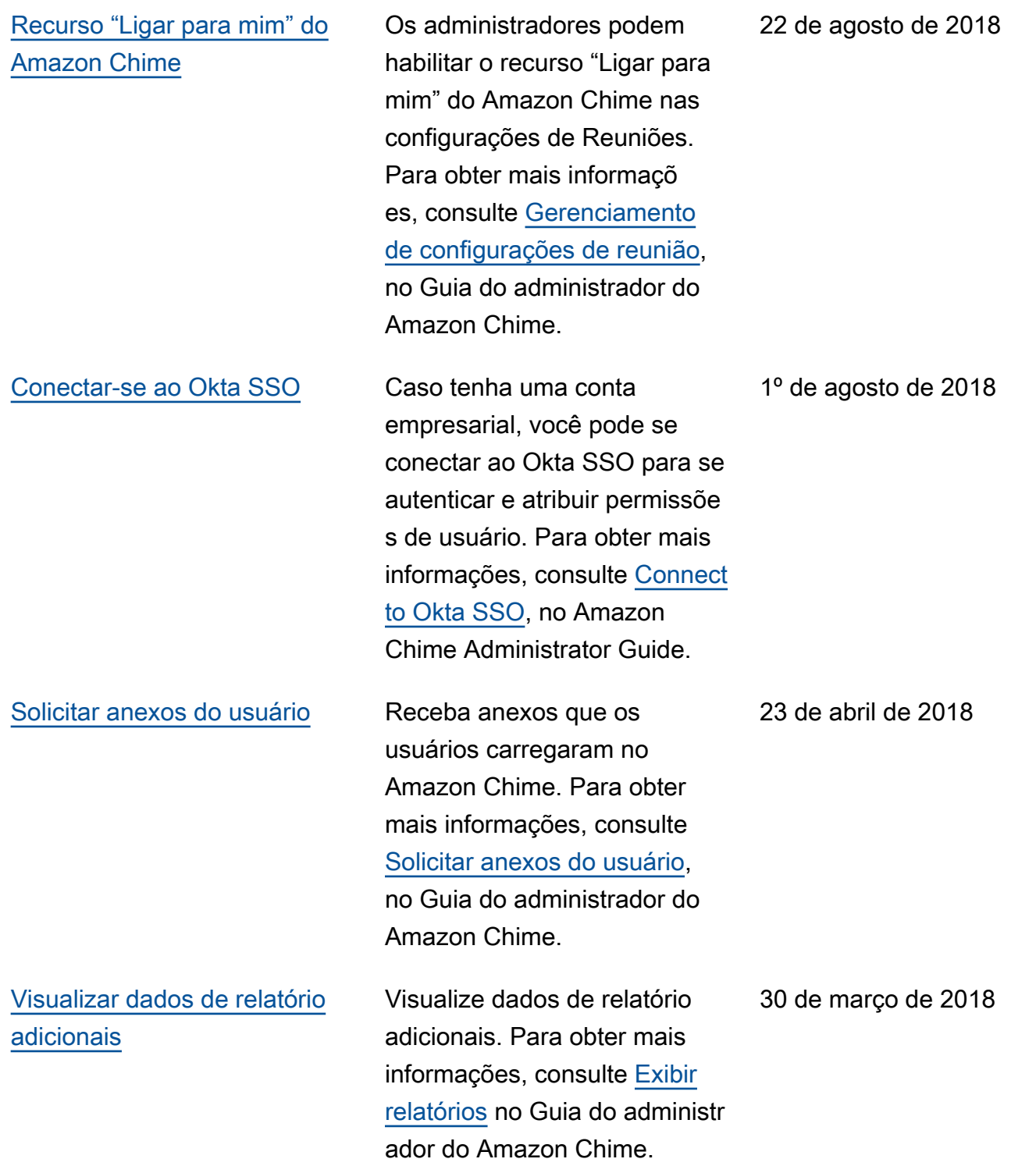

[Atribuir a usuários permissões](#page-151-0) [Pro ou Basic](#page-151-0)

Atribuir a usuários permissõe s Pro ou Basic. Para obter mais informações, consulte [Gerenciar o acesso e as](https://docs.aws.amazon.com/chime/latest/ag/manage-access.html) [permissões do usuário](https://docs.aws.amazon.com/chime/latest/ag/manage-access.html) no Guia do administrador do Amazon Chime.

29 de março de 2018